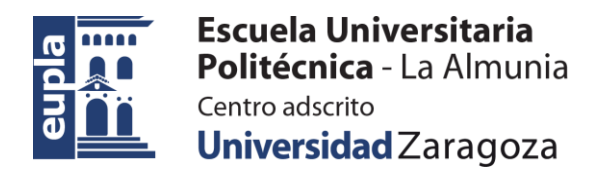

### **ESCUELA UNIVERSITARIA POLITÉCNICA DE LA ALMUNIA DE DOÑA GODINA (ZARAGOZA)**

### **ANEXOS**

# Banco de ensayos multipropósito para caracterizar baterías de LiPo

# Multipurpose test bench to typify LiPo batteries

# [424.18.54]

Autor: Igor Martos Iza

Director: Dr. David Asiain Ansorena

Fecha: 27/112019

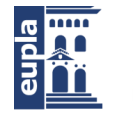

**INDICES** 

# **INDICE DE CONTENIDO**

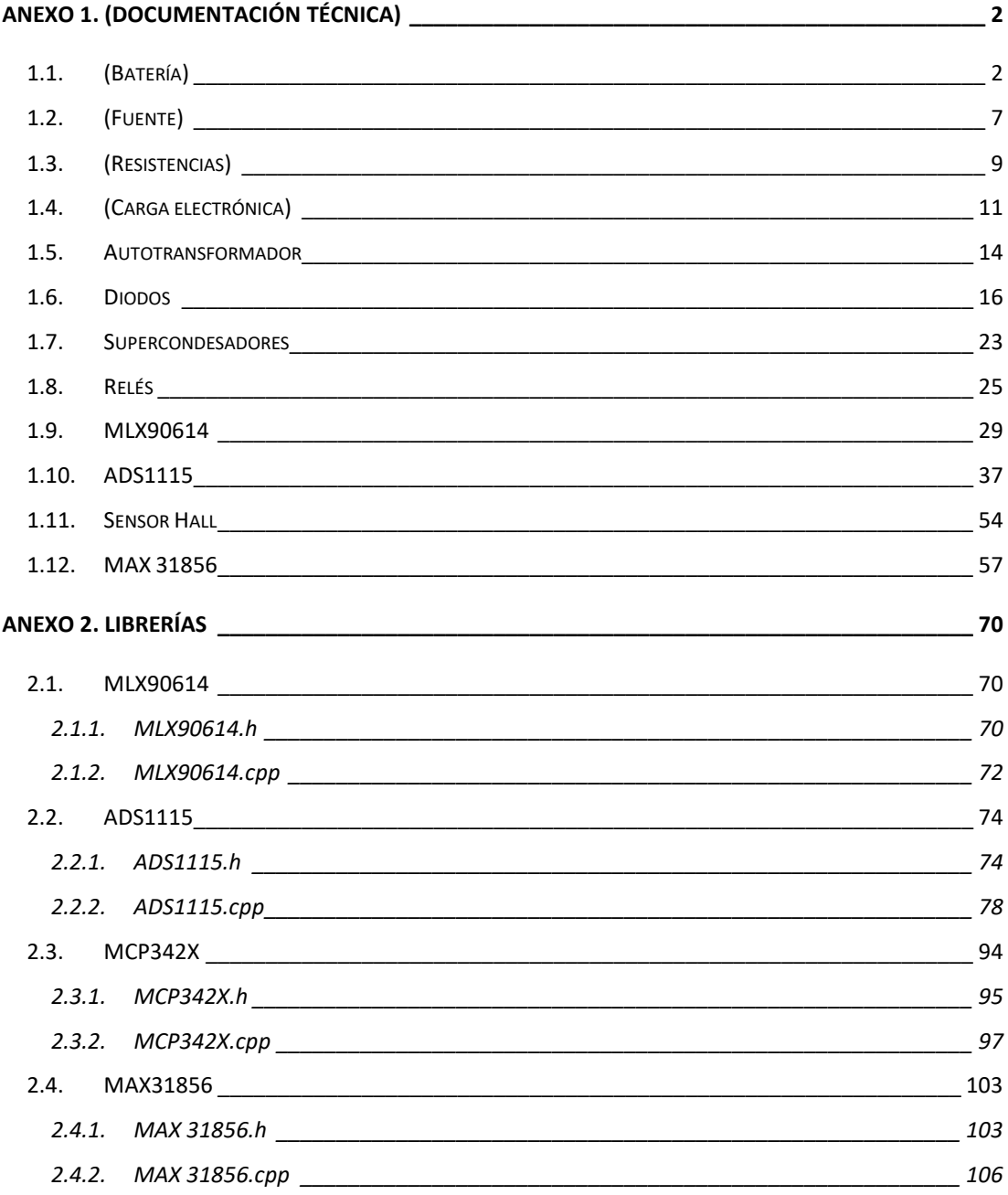

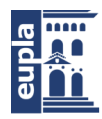

Universidad Zaragoza

**(**Documentación Técnica)

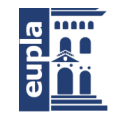

**Escuela Universitaria** Politécnica - La Almunia Centro adscrito Universidad Zaragoza

(Documentación Técnica)

# <span id="page-5-0"></span>**ANEXO 1. (DOCUMENTACIÓN TÉCNICA)**

# <span id="page-5-1"></span>1.1. (BATERÍA)

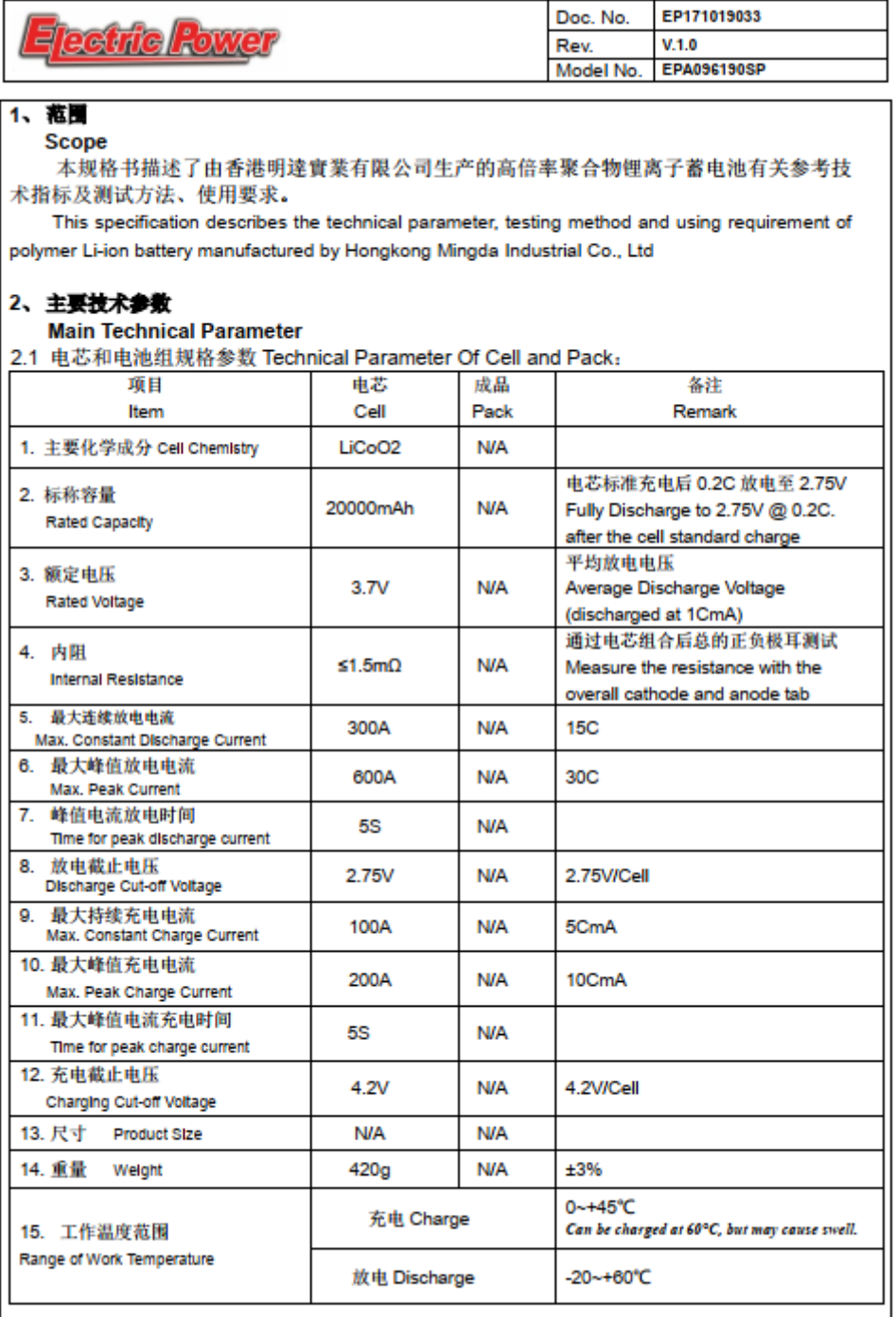

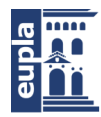

Universidad Zaragoza

**(**Documentación Técnica)

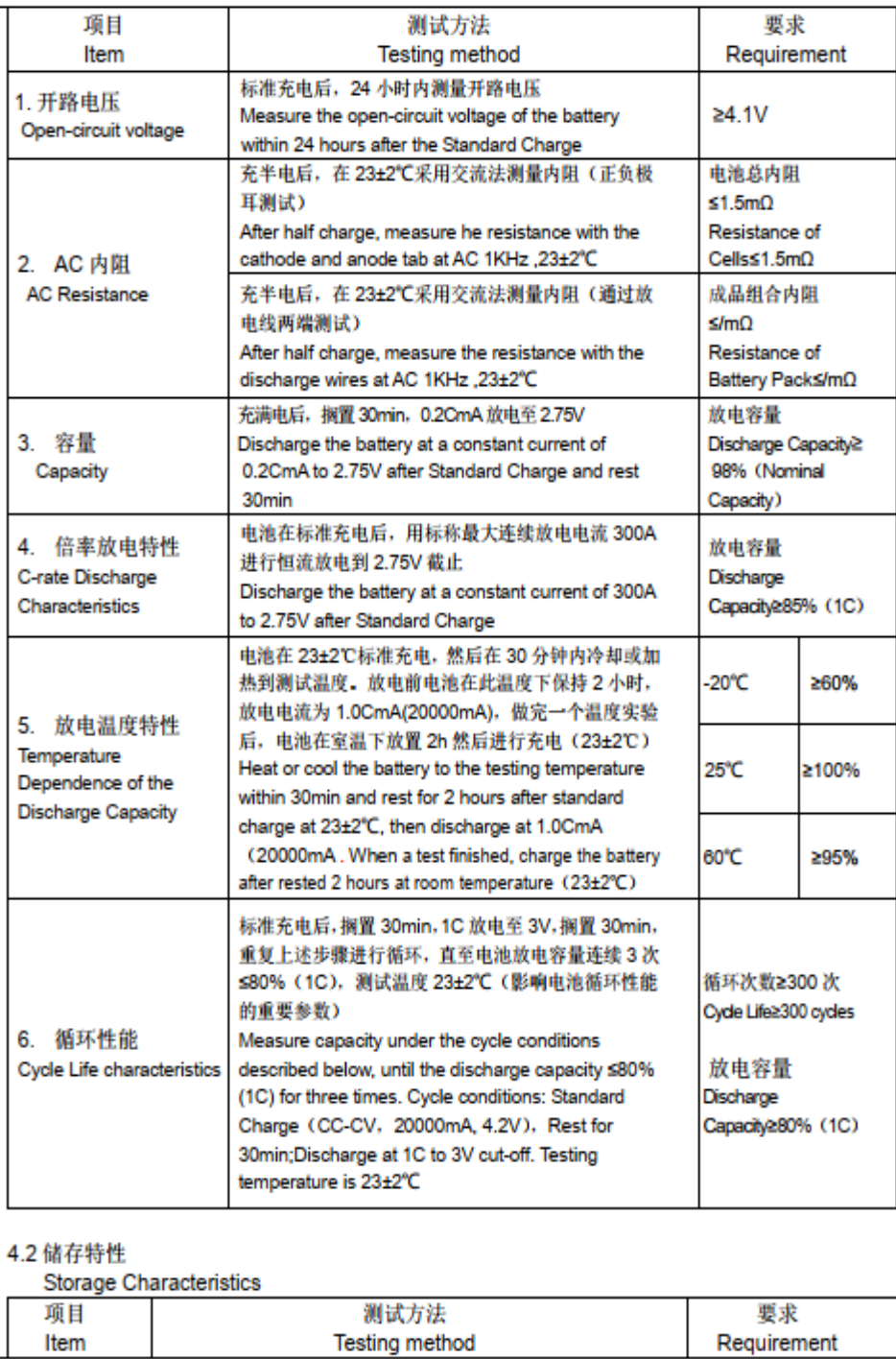

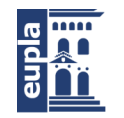

(Documentación Técnica)

 $\mathbf{r}$ 

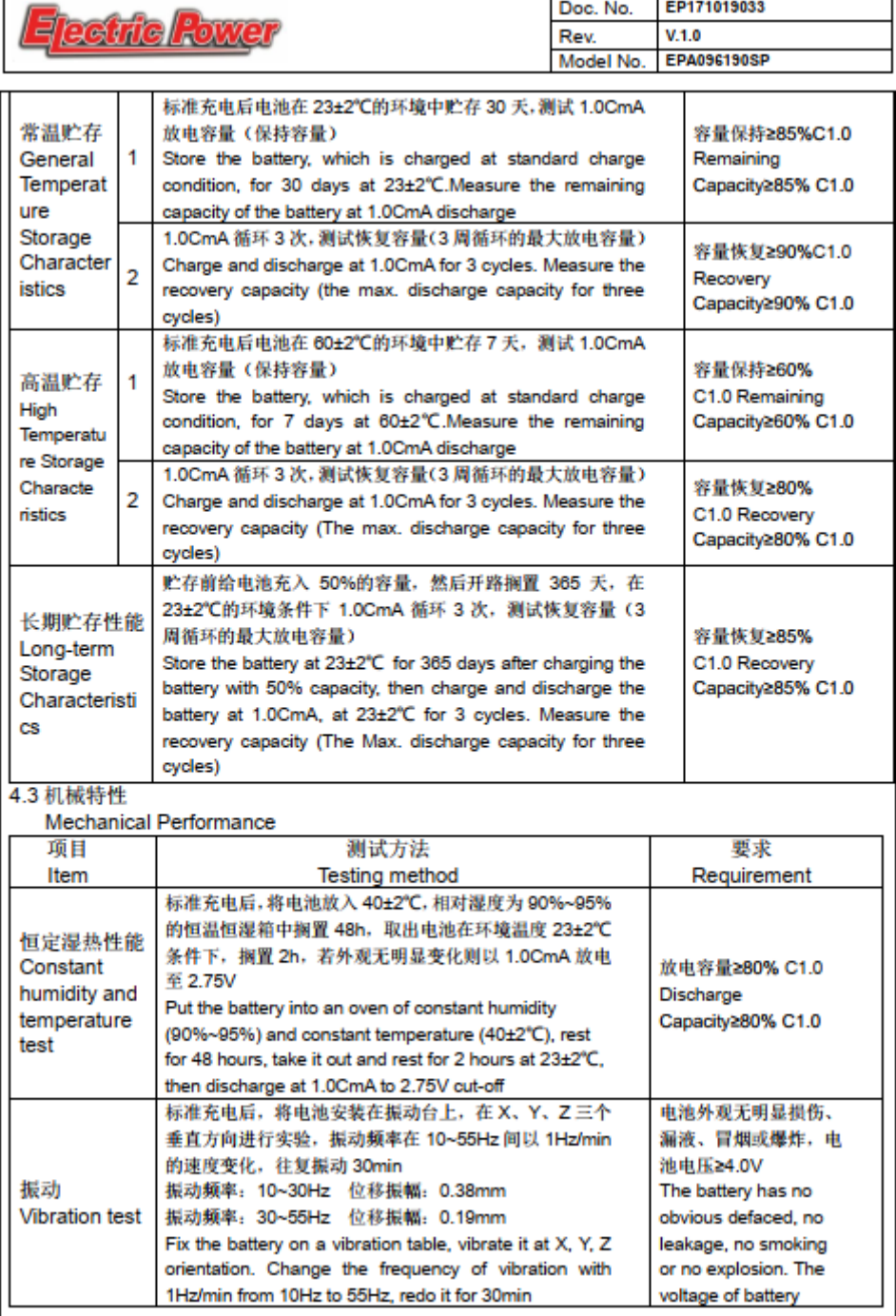

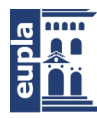

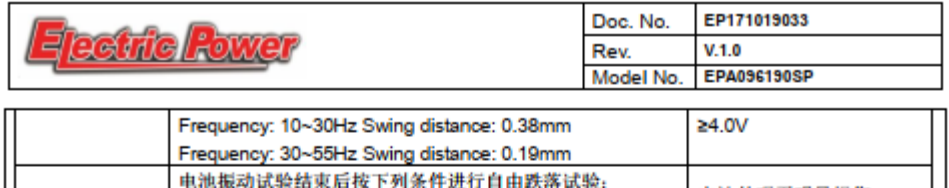

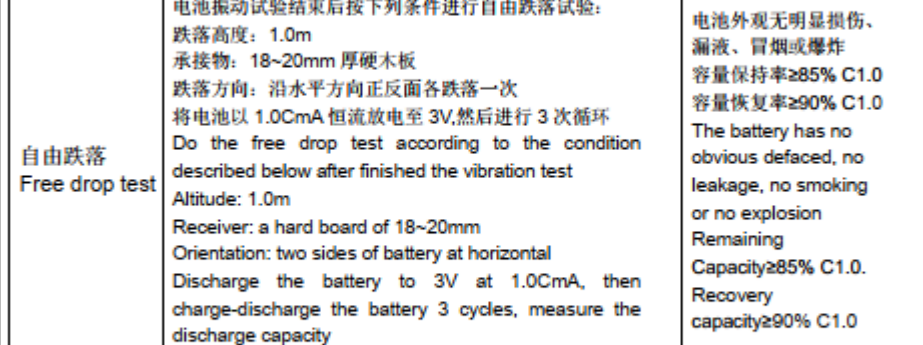

#### 5、储存及运输要求

**Storage and Shipment Requirement** 

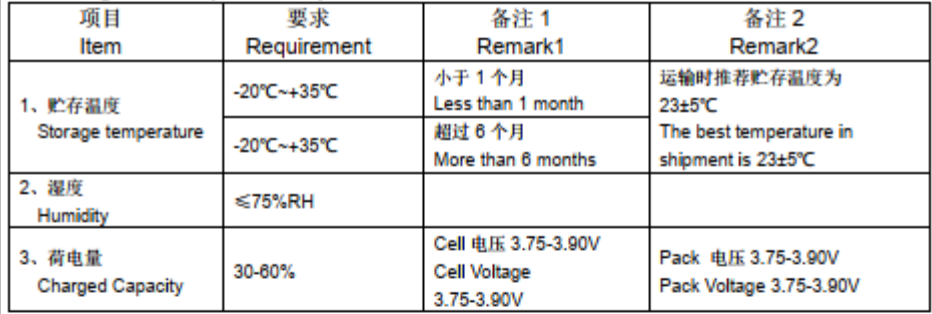

#### 6、电池保质期

#### Warranty period of battery

电池保质期为从工厂发货起半年期限内,如果确实证明电池没有经受过异常使用而是因为本 身的材料或制造过程导致的品质问题,明達實業免费赔偿等值的新电池。

The warranty period of a battery is half year after shipment. However, if the battery is unusual within this period, Mingda Industrial will replace a new battery for free as long as it is clear that the problem is the failure of material or manufacturing process and the battery is not used abnormally.

#### 7、免责条款

#### **Exemption from Warrantee**

对超出说明书外的误操作导致的问题,明達實業不承担任何责任。

如因保护电路、电池组、RC 模型和充电器的匹配使用不当导致的问题, 明達實業不承担任 何责任。

对超出保质期的产品,明達實業不承担任何责任。

产品已经验收合格, 在客户端装配过程导致的电池损坏, 明達實業不承担任何责任。

Mingda Industrial will not be responsible for trouble occurred by handling outside of the

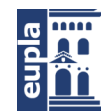

(Documentación Técnica)

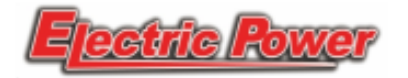

### Data Sheet for EPA096190SP 20000mAh 3.7V 15C

**Specifications** 

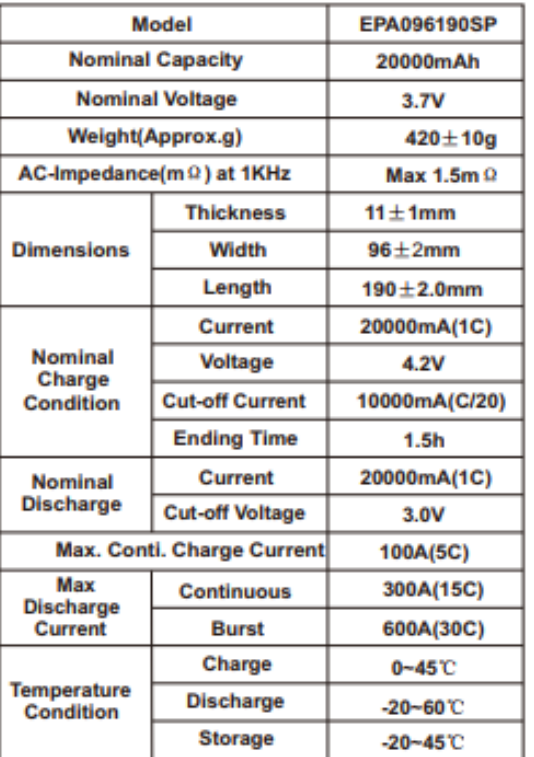

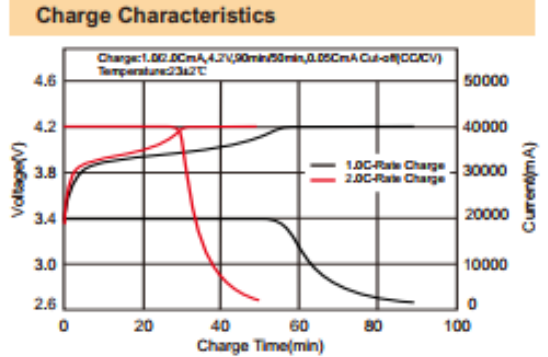

#### **Discharge Rate Characteristics**

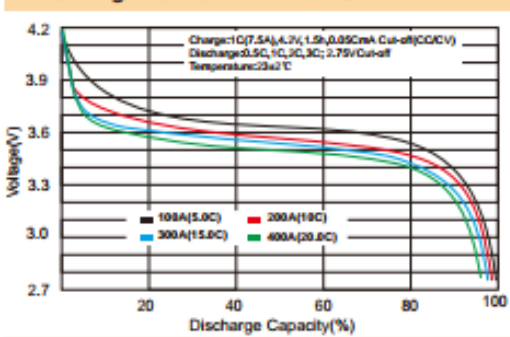

#### **Discharge Temperature Characteristics**

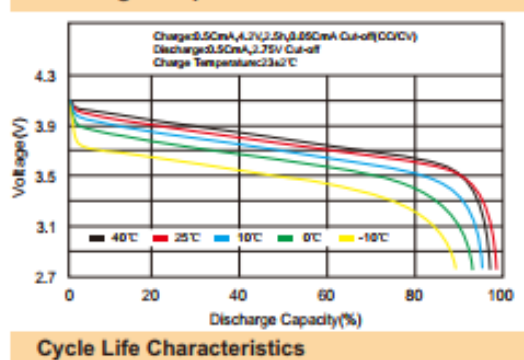

#### Charged CmA<sub>C</sub>4.2V<sub>(</sub>1.5x<sub>0</sub>0.05CmA Cut-all(CCACV)<br>Discharged CmA<sub>C</sub>4.0V Cut-off<br>Temperature:23.07C 120 **Page 1** 100 المحاداة . . . . . . Capadly 80 60 **Discharge** 40 20 o 60 240 300 120 180 Number of ovcle

- 6 - Autor: Igor Martos Iza

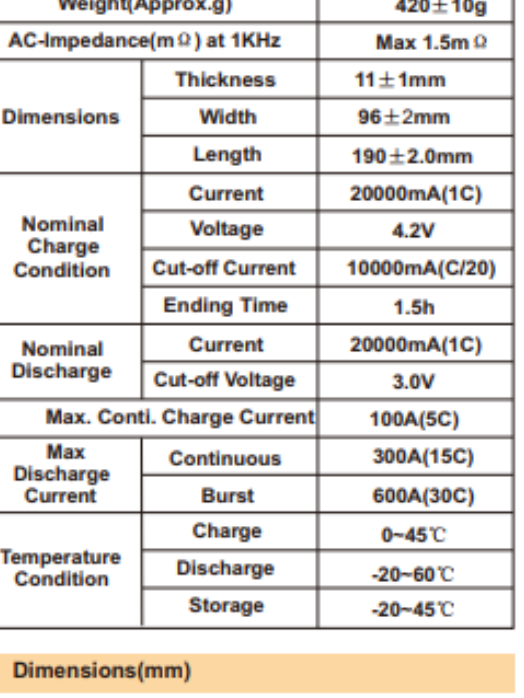

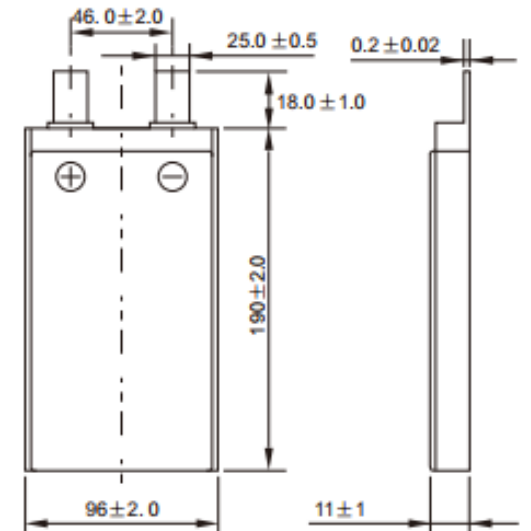

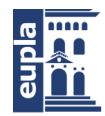

**Escuela Universitaria** Politécnica - La Almunia Centro adscrito

Universidad Zaragoza

(Documentación Técnica)

SE-350 series

# <span id="page-10-0"></span>1.2. (FUENTE)

350W Single Output Switching Power Supply

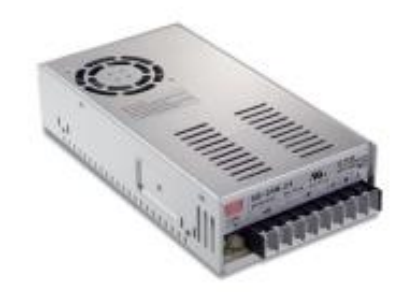

### Features:

- \* AC input range selectable by switch \* Protections: Short circuit / Overload / Over voltage/
- Over temperature
- \* Forced air cooling by built-in DC fan
- \* Withstand 300vac surge input for 5 second
- \* Built-in cooling Fan ON-OFF control
- \* Built-in constant current limiting circuit
- \* 100% full load burn-in test
- LED indicator for power on
- · Fixed switching frequency at 90KHz
- \* Low cost, high reliability
- \* 2 years warranty

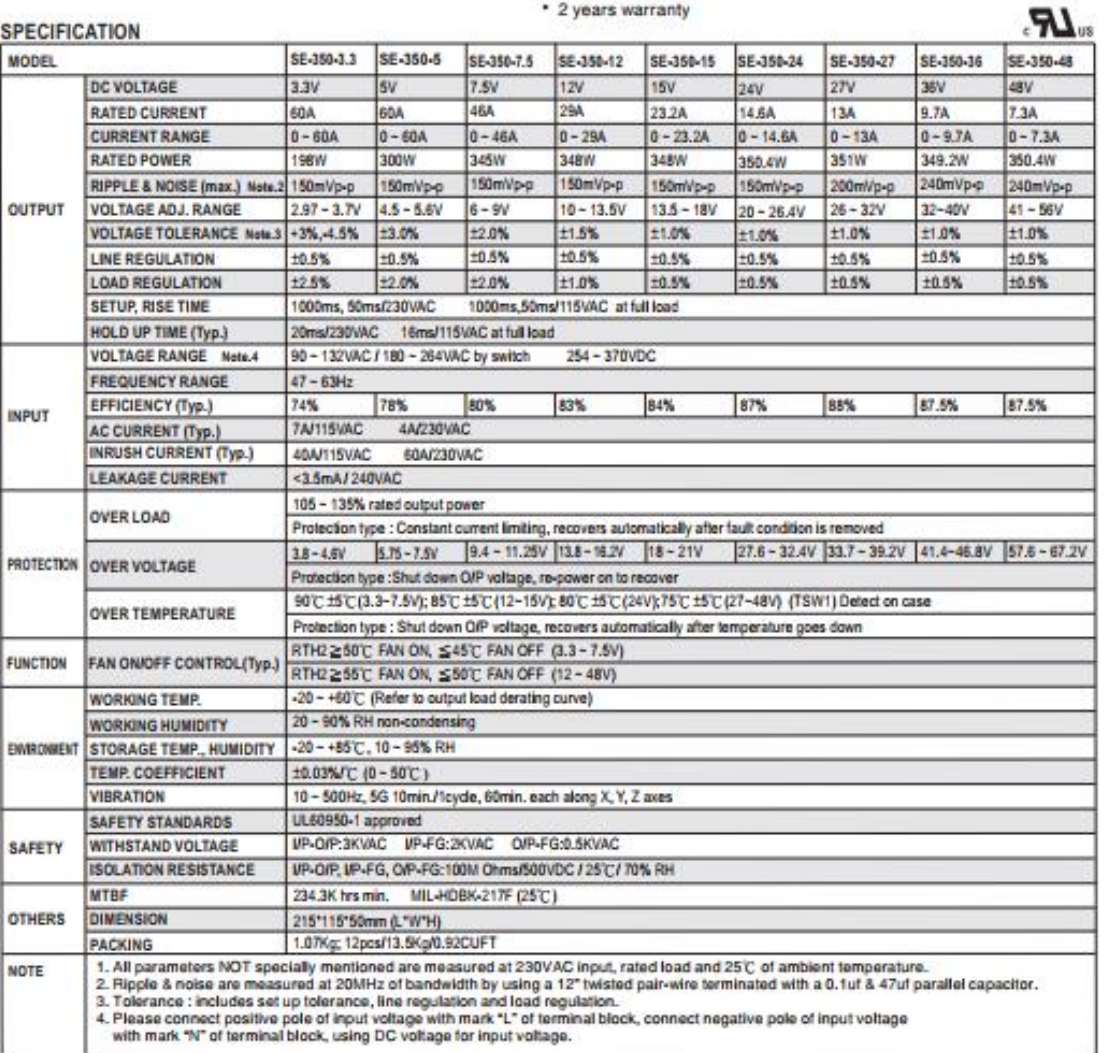

File Name: SE-350-SPEC 2013-08-19

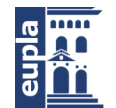

**Escuela Universitaria** Politécnica - La Almunia Centro adscrito Universidad Zaragoza

(Documentación Técnica)

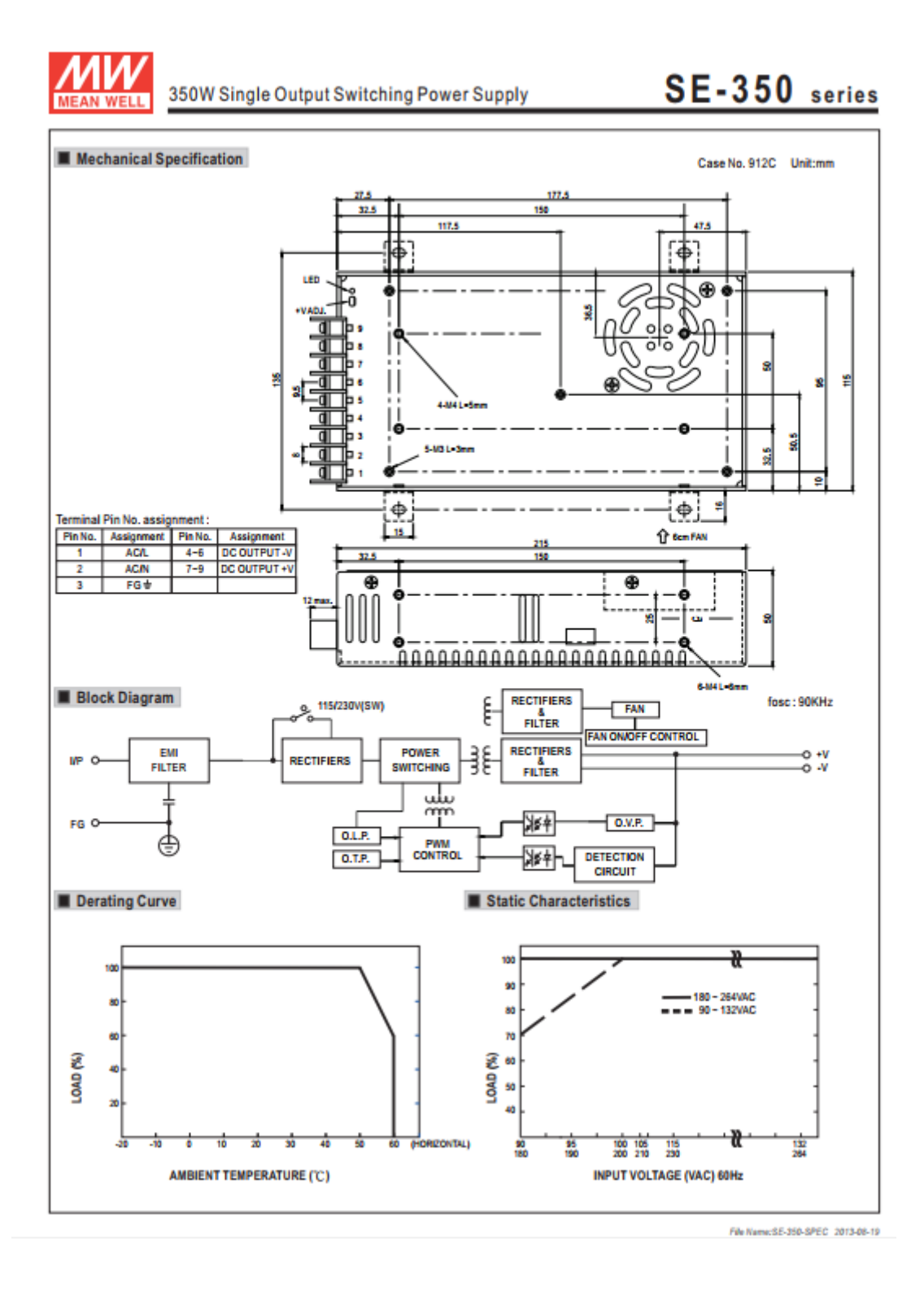

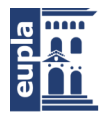

# <span id="page-12-0"></span>1.3. (RESISTENCIAS)

### HS Aluminium Housed Resistors **FREEL**

Manufactured in line with the requirements of MIL 18546 and IEC 115, designed for direct heatsink mounting with thermal compound to achieve maximum performance.

- High Power to volume
- . Wound to maximise High Pulse Capability
- Values from R005 to 100K
- Custom designs welcome
- RoHS Compliant

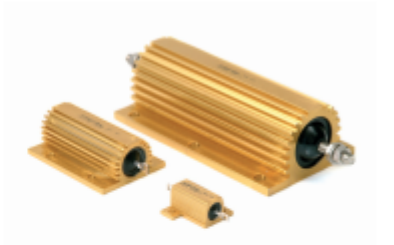

### **Characteristics**

Tolerance (Code): Standard ±5% (J) and ±10% (K). Also available ±1% (F), ±2% (G) and ±3% (H) Tolerance for low Q values: Typically ≥ R05 ±5% ≤ R047 ±10% Temperature coefficients: Typical values < 1K 100ppm Std. > 1K 25ppm Std. For lower TCR's please contact Arcol Insulation resistance (Dry): 10,000 MO minimum Power dissipation: At high ambient temperature dissipation derates linearly to zero at 200°C From R005 to 100K depending on wattage size Ohmic values: Low inductive (NHS): Specify by adding N before HS Series code, e.g. NHS50 NHS ohmic value: Divide standard HS maximum value by 4 NHS working volts: Divide standard HS maximum working voltage by 1,414

Page 1 of 2

### Temp. Rise & Power Dissipation

Surface temperature of resistor related to power dissipation. The resistor is standard heatsink mounted using a proprietary heatsink compound.

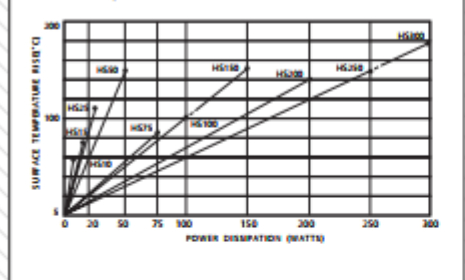

#### **Heat Dissipation**

Heat dissipation: Whilst the use of proprietary heat sinks with lower thermal resistances is acceptable, uprating is not recommended. For maximum heat transfer it is recommended that a heat sink compound be applied between the resistor base and heat sink chassis mounting surface. It is essential that the maximum hot spot temperature of 200°C is not exceeded, therefore, the resistor must be mounted on a heat sink of correct thermal resistance for the power being dissipated.

#### **Ordering Procedure**

Standard Resistor. To specify standard: Series, Watts, Ohmic Value, Tolerance Code, e.g.: HS25 2R2 J Non Inductive Resistor. To specify add N, e.g.: NHS100 10R J

#### ARCOL UK Limited,

- Threemilestone Ind. Estate.
- Truro, Cornwall, TR4 9LG, UK.
- T +44 (0) 1872 277431 F +44 (0) 1872 222002
- E sales@arcolresistors.com

#### www.arcolresistors.com

The information contained herein does not form part of a contract and is subject to change without notice. ARCOL operate a policy of continual product development, therefore, specifications may change.

It is the responsibility of the customer to ensure that the component selected from our range is suitable for the intended application. If in doubt please ask ARCOL.

Autor: Igor Martos Iza  $[424.18.54]$ 

 $12/14.08$ 

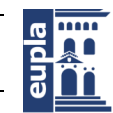

**Escuela Universitaria** Politécnica - La Almunia Centro adscrito Universidad Zaragoza

(Documentación Técnica)

## **HS** Aluminium Housed Resistors

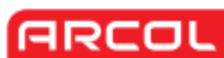

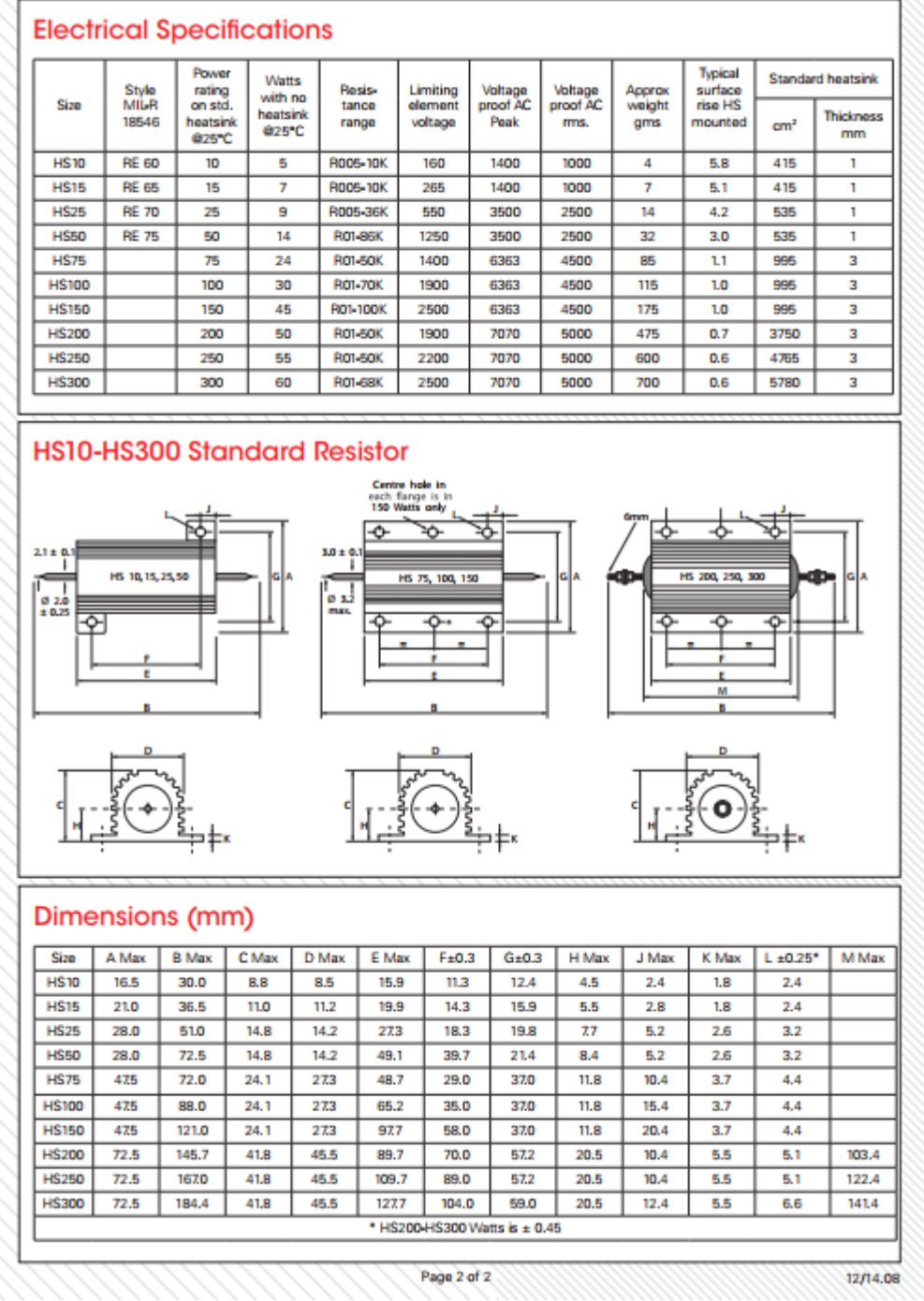

**Escuela Universitaria** Politécnica - La Almunia Centro adscrito

Banco de ensayos multipropósito para caracterizar baterías de LiPo

Universidad Zaragoza

**(**Documentación Técnica)

# <span id="page-14-0"></span>1.4. (CARGA ELECTRÓNICA)

## Adjustable Constant Current Electronic Load 200V / 20A /150W / Can DIY300W

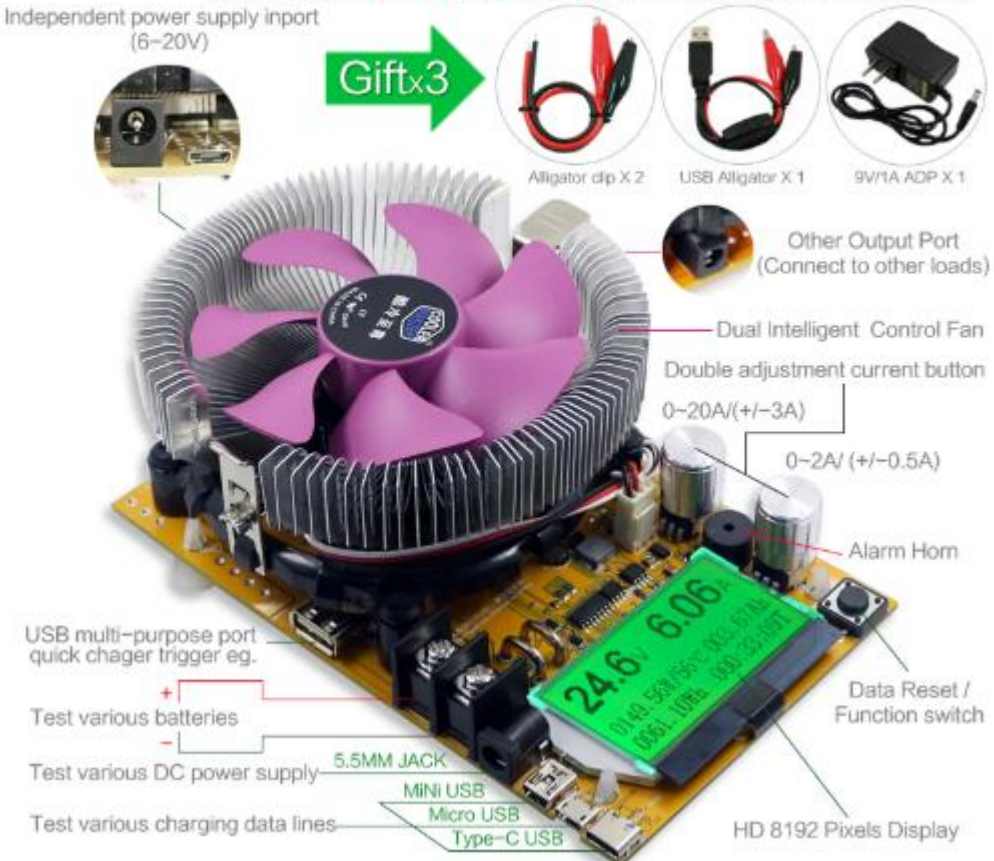

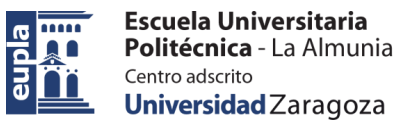

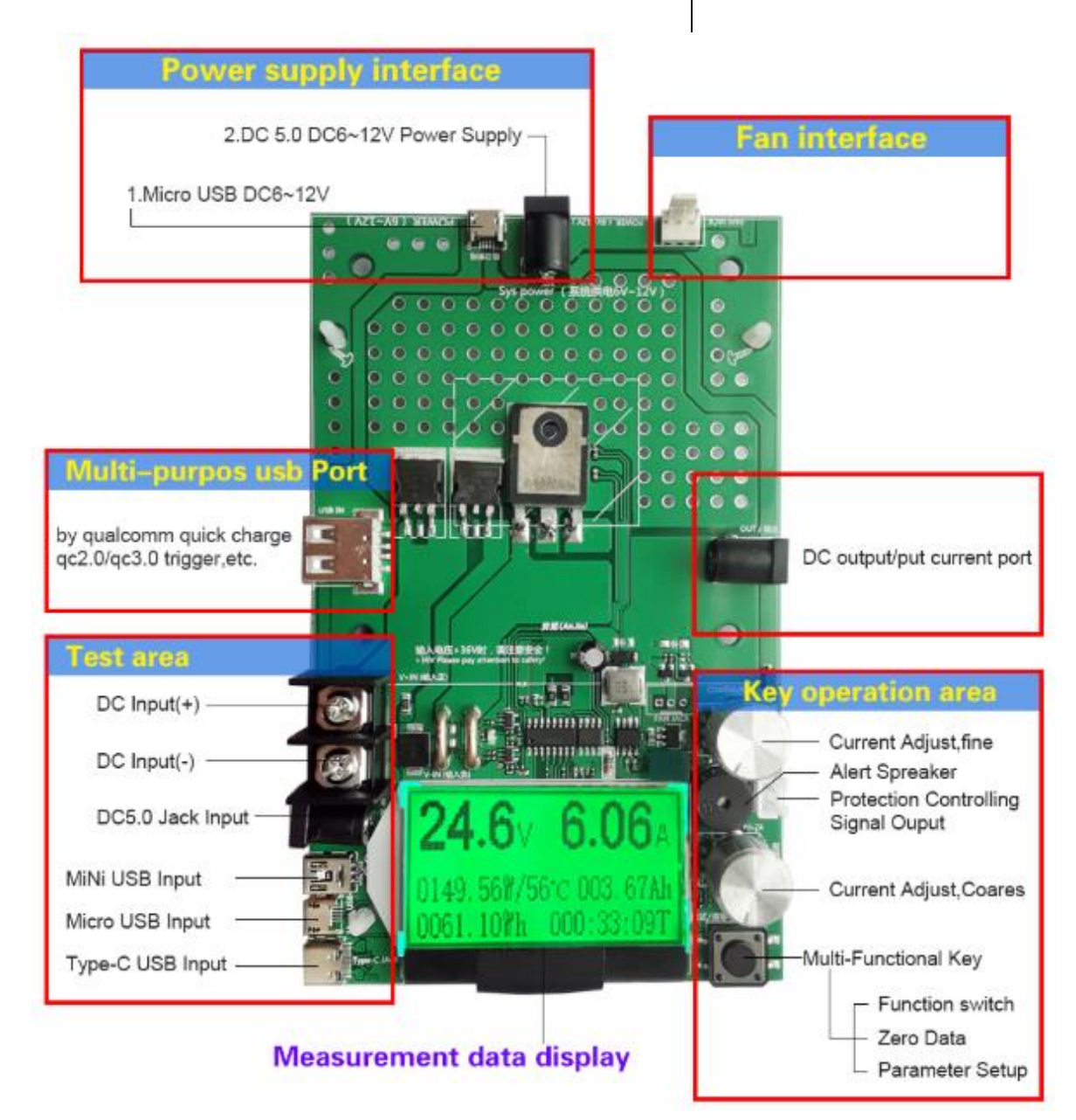

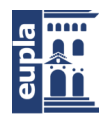

### Battery Capacity/Dc Power Multi-function Tester Usage introduction-

Prevent burning warning: when the input voltage battery and large power test, access must be before using two current adjustment knob counterclockwise to the minimum to zero, then the access, according to the priority according to current power to slowly adjust current knob, must not instantly transferred in full, so there are excessive instantaneous power load discharge tube burnt huge risk! Please use the special attention to this point, thank you!

### Interface function instruction:

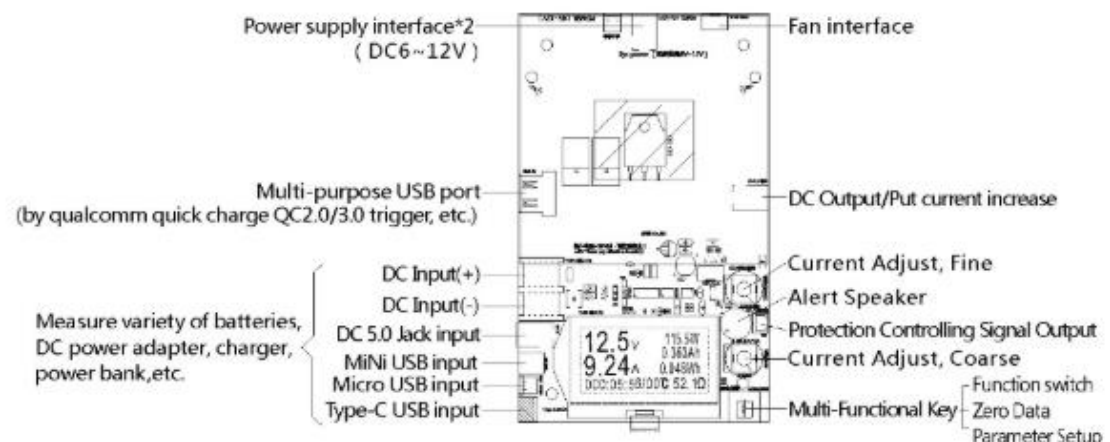

#### **Description for Function Key:**

1) Keep Press long time the key. Zero all data(mAh, Wh, 00.00.00)

2) Double-click the key: for the Capacity data reset to zero

3) Three-click the key for the electric quantity data reset to zero

4) Four-click the key: for the time data reset to zero

5) Five-click the key: Auto-Standby Mode & Timer for discharge alert 6) Single-click to change the window, entering the setup window for high&Low Voltage background light, adjust the parameters by double-clicking or three-clicking, click-holding for continuous and quick adjust.

7) Without load quickly click the key for 7 times, for current data reset to zero(0,00A). It is for Precise calibration in local circumstance, so that the small current could be precisely measured.

8) Keep pressing the key when power-off, then power-on, entering the Background setup window for High&Low Voltage over-load, single-click or double-click to adjust the parameters, keep press the key long time to reset to the default setup

(Note: Please don't calibrate the voltage or current if without standard instruments)

#### Instruction for Connection and Operation:

1) Open the package, insert the power adapter into the end of the product and supply the power.

2) Anti-clockwise rotate the two current knobs to the lower limit. 3) Connecting the Power Supply under test to the product according to the diagram above, and the current input Voltage value will be read out. Keep pressing the key to reset all data to zero; 4) Slowly clockwise rotate the two current knobs (coarse&fine) to adjust the current to the rating value of the Power Supply(The current should be slowly adjusted, using the fine knob priority, the coarse knob could be only used under large current condition.) 5) When testing the battery, Low voltage discharge limit should be set up, to avoid the possible damage caused by over discharging while discharge capacity test of the battery.

#### SPECIFICATIONS:

Supply Voltage/Interface : DCS~12V/DC 5.0 or Micro USB<br>Voltage/Interface : DCS~12V/DC 5.0 or Micro USB<br>Voltage measure Range : 0.00V~200V Accuracy : 0.05V<br>Current Adjustable Range : 0.00A~204 Accuracy : 0.01Ah<br>Power cumula Supply Voltage/Interface: DC6~12V/DC5.0 or Micro USB measure rate : about 2s/time Over voltage and over current alert method : Display warning<br>window and voice warning<br>Protecting Voltage setting Range : 1~300V Low Voltage setting Range: 0~149V Protecting Current setting Range: 0.2~100A<br>Protecting Power setting Range: 185W Procedurity Tower activity Karlyce Christian LCM module, black<br>Tont, green backlift, Chinese&English<br>Size : 160x95x60mm Consumption Current: <1.5A Operating Temp.: -10~+60℃<br>Operating Humidity: : 10~80℃ Condensation )<br>Operating Pressure: 80~106kPa

#### Warning:

1) The two current knobs should be set at the lower limit 1) The two current knobs should be set at the lower limit<br>before using (Counterclockwise Adjust to the end Double<br>current knobs to 0.00A)! Then increase the current slowly.<br>2) When the voltage >36V, please attention to<br>saf

supply.<br>4) Slowly adjust the current while observing the displayed value, avoid the instant large current overloaded.<br>5) Be sure to obey the law of conservation of energy, the product of the voltage and the current should less than 150W.

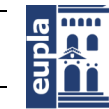

**Escuela Universitaria** Politécnica - La Almunia Centro adscrito Universidad Zaragoza

(Documentación Técnica)

# <span id="page-17-0"></span>1.5. AUTOTRANSFORMADOR

#### 2. CARACTERÍSTICAS.

#### Tensión de entrada Up:

Tensión de alimentación para la cual el autotransformador-variador ha sido proyectado. La tensión monofásica normalizada es 230 V. La tensión trifásica normalizada es 3 x 400 V.

#### Tensión de salida Us:

La tensión de salida se obtiene a través de las escobillas, pudiendo tomar tantos valores como espiras dispone el núcleo del autotransformador. La tensión máxima se obtiene con el cursor situado en el extremo opuesto a la entrada.  $Us = 0 + Up.$ 

#### **Corriente nominal In:**

Es la corriente que puede suministrar para cualquier tensión de salida.

#### **Corriente máxima Imax:**

Es la corriente que puede suministrar para la tensión nominal de red (fig. 1).

#### Potencia nominal Pn:

 $Pn = ln x$  Us máx.

#### Sobrecargas momentáneas admisibles Ks:

La corriente nominal del autotransformador-variador puede ser sobrepasada durante intervalos muy bajos de tiempo; la curva de la fig, 2 muestra los valores de coeficientes ks en función de la duración de la sobrecarga. Corriente de sobrecarga:

 $-7-$ 

 $Is = In \times Ks.$ 

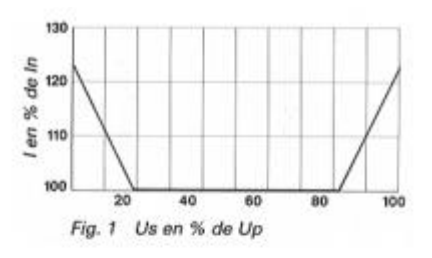

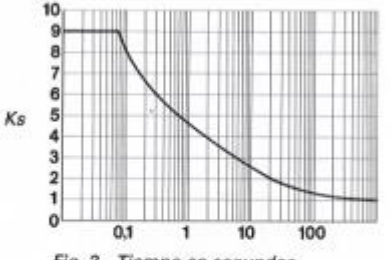

Fig. 2 Tiempo en segundos

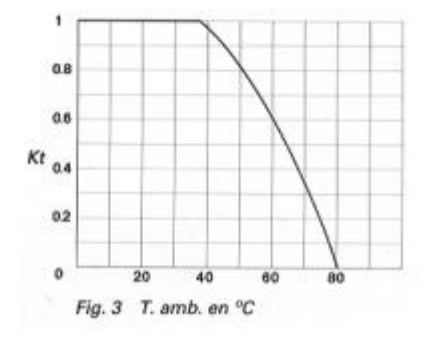

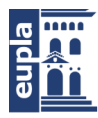

**Escuela Universitaria** Politécnica - La Almunia Centro adscrito Universidad Zaragoza

(Documentación Técnica)

#### **Coeficiente de ambiente Kt:**

Si la temperatura ambiente sobrepasa los 40 °C, la corriente nominal In viene afectada, según la fig. 3, por un coeficiente de reducción Kt.  $It = In x Kt.$ 

#### **Caídas de tensión Us:**

En la fig. 4 se muestran los valores aproximados en porcentaje de la tensión de alimentación Up.

#### Conforme a la Norma IEC 989:1991.

Las características particulares del modelo, tensión, corriente y bornes de conexión, vienen detallados en la placa de bornes del aparato.

Los aparatos motorizados tienen un tiempo de recorrido total según modelo.

#### **MONOFÁSICOS**

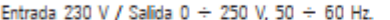

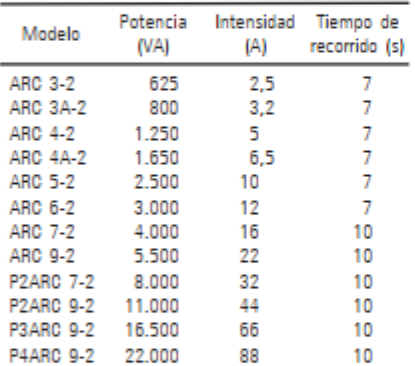

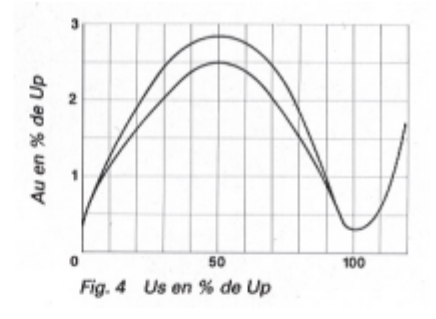

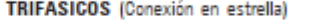

Entrada 3 x 400 V + N/ Salida 3 x 0  $\div$  440 V, 50  $\div$  60

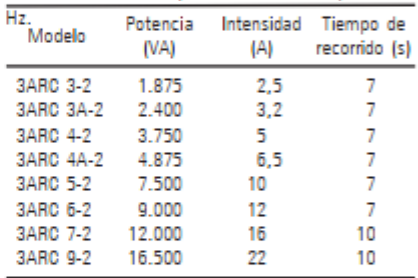

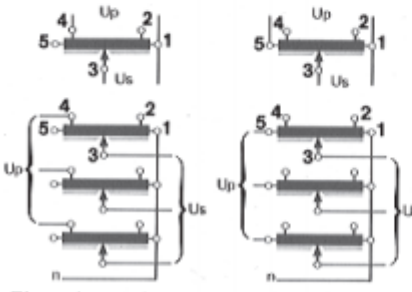

Elevador-reductor

Reductor

 $\sim\!8\times$ 

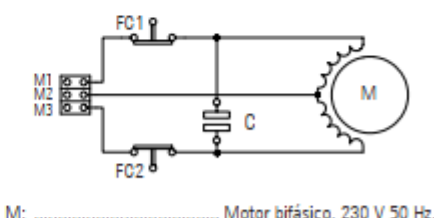

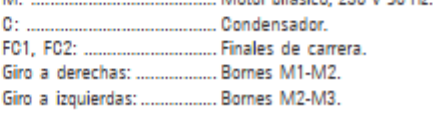

Fig. 5

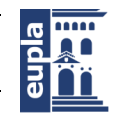

**Escuela Universitaria** Politécnica - La Almunia Centro adscrito Universidad Zaragoza

(Documentación Técnica)

#### <span id="page-19-0"></span> $1.6.$ **DIODOS**

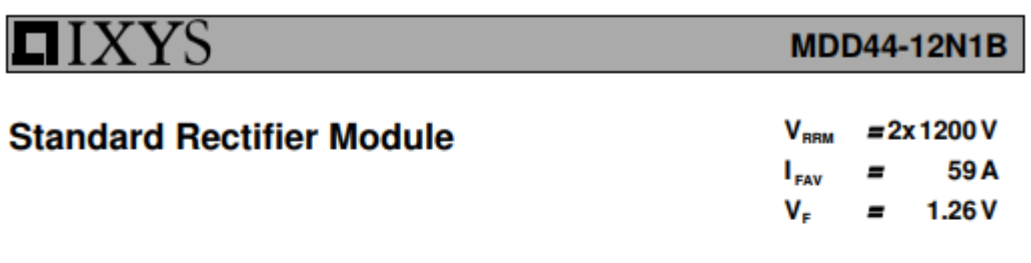

Phase leg

Part number **MDD44-12N1B** 

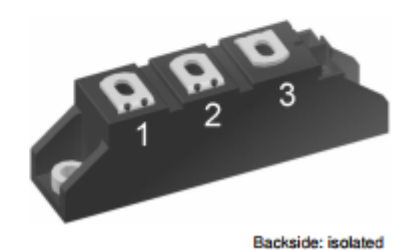

**WE72873** 

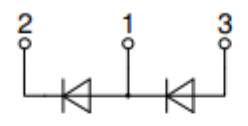

#### Features / Advantages:

- 
- Package with DCB ceramic<br>• Improved temperature and power cycling
- Planar passivated chips<br>• Planar passivated chips<br>• Very low forward voltage drop<br>• Very low leakage current
- 
- 

#### **Applications:**

- 
- 
- 
- -<br>
Piode for main rectification<br>
For single and three phase<br>
bridge configurations<br>
Supplies for DC power equipment<br>
Happlies for PWM inverter<br>
Battery DC power supplies<br>
Field supply for DC motors
- 
- 

#### Package: TO-240AA

- Isolation Voltage: 3600  $V$ ~
- Industry standard outline<br>• RoHS compliant<br>• Height: 30 mm
- 
- 
- Base plate: DCB ceramic<br>• Reduced weight<br>• Advanced power cycling
- 

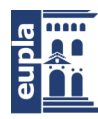

Universidad Zaragoza

XYS

**(**Documentación Técnica)

### **MDD44-12N1B**

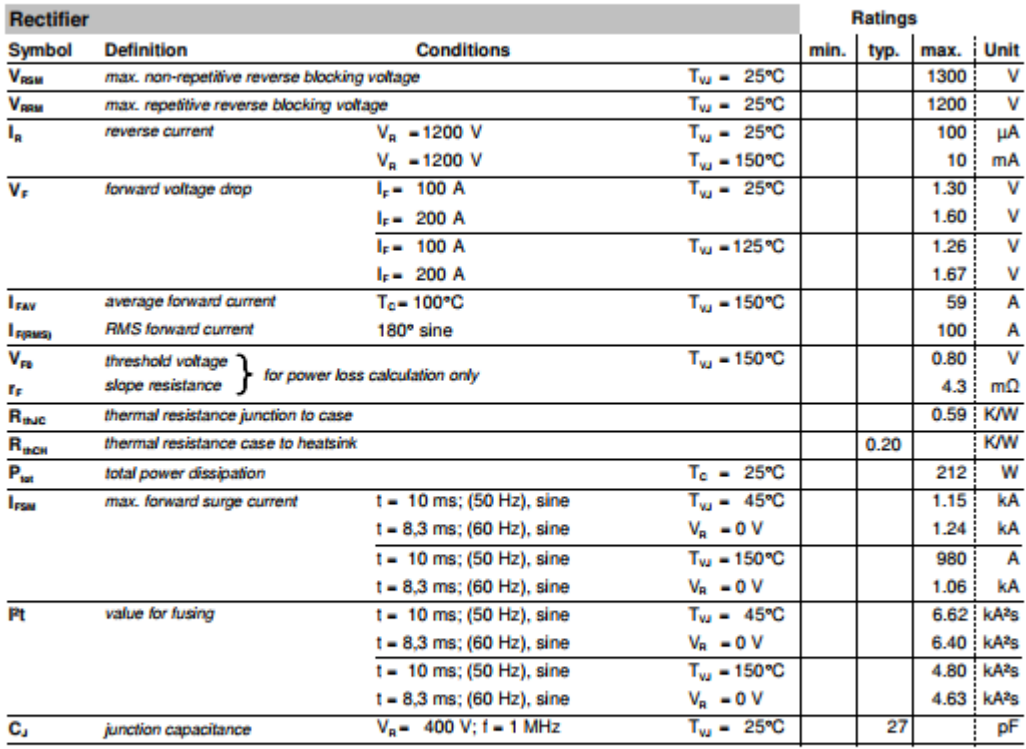

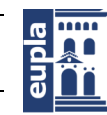

YS

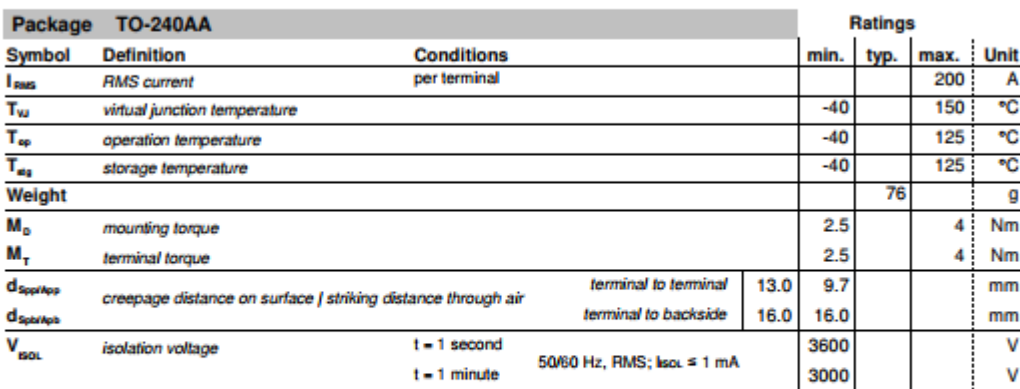

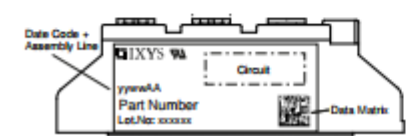

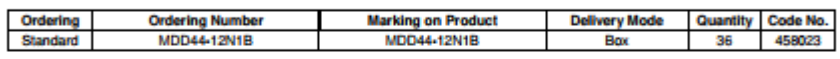

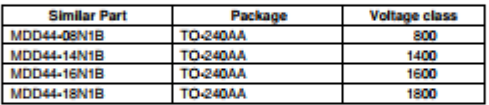

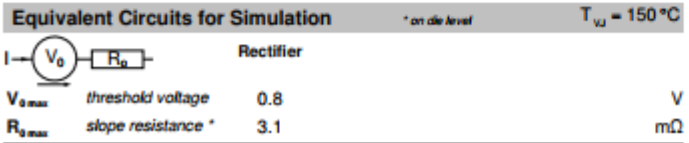

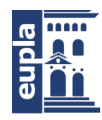

Universidad Zaragoza

**(**Documentación Técnica)

# XYS

**MDD44-12N1B** 

Outlines TO-240AA

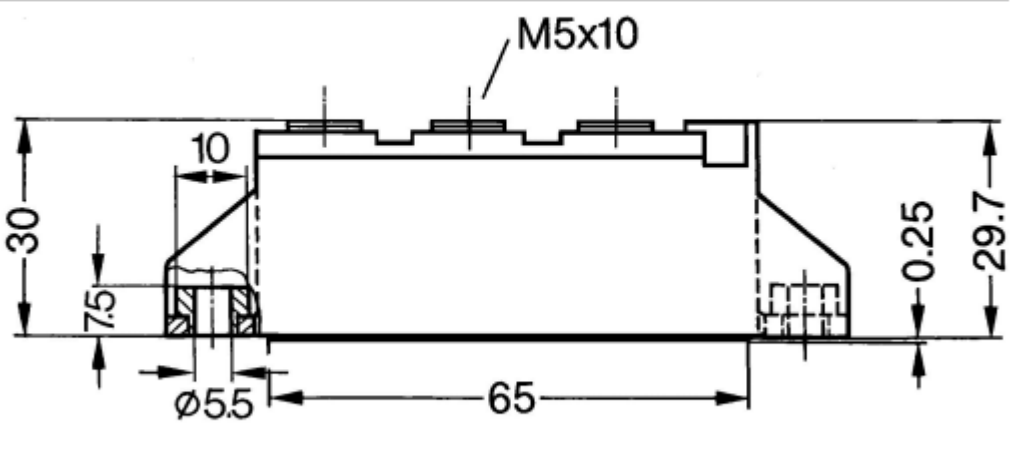

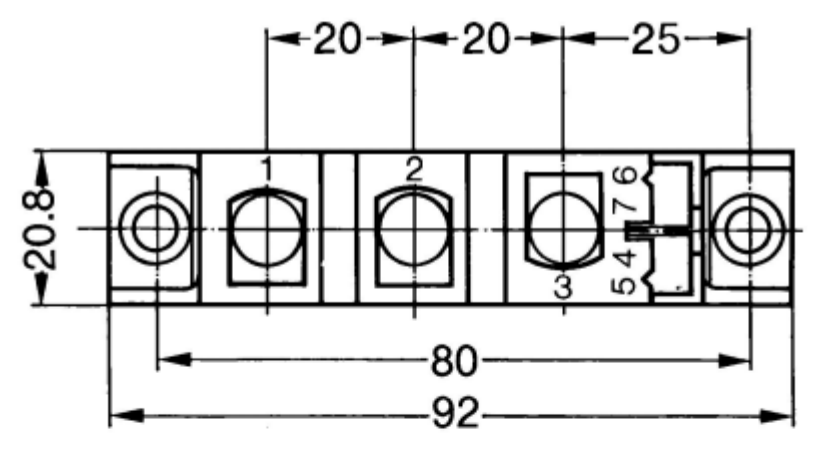

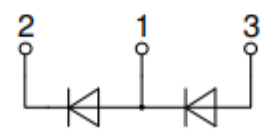

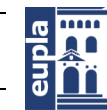

(Documentación Técnica)

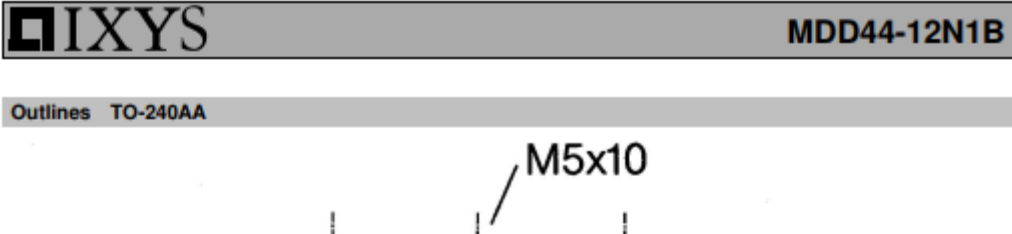

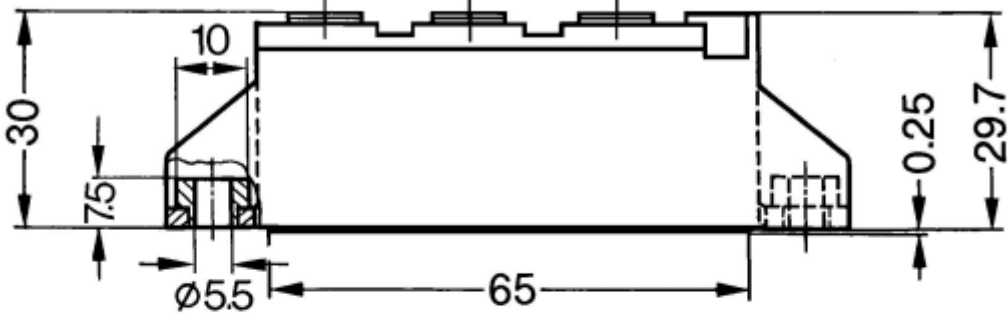

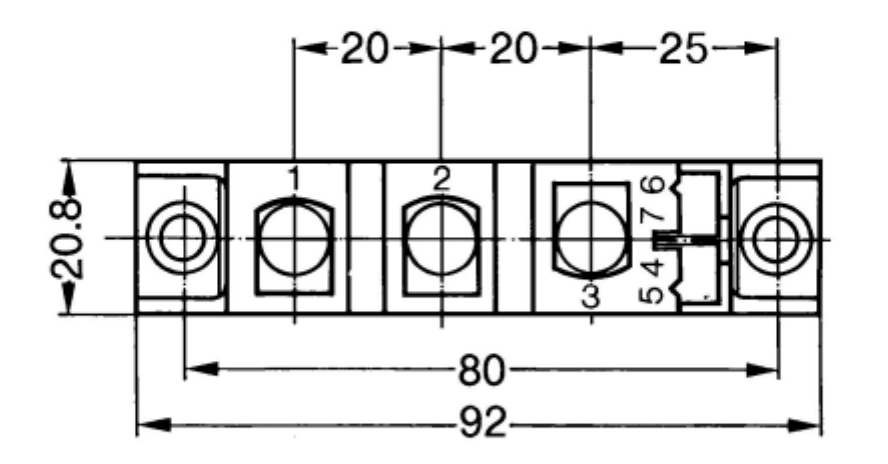

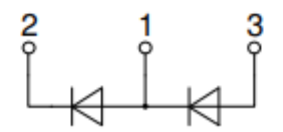

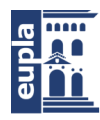

Universidad Zaragoza

**(**Documentación Técnica)

**MDD44-12N1B** 

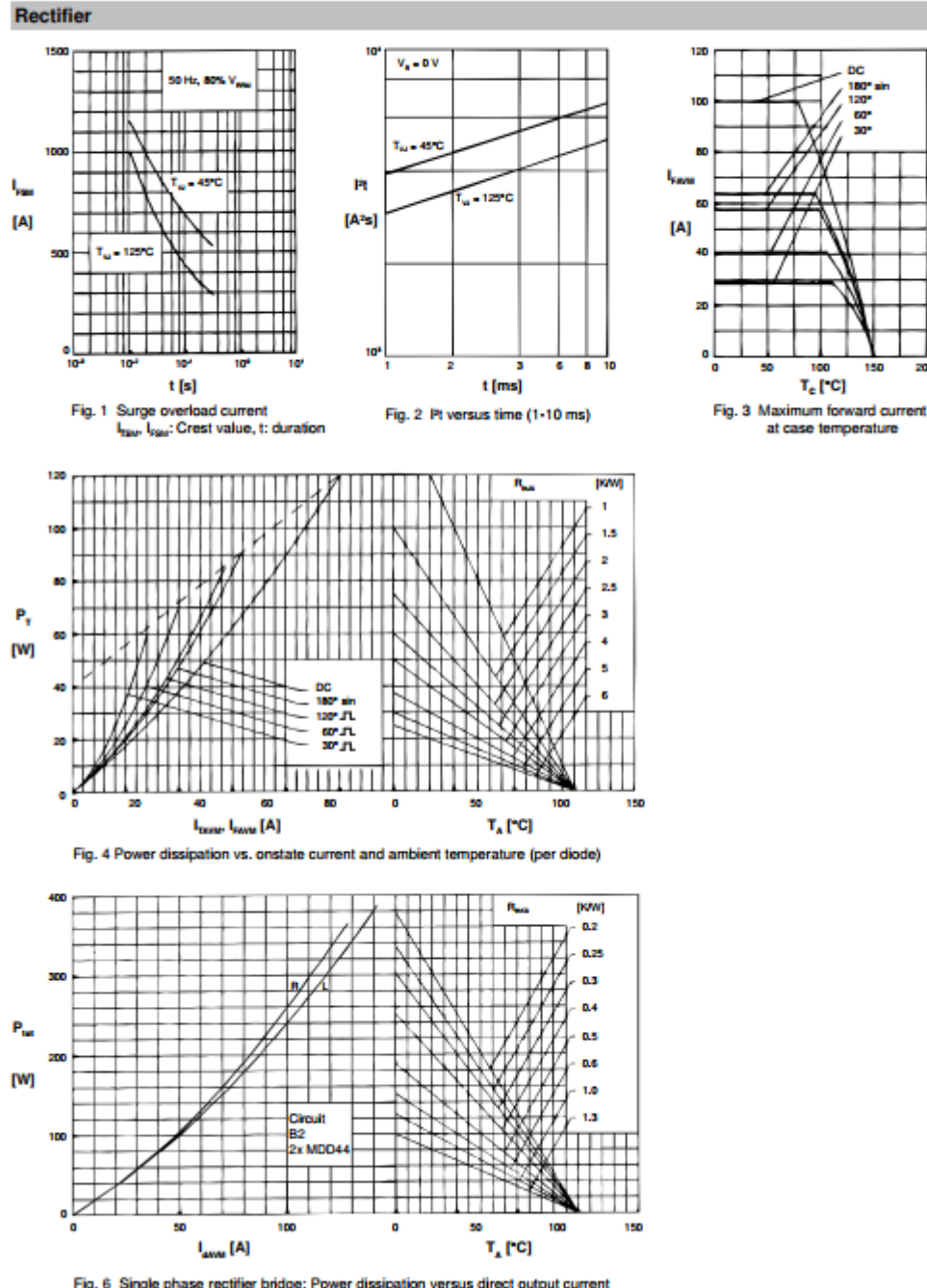

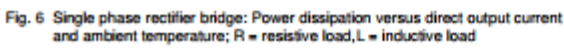

Autor: Igor Martos Iza - 21 – [424.18.54]

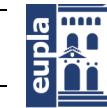

**Escuela Universitaria** Politécnica - La Almunia Centro adscrito Universidad Zaragoza

(Documentación Técnica)

 $\mathsf{P}_{\sf tot}$ 

[W]

 $Z_{\text{mic}}$  $\mathbf{a}$ [K/W]

o.

 $\bullet$ 

 $\mathsf{Z}_{\mathsf{mJK}}$  $0.6$ 

[K/W] 0.4

 $0.5$ 

10

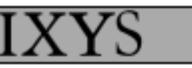

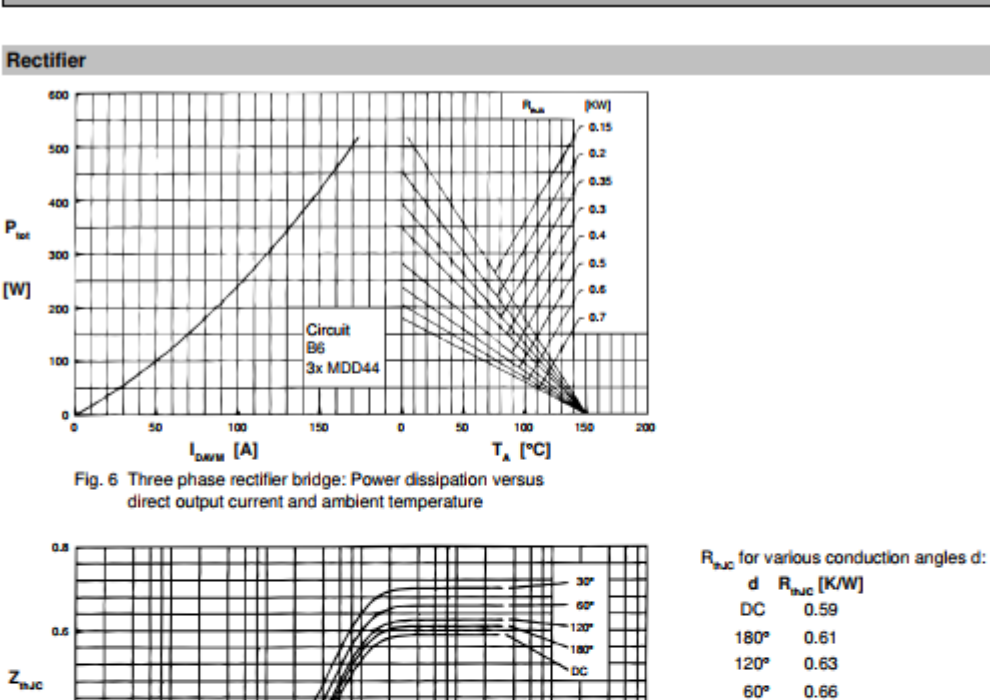

┱

┯

 $t$  [s] Fig. 7 Transient thermal impedance junction to case (per diode)

┯

₩

Ш

10

10

**SC** 6D 120

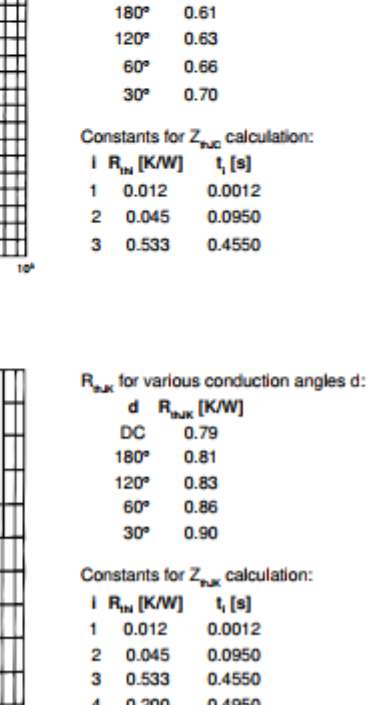

4 0.200

0.4950

 $0.59$ 

 $t$  [s] Fig. 8 Transient thermal impedance junction to heatsink (per thyristor)

**MDD44-12N1B** 

- 22 - Autor: Igor Martos Iza

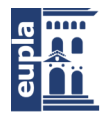

**Escuela Universitaria** Politécnica - La Almunia Centro adscrito Universidad Zaragoza

Banco de ensayos multipropósito para caracterizar baterías de LiPo

**(**Documentación Técnica)

# <span id="page-26-0"></span>1.7. SUPERCONDESADORES

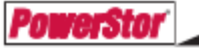

### **Supercapacitors**

**HV Series** 

**Description** 

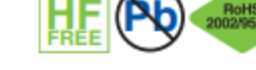

Cooper Bussmann\* PowerStor\* supercapacitors are unique, ultra-high capacitance devices utilizing electrochemical double layer capacitor (EDLC) construction combined with new, high performance materials. This combination of advanced technologies allows Cooper Bussmann to offer a wide variety of capacitor solutions tailored to specific applications that range from a few micro-amps for several days to several amps for milliseconds. **Features & Benefits** 

- . Ultra low ESR for high power density
- . Large capacitance for high energy density

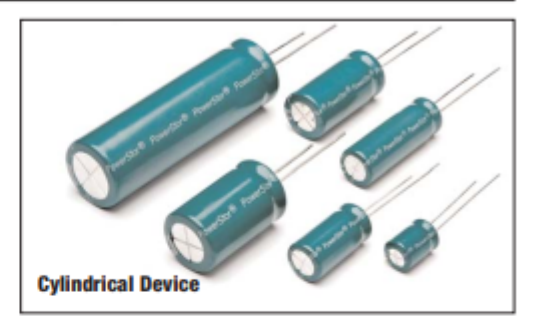

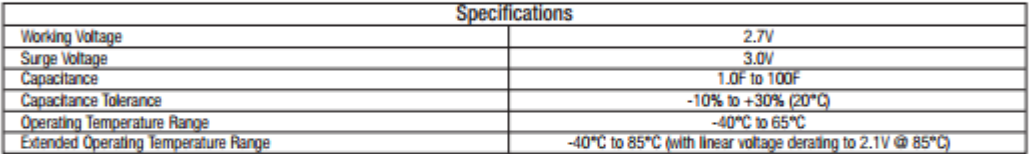

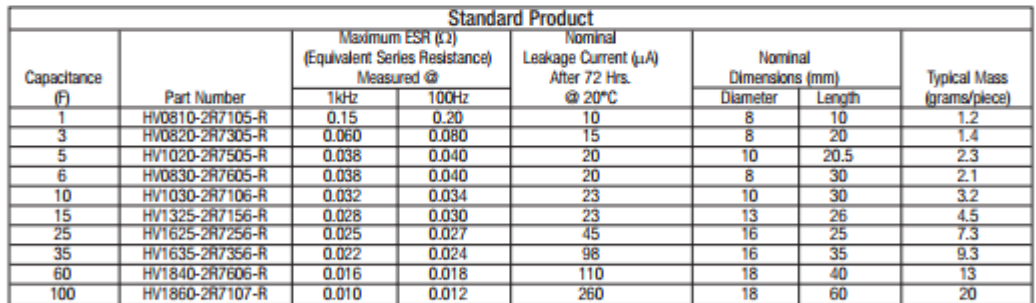

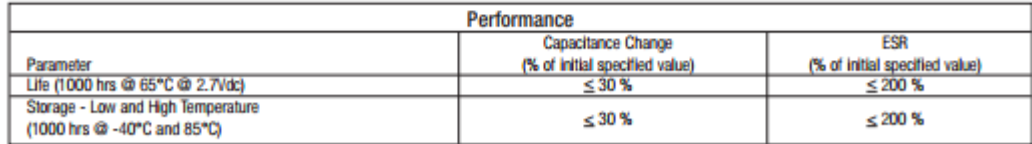

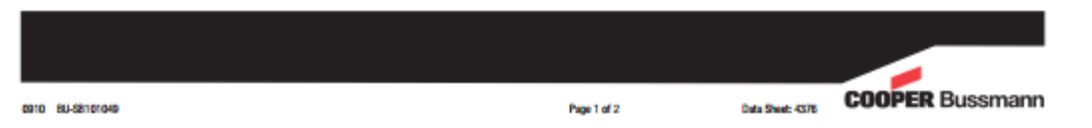

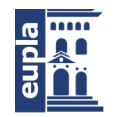

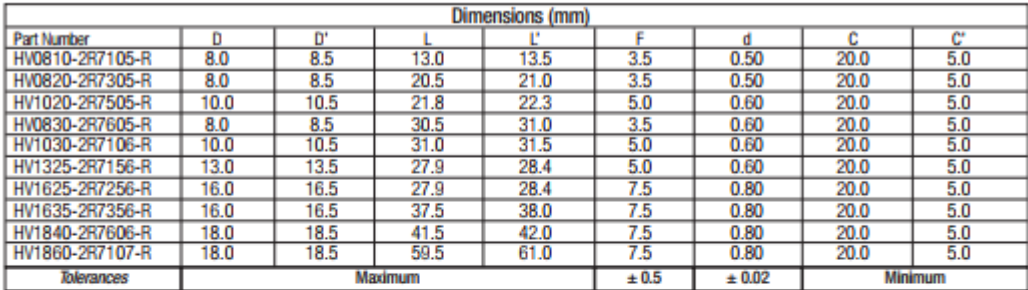

Note: Longer lead is positive.

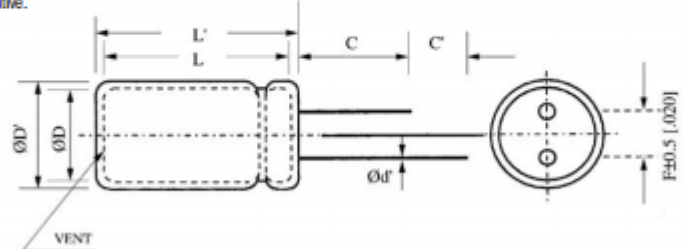

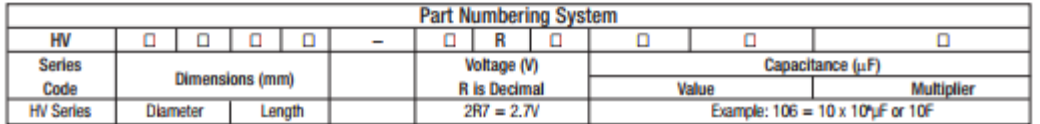

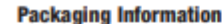

Packaging:

- · Standard packaging: Bulk, 100 units per bag.
- · Larger bulk packages available on request.

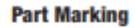

Manufacturer Capacitance (F) Nominal Working Voltage (V) Series Code (or part number) Polarity

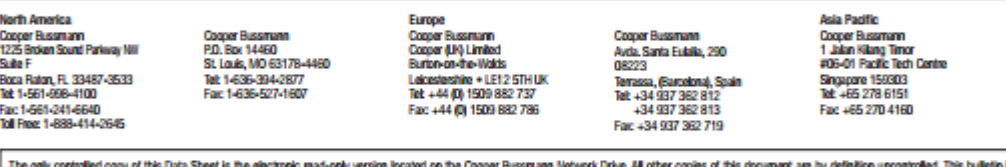

k The only controlled to pay in the sheet is no except with the state of the substant new on the specific state and the main that the state of the end that the state is and the state of the state of the state is and interest

Life Support Policy: Cooper Bussmann does not authorize the use of any of its products for use in Mic apport devices or systems without the express withen approval of an officer of the Company. Life sup-<br>port systems are d

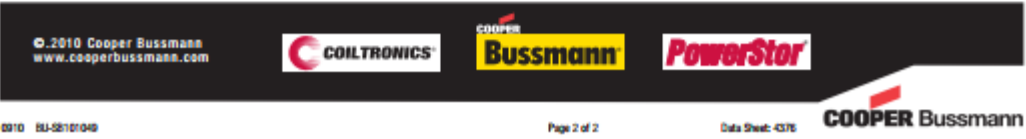

**Escuela Universitaria** Politécnica - La Almunia Centro adscrito

Banco de ensayos multipropósito para caracterizar baterías de LiPo

Universidad Zaragoza

**(**Documentación Técnica)

# <span id="page-28-0"></span>1.8. RELÉS

**DG85 series** 

Contacts

automotive / industrial relays

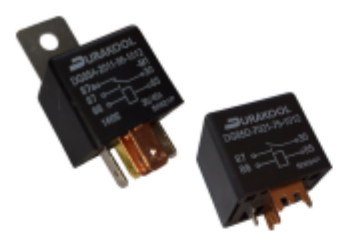

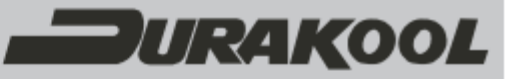

- · General purpose automotive or industrial relays
- · High inrush capabilities
- PCB Mounting option
- Ideal for DC Motor Control
- . High continuous DC current capacity
- Industry standard size and footprint
- DG85F optimised for 24VDC switching
- RoHS Compliant

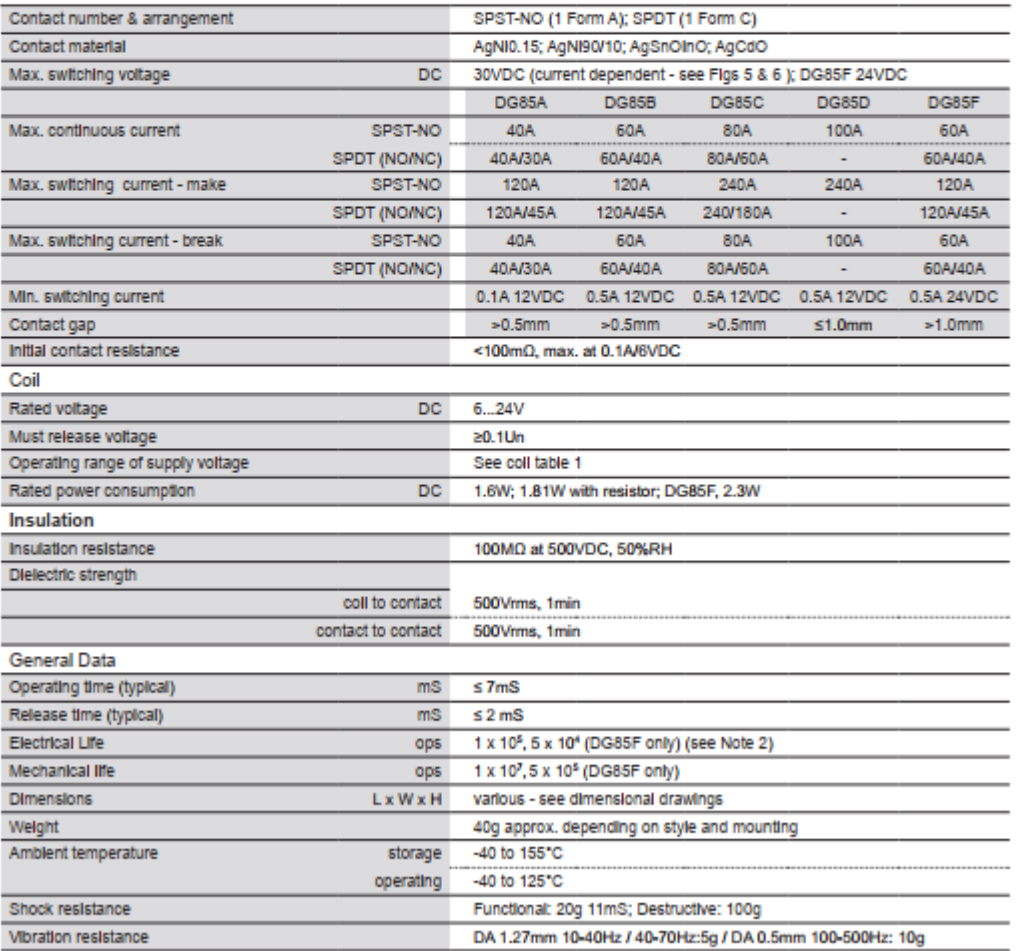

Page 1 of 4<br>Ref: DG85 062310JHM www.aecsensors.com Sales Department Tel: (888) 847-6552

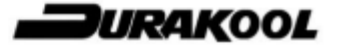

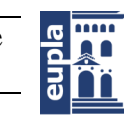

**Escuela Universitaria** Politécnica - La Almunia Centro adscrito Universidad Zaragoza

Table 1

(Documentación Técnica)

### **DG85** series automotive / industrial relays

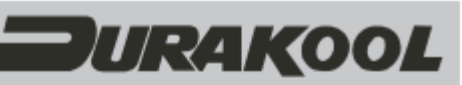

Coll Data

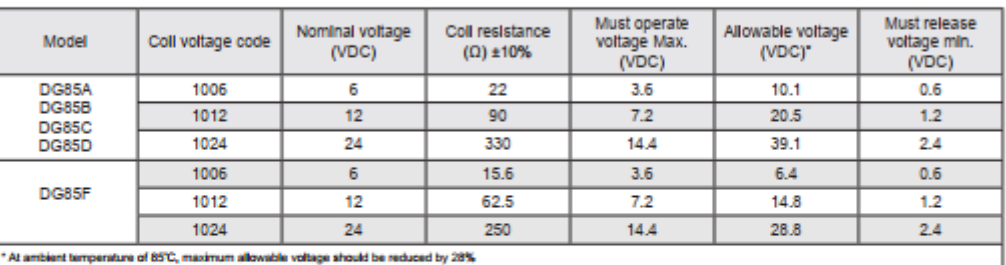

Ordering codes

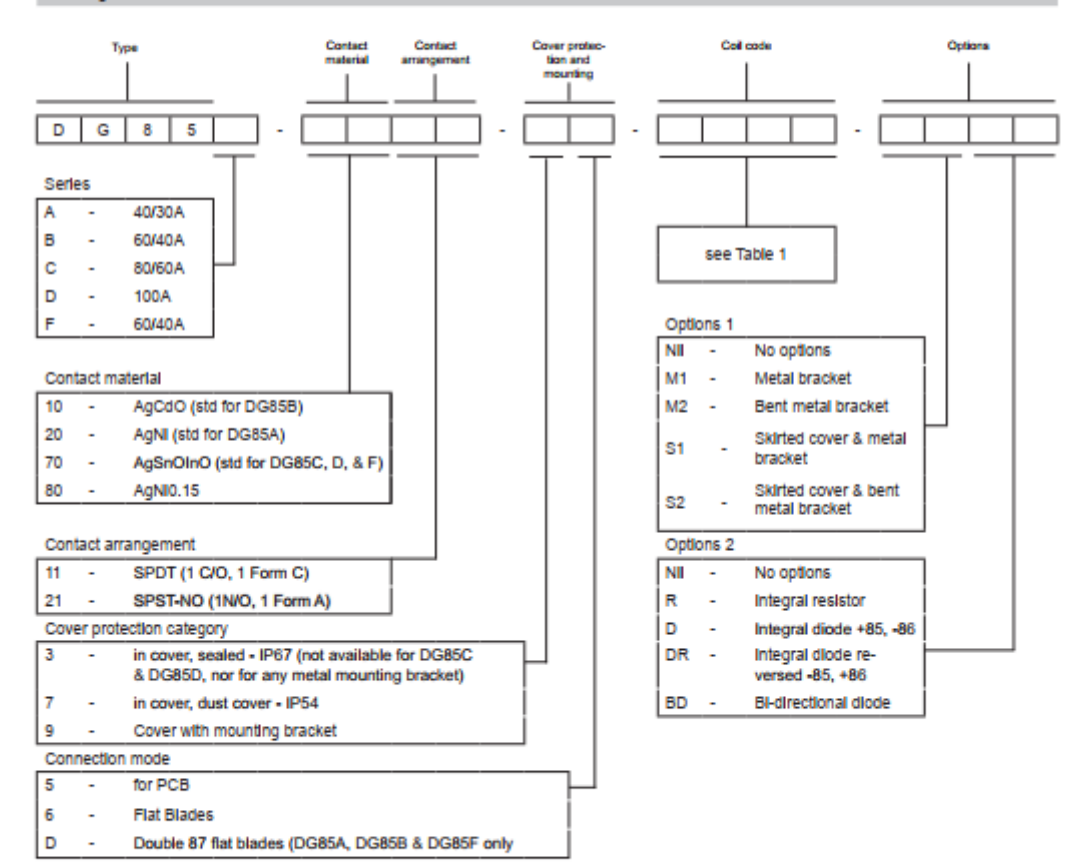

Page 2 of 4<br>Ref: DG85 082310JHM

www.aecsensors.com

Sales Department Tel: (888) 847-6552

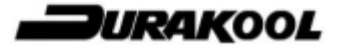

- 26 - Autor: Igor Martos Iza

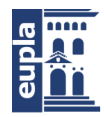

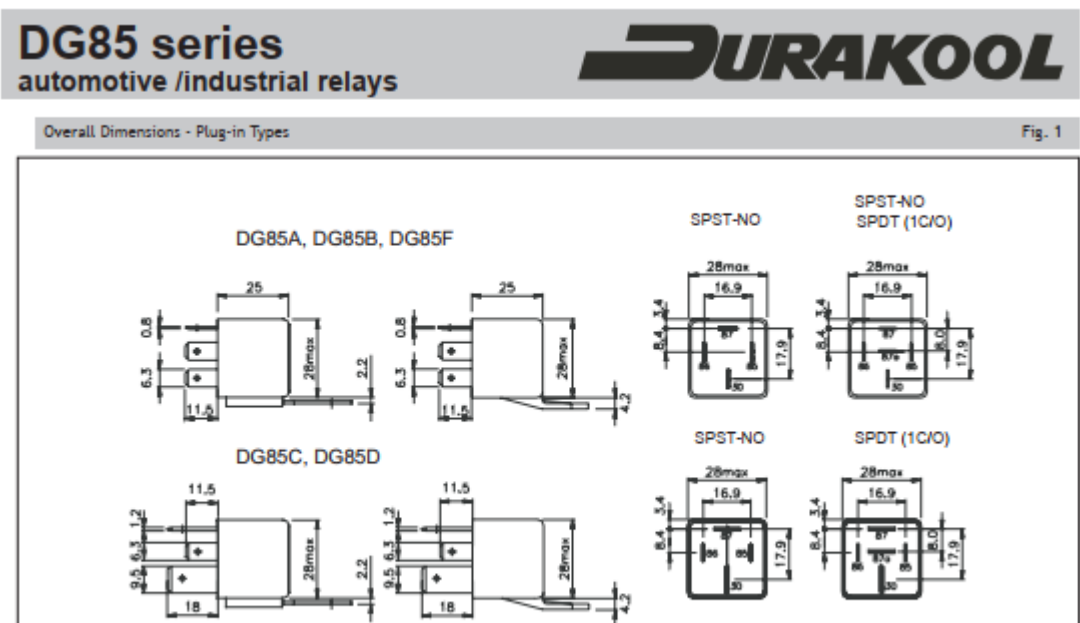

All dimensions in mm

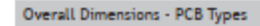

Fig. 2

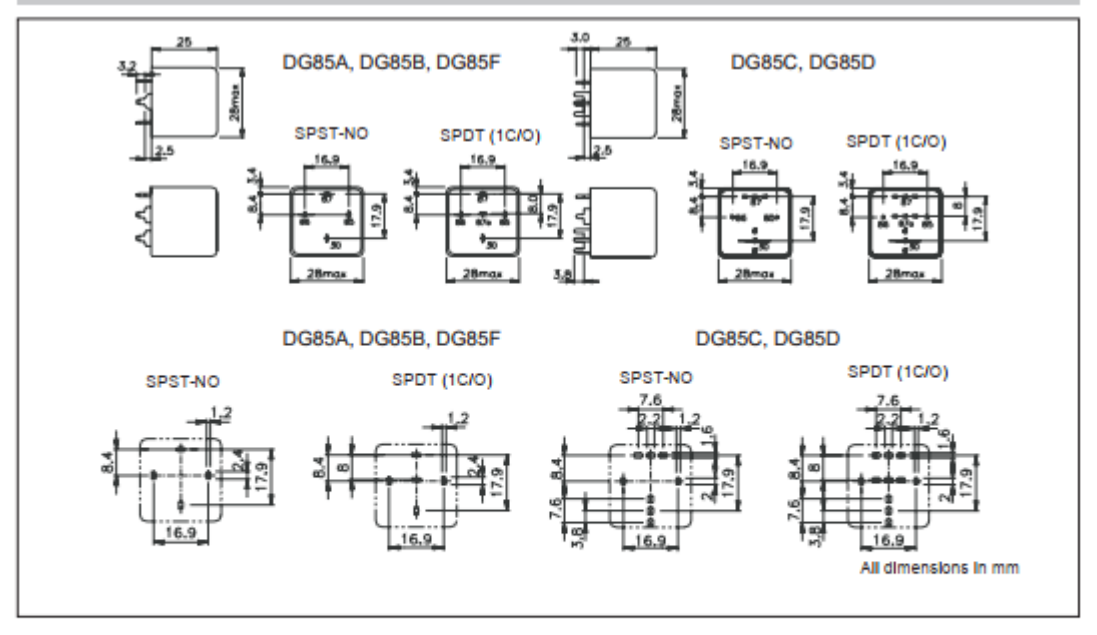

Page 3 of 4<br>Ref: DG85 062310JHM

American Electronic Components Inc., 1101 Lafayette St. Elkhart, IN46516 www.aecsensors.com Sales Department Tel: (888) 847-6552

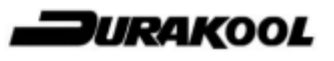

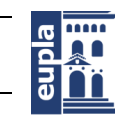

(Documentación Técnica)

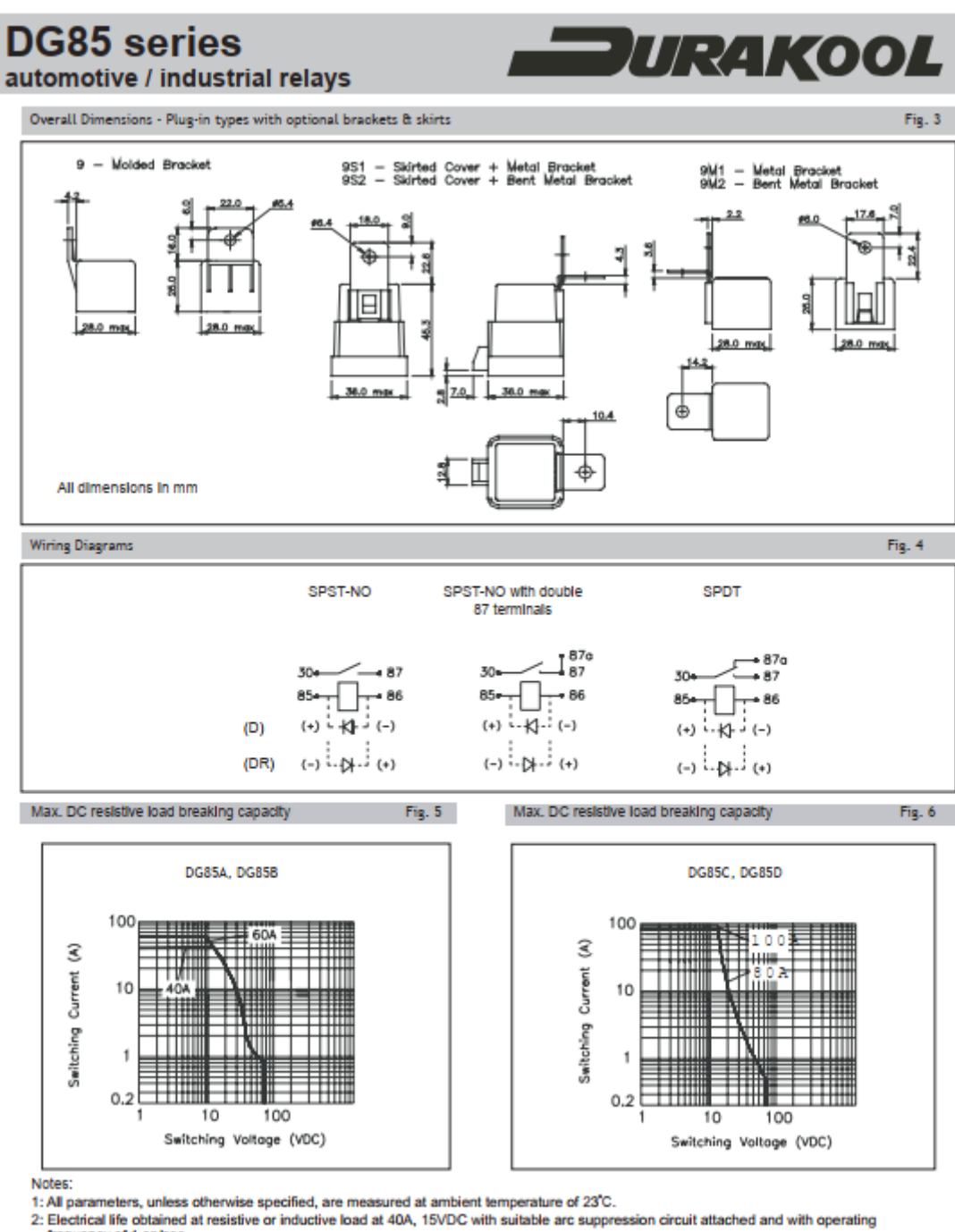

frequency of 1 op/sec.

3: Maximum make current refers to lamp load inrush current.

Specifications are liable to change without notice. E&OE.

Sales Department Tel: (888) 847-6552 Page 4 of 4<br>Ref: DG85 062310JHM www.aecsensors.com

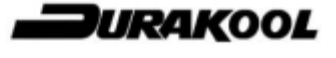

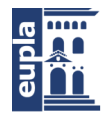

**Escuela Universitaria** Politécnica - La Almunia Centro adscrito

Banco de ensayos multipropósito para caracterizar baterías de LiPo

Universidad Zaragoza

(Documentación Técnica)

#### <span id="page-32-0"></span>19 MLX90614

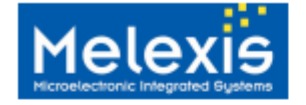

#### **Features and Benefits**

- □ Small size, low cost
- Easy to integrate
- ō Factory calibrated in wide temperature range: -40...85°C for sensor temperature and -40...115°C for object temperature
- $\begin{tabular}{ll} $\Box$ & High accuracy of 0.5\text{°C over wide temperature} \end{tabular} \vspace{-.05in} \begin{tabular}{ll} $\Box$ & High (medical) \end{tabular} \begin{tabular}{ll} $\Box$ & High (medical) \end{tabular} \end{tabular}$
- 
- Measurement resolution of 0.02°C
- SMBus compatible digital interface
- ō Power saving mode
- Customizable PWM output for continuous  $\Box$ reading
- Embedded emissivity compensation
- $\Box$ 3V supply voltage

**Ordering Information** 

**MLX90615** 

**Infra Red Thermometer** 

#### **Applications Examples**

- □ High precision non-contact temperature
- measurements
- **Hand-held thermometers**  $\Box$
- $\Box$ Ear thermometers □ Home appliances with temperature control<br>□ Healthcare<br>□ Livestock monitoring
- 
- 
- $\Box$  Multiple zone temperature control up to 127 sensors can be read via common 2 wires

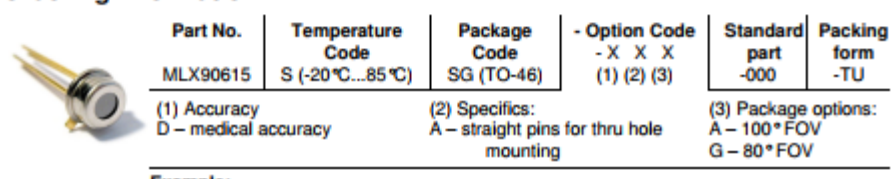

Example: MLX90615SSG-DAA-000-TU

#### 1 Functional diagram

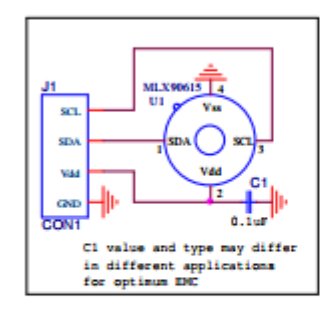

Figure 1 Typical application schematics -MLX90615 connection to SMBus

#### 2 General description

The MLX90615 is an Infra Red thermometer for non contact temperature measurements. Both the IR sensitive thermopile detector chip and the signal conditioning chip are integrated in the same TO-46 can package.

Thanks to its low noise amplifier, 16-bit ADC and powerful DSP unit, a high accuracy and resolution of the thermometer is achieved.

The thermometer is factory calibrated with the digital SMBus compatible interface enabled. Readout resolution is  $0.02$  °C.

3901090615 **Rev 005** 

Page 1 of 32

**Data Sheet** 08 November 2013

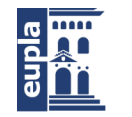

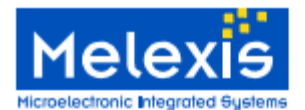

### **MLX90615 Infra Red Thermometer**

### **7 Electrical Specification**

All parameters are valid for  $T_A = 25$  °C,  $V_{DD} = 3V$  (unless otherwise specified)

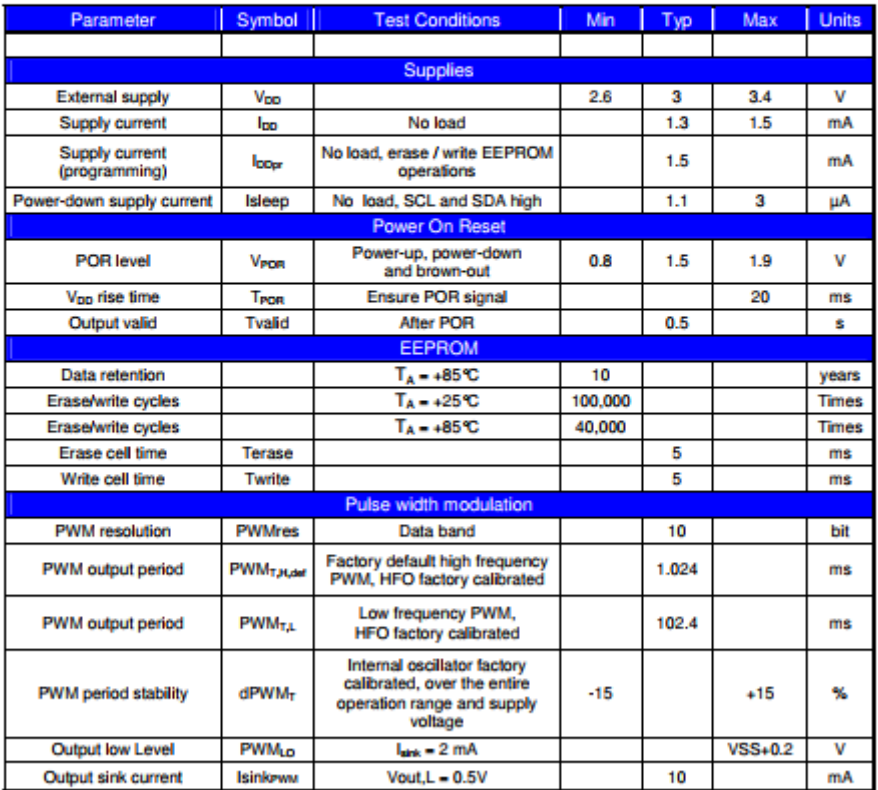

Table 4 Electrical specification parameters of the MLX90615

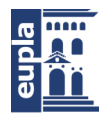

**Escuela Universitaria** Politécnica - La Almunia Centro adscrito

Banco de ensayos multipropósito para caracterizar baterías de LiPo

Universidad Zaragoza

**(**Documentación Técnica)

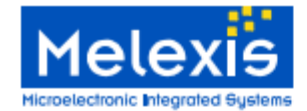

### **MLX90615 Infra Red Thermometer**

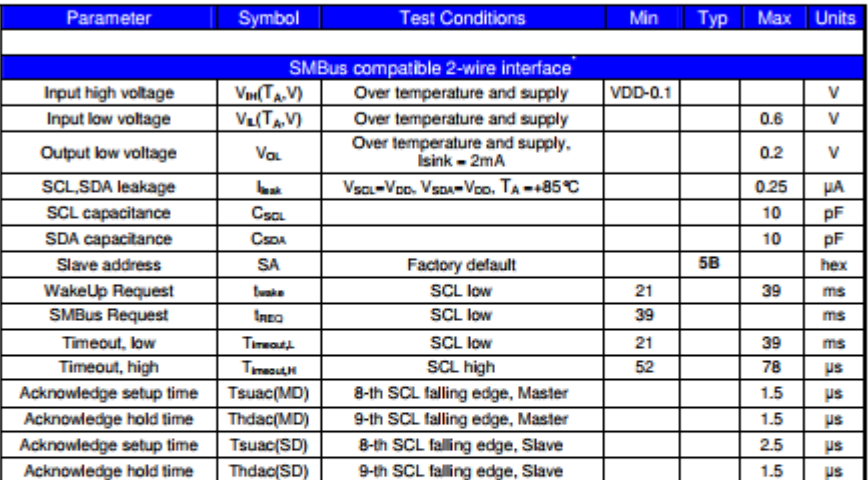

Table 5 Electrical specification parameters of the MLX90615 (continued)

Notes: All the communication and refresh rate timings are given for the nominal calibrated HFO frequency and<br>will vary with this frequency's variations.

"SMBus compatible interface is described in details in the SMBus detailed description section. Maximum<br>number of MLX90615 devices on one bus is 127, higher pull-up currents are recommended for higher number of devices,<br>fas

naser cas call number rates, and increased relative sealing or the case.<br>MLX90615 is always a slave device on the bus. MLX90615 can work in both low-power and high-power SMBus<br>communication.

All voltages are with respect to the Vss (ground) unless otherwise noted.

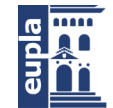

**Escuela Universitaria** Politécnica - La Almunia Centro adscrito Universidad Zaragoza

(Documentación Técnica)

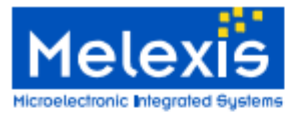

**MLX90615 Infra Red Thermometer** 

#### **8 Detailed description**

8.1 Block diagram

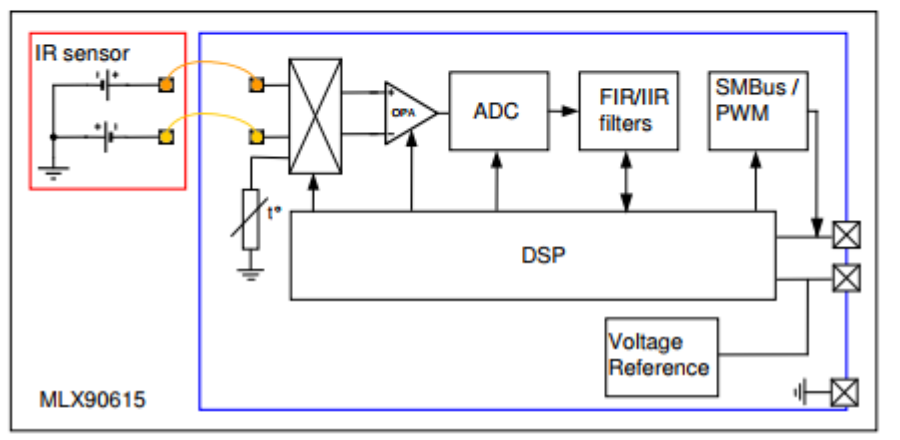

Figure 3: Block Diagram

#### 8.2 Signal processing principle

A DSP embedded in the MLX90615 controls the measurements, calculates object and ambient temperatures and does the post-processing of the temperatures to output them through SMBus compatible interface or PWM (whichever activated).

The output of the IR sensor is amplified by a low noise, low offset chopper amplifier with programmable gain, then converted by a Sigma Delta modulator to a single bit stream and fed to the DSP for<br>further processing. The signal passes a FIR low pass filter with fixed length of 65536. The output of the FIR filter is the measurement result and is available in the internal RAM. Based on results of the above measurements, the corresponding ambient temperature  $T_A$  and object temperatures  $T_O$  are calculated. Both calculated temperatures have a resolution of 0.02 °C.

An additional IIR LPF is programmable in EEPROM and allows customization of the thermometer output in order to trade-off noise versus settling time (refresh rate of the data in the RAM remain constant).

The IIR filter can also limit effect of spurious objects that may appear in the FOV in some applications.<br>The PWM output can be enabled in EEPROM as the POR default. Linearized temperatures (T<sub>o</sub> or

TA, selectable in EEPROM) are available through the free-running PWM output.

#### 8.3 Block description

#### 8.3.1 Amplifier

A low noise, low offset amplifier with programmable gain is used for amplifying the IR sensor voltage. By a careful design of the input modulator and balanced input impedance, the max offset of the system is
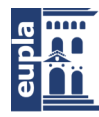

## **(**Documentación Técnica)

## 9 Performance Graphs

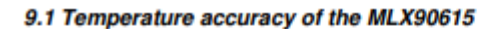

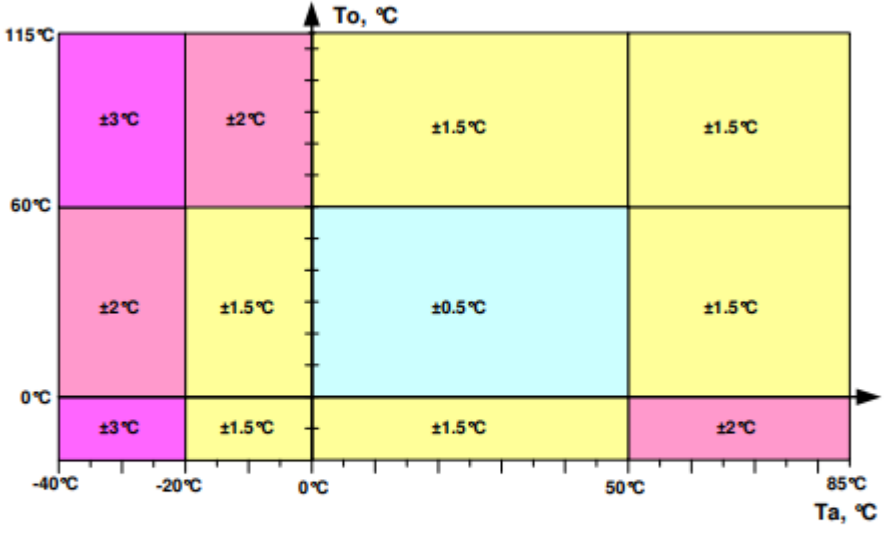

Figure 16: Accuracy of MLX90615 (TA, To)

All accuracy specifications apply under settled isothermal conditions only and nominal supply voltage.

The accuracy for the MLX90615SSG-DAX in the range  $T_A = 16^{\circ}\text{C} \dots 40^{\circ}\text{C}$  and  $T_{\text{O}} = 32^{\circ}\text{C} \dots 42^{\circ}\text{C}$  is shown in diagram below. The accuracy for the rest ranges is same as in previous diagram.

Banco de ensayos multipropósito para caracterizar baterías de LiPo

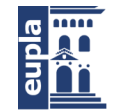

**Escuela Universitaria** Politécnica - La Almunia Centro adscrito Universidad Zaragoza

(Documentación Técnica)

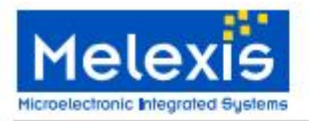

**MLX90615 Infra Red Thermometer** 

## **10 Applications Information**

10.1 Use of the MLX90615 thermometer in SMBus configuration

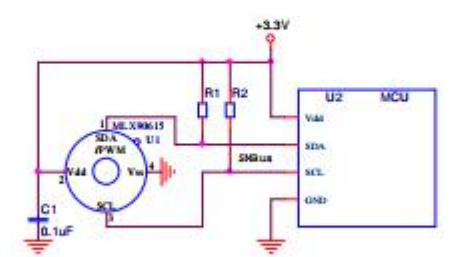

Figure 20: Connection of MLX90615 to SMBus.

MLX90615 has diode clamps SDA/SCL to Vdd so it is necessary to provide MLX90615 with power in order not to load the SMBus lines.

#### 10.2 Use of multiple MLX90615s in SMBus configuration

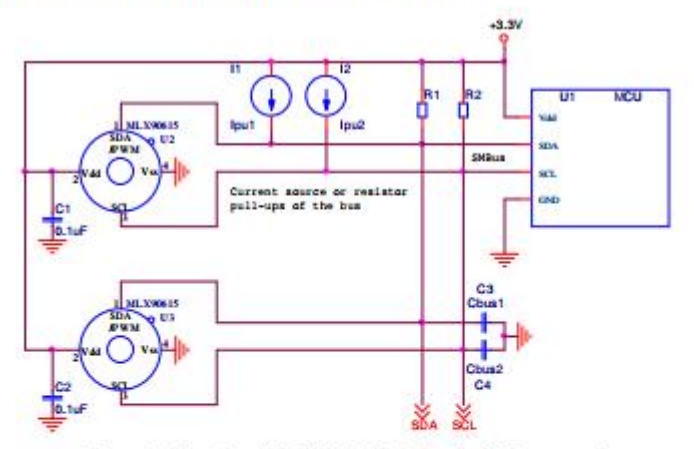

Figure 21: Use of multiple MLX90615 devices in SMBus network

The MLX90615 supports a 7-bit slave address in EEPROM, thus allowing up to 127 devices to be read via two common wires. Current source pull-ups may be preferred with higher capacitive loading on the<br>bus (C3 and C4 represent the lines' parasitic), while simple resistive pull-ups provide the obvious low cost advantage.

3901090615 **Rev 005** 

Page 23 of 32

Data Sheet 08 November 2013

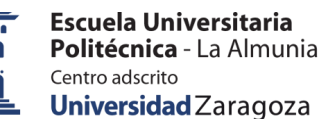

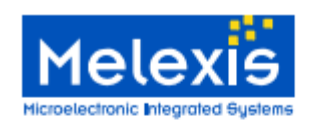

**MLX90615 Infra Red Thermometer** 

#### 10.3 PWM output

With PWM output configuration MLX90615 can be read via single wire. Output is open drain NMOS<br>(with a weak pull-up, 300kΩ typ). Therefore external pull-up is required for high level state on the line with<br>longer wires. Sim voltage value.

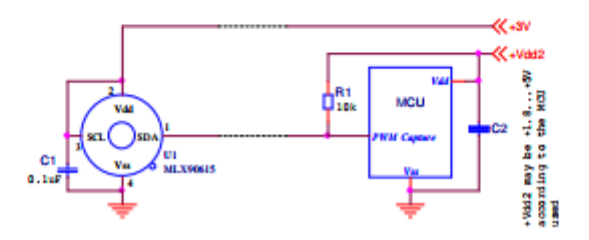

Figure 22: Using MLX90615 PWM output

In EEPROM two PWM periods can be programmed - 102.4 or 1 ms (typ). With remote installation (wires)

PWM is recommended as more robust to EMI than the SMBus and the high PWM period would be also preferred. As a factory default, once PWM is enabled, output will cover 0...50°C object temperature range (as 12.5 ... 62.5% duty cycle) at 1 kHz frequency.

Banco de ensayos multipropósito para caracterizar baterías de LiPo

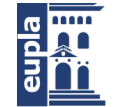

**Escuela Universitaria** Politécnica - La Almunia Centro adscrito Universidad Zaragoza

(Documentación Técnica)

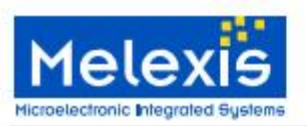

## **MLX90615 Infra Red Thermometer**

## **15 Package Information**

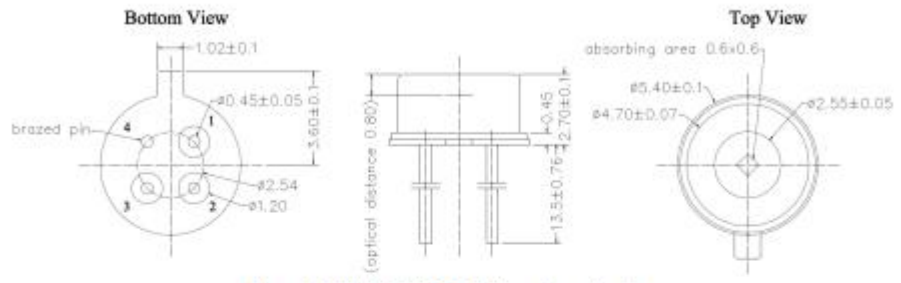

Figure 23: MLX90615SSG-DAA package drawing

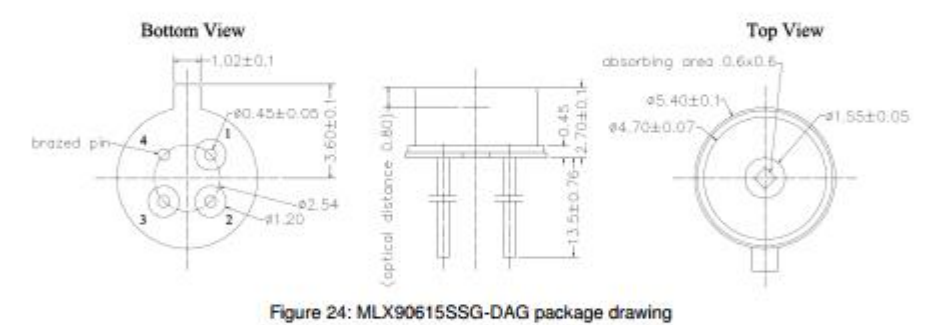

16 Part marking

No part marking is foreseen for this product

3901090615 **Rev 005** 

Page 29 of 32

Data Sheet 08 November 2013

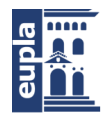

(Documentación Técnica)

# 1.10. ADS1115

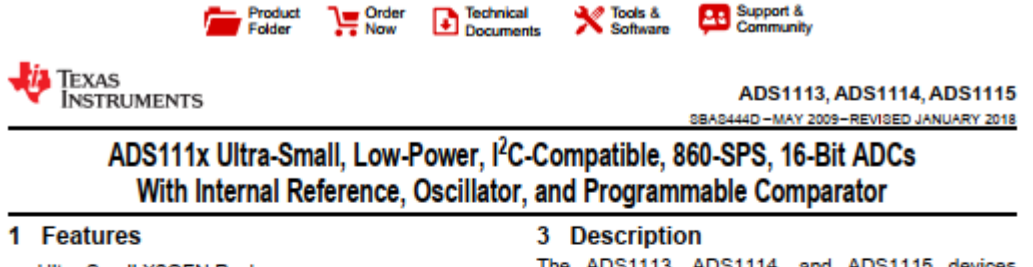

- Ultra-Small X2QFN Package: 2 mm × 1.5 mm × 0.4 mm
- Wide Supply Range: 2.0 V to 5.5 V
- Low Current Consumption: 150 uA (Continuous-Conversion Mode)
- Programmable Data Rate: 8 SPS to 860 SPS
- Single-Cycle Settling
- Internal Low-Drift Voltage Reference
- Internal Oscillator
- 1<sup>2</sup>C Interface: Four Pin-Selectable Addresses
- Four Single-Ended or Two Differential Inputs
- (ADS1115) Programmable Comparator (ADS1114 and ADS1115)
- **Operating Temperature Range:** 40°C to +125°C

#### 2 Applications

- Portable Instrumentation
- Battery Voltage and Current Monitoring
- **Temperature Measurement Systems**
- **Consumer Electronics**
- Factory Automation and Process Control

(ADS111x) are precision, low-power, 16-bit, I<sup>2</sup>Ccompatible, analog-to-digital converters (ADCs) offered in an ultra-small, leadless, X2QFN-10 package, and a VSSOP-10 package. The ADS111x devices incorporate a low-drift voltage reference and an oscillator. The ADS1114 and ADS1115 also incorporate a programmable gain amplifier (PGA) and a digital comparator. These features, along with a wide operating supply range, make the ADS111x well suited for power- and space-constrained, sensor measurement applications.

The ADS111x perform conversions at data rates up to 860 samples per second (SPS). The PGA offers input ranges from ±256 mV to ±6.144 V, allowing precise large- and small-signal measurements. The ADS1115 features an input multiplexer (MUX) that allows two differential or four single-ended input<br>measurements. Use the digital comparator in the ADS1114 and ADS1115 for under- and overvoltage detection.

The ADS111x operate in either continuousconversion mode or single-shot mode. The devices are automatically powered down after one conversion in single-shot mode; therefore, power consumption is significantly reduced during idle periods.

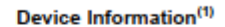

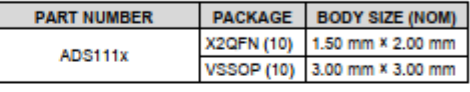

(1) For all available packages, see the package option addendum<br>at the end of the data sheet.

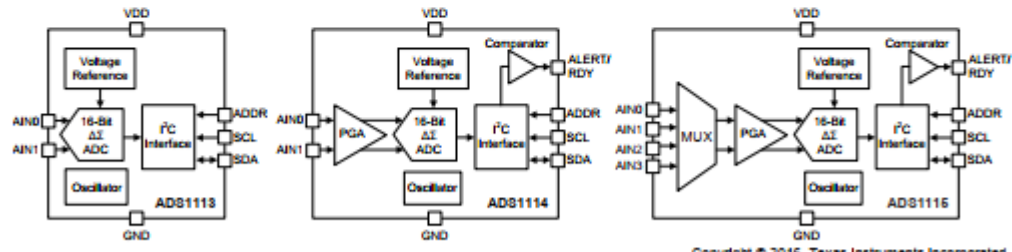

**Simplified Block Diagrams** 

Copyright © 2016, Texas Instruments Incorporated

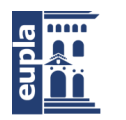

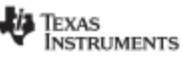

v.tl.oom ww

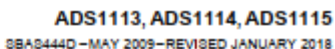

## 5 Device Comparison Table

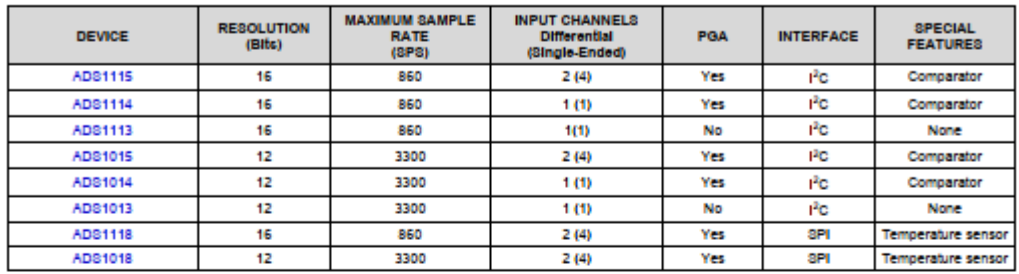

## 6 Pin Configuration and Functions

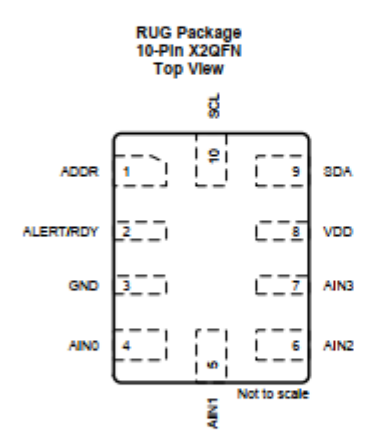

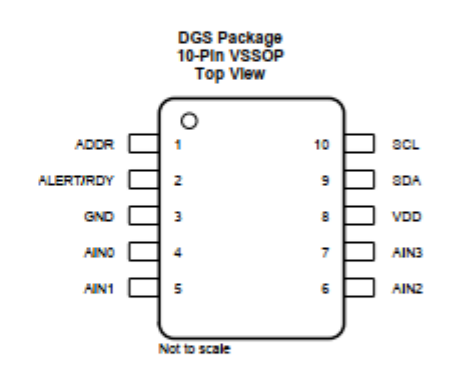

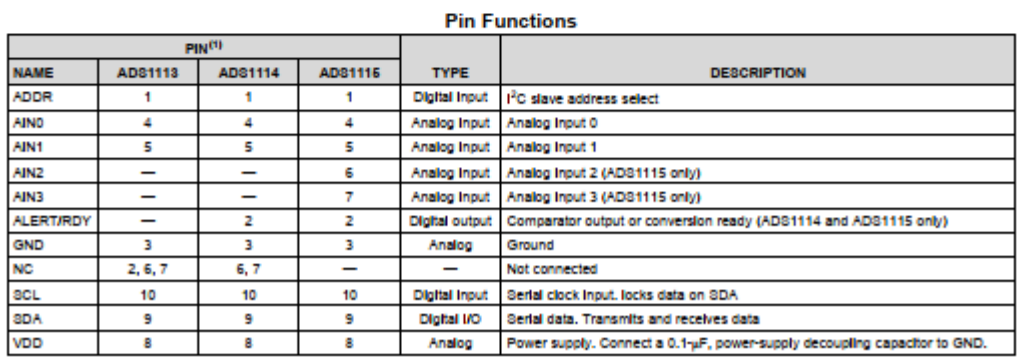

(1) See the Unused Inputs and Outputs section for unused pin connections.

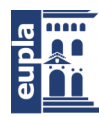

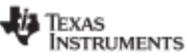

#### ADS1113, ADS1114, ADS1115

www.ti.com

#### **7** Specifications

#### 7.1 Absolute Maximum Ratings

8BAS444D -MAY 2009-REVISED JANUARY 2018

over operating free-air temperature range (unless otherwise noted)<sup>(1)</sup>

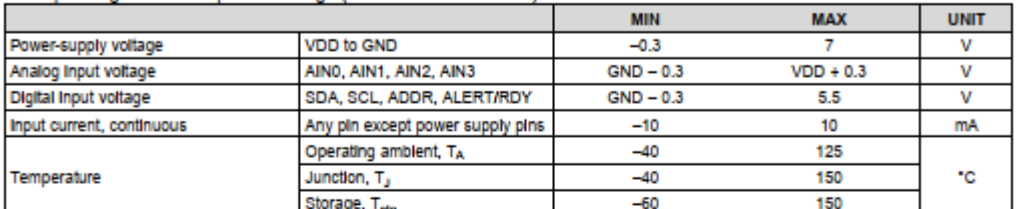

Stresses beyond those listed under Absolute Maximum Ratings may cause permanent damage to the device. These are stress ratings<br>only, which do not imply functional operation of the device at these or any other conditions be  $(1)$ 

#### 7.2 ESD Ratings

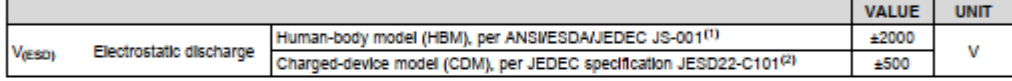

(1) JEDEC document JEP155 states that 500-V HBM allows safe manufacturing with a standard ESD control process.<br>(2) JEDEC document JEP157 states that 250-V CDM allows safe manufacturing with a standard ESD control process.

#### 7.3 Recommended Operating Conditions

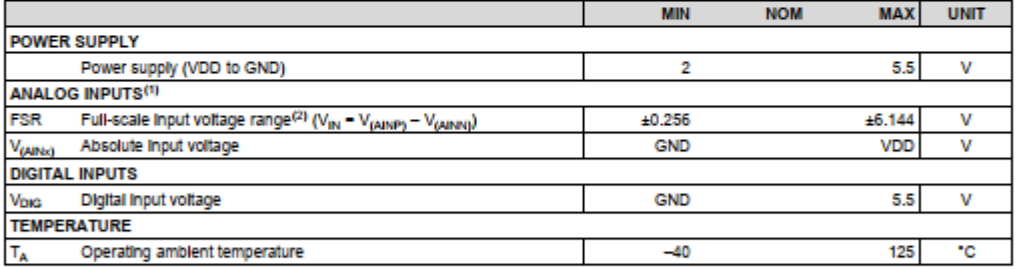

AINP and AINN denote the selected positive and negative inputs. AINx denotes one of the four available analog inputs.<br>This parameter expresses the full-scale range of the ADC scaling. No more than VDD + 0.3 V must be appli  $\binom{1}{2}$ 

#### 7.4 Thermal Information

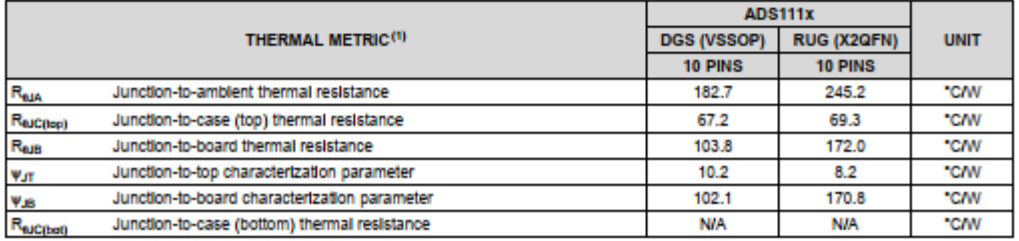

(1) For more information about traditional and new thermal metrics, see the Semiconductor and IC Package Thermal Metrics application report.

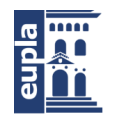

www.tl.com

**EXAS**<br>INSTRUMENTS

ADS1113, ADS1114, ADS1115 8BA8444D-MAY 2009-REVISED JANUARY 2018

### 7.5 Electrical Characteristics

At VDD = 3.3 V, data rate = 8 SPS, and full-scale input voltage range (FSR) = ±2.048 V (unless otherwise noted).<br>Maximum and minimum specifications apply from T<sub>A</sub> = –40°C to +125°C. Typical specifications are at T<sub>A</sub> = 2

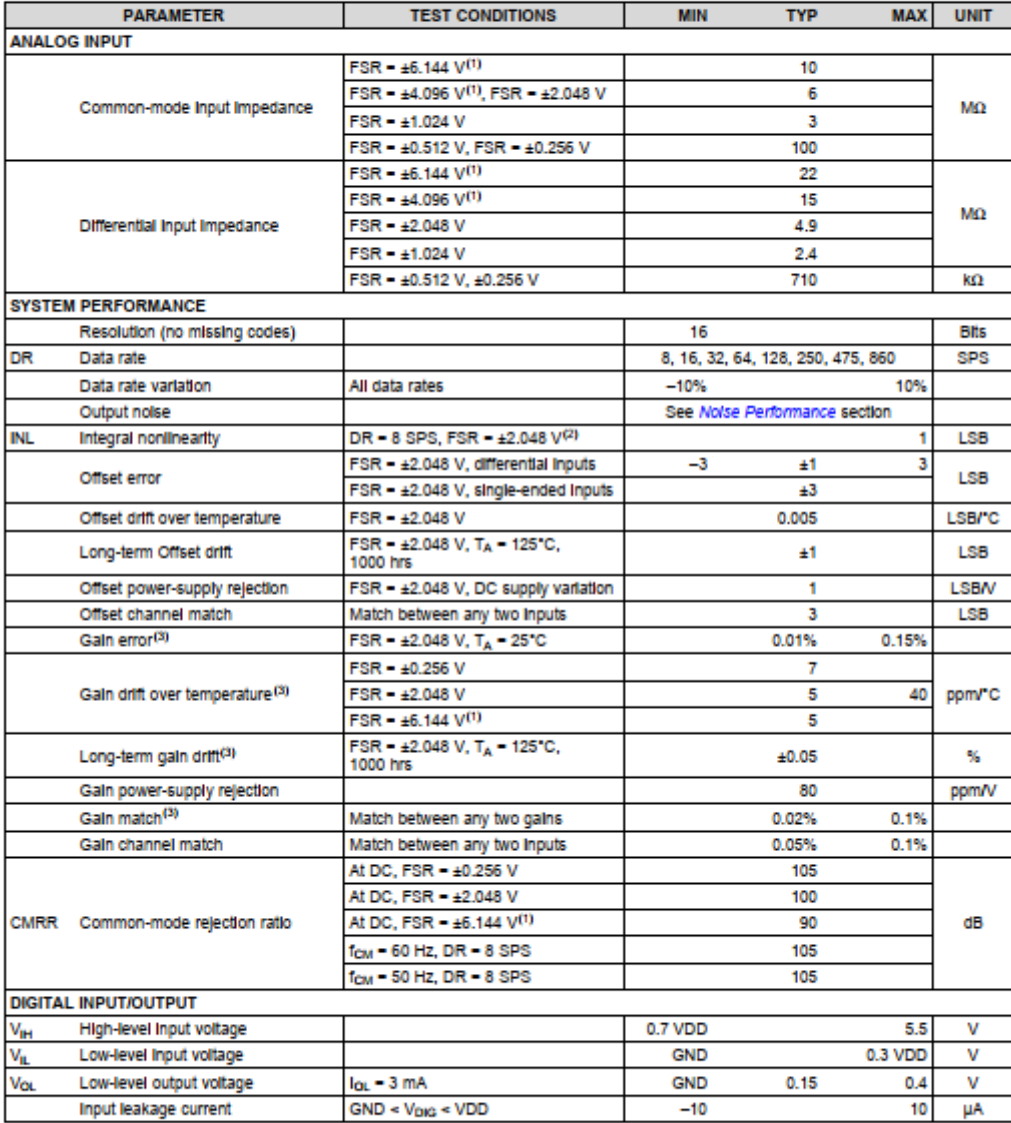

(1) This parameter expresses the full-scale range of the ADC scaling. No more than VDD + 0.3 V must be applied to the analog inputs of<br>the device. See Table 3 more information.<br>(2) Best-fit INL; covers 99% of full-scale.<br>(

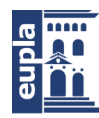

## **(**Documentación Técnica)

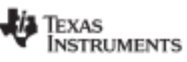

ADS1113, ADS1114, ADS1115 SBAS444D -MAY 2009-REVISED JANUARY

## www.ti.com

#### **Electrical Characteristics (continued)**

2018

At VDD = 3.3 V, data rate = 8 SPS, and full-scale input voltage range (FSR) = ±2.048 V (unless otherwise noted).

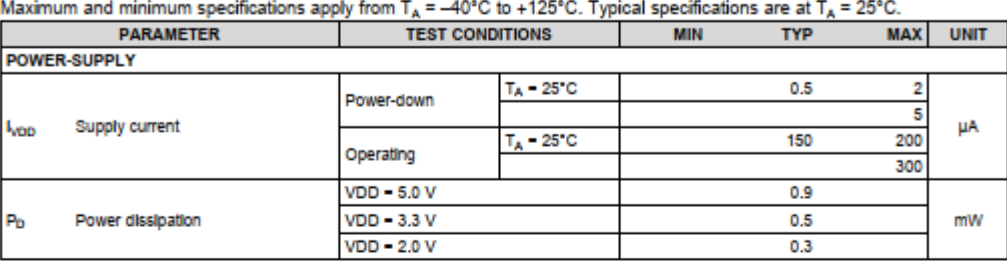

#### 7.6 Timing Requirements: I<sup>2</sup>C

over operating ambient temperature range and VDD = 2.0 V to 5.5 V (unless otherwise noted)

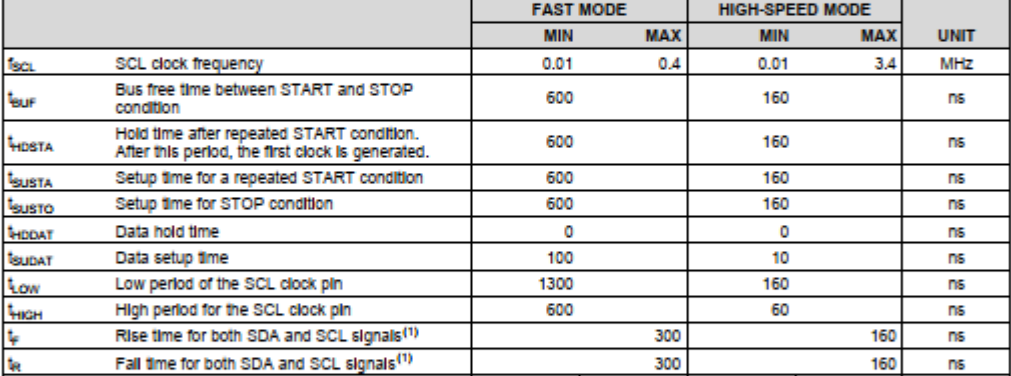

(1) For high-speed mode maximum values, the capacitive load on the bus line must not exceed 400 pF.

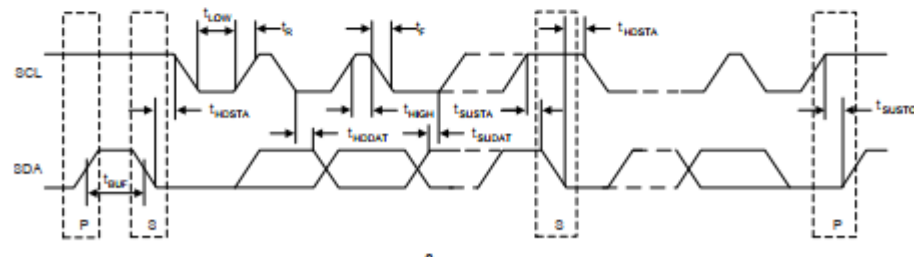

Figure 1. I<sup>2</sup>C Interface Timing

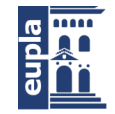

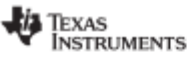

www.ti.com

ADS1113, ADS1114, ADS1115 8BA8444D-MAY 2009-REVISED JANUARY 2018

## 7.7 Typical Characteristics

at  $T_A$  = 25°C, VDD = 3.3 V, FSR = ±2.048 V, DR = 8 SPS (unless otherwise noted)

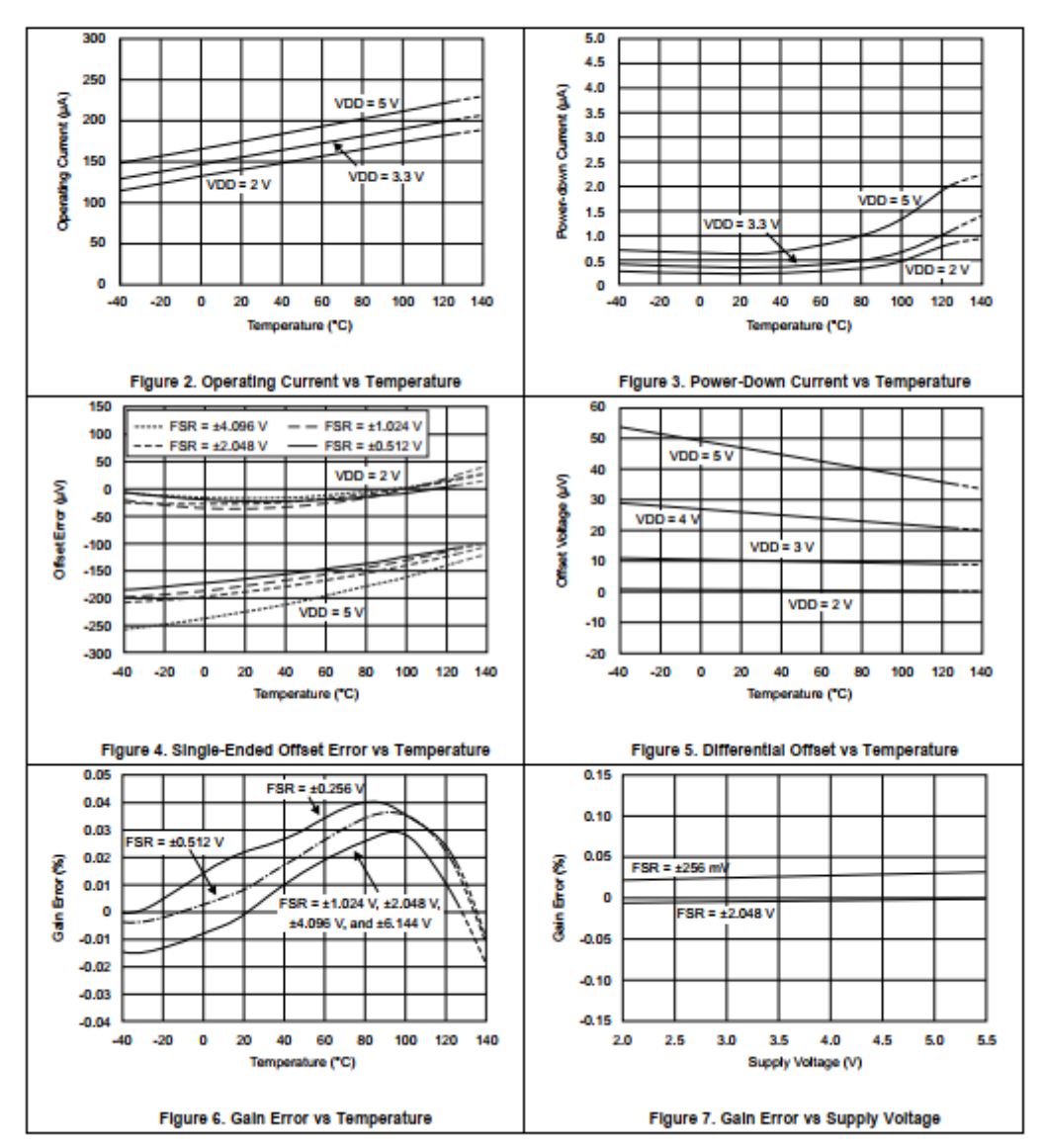

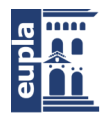

**(**Documentación Técnica)

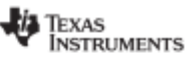

ADS1113, ADS1114, ADS1115 SBAS444D - MAY 2009-REVISED JANUARY 2018

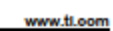

## **Typical Characteristics (continued)**

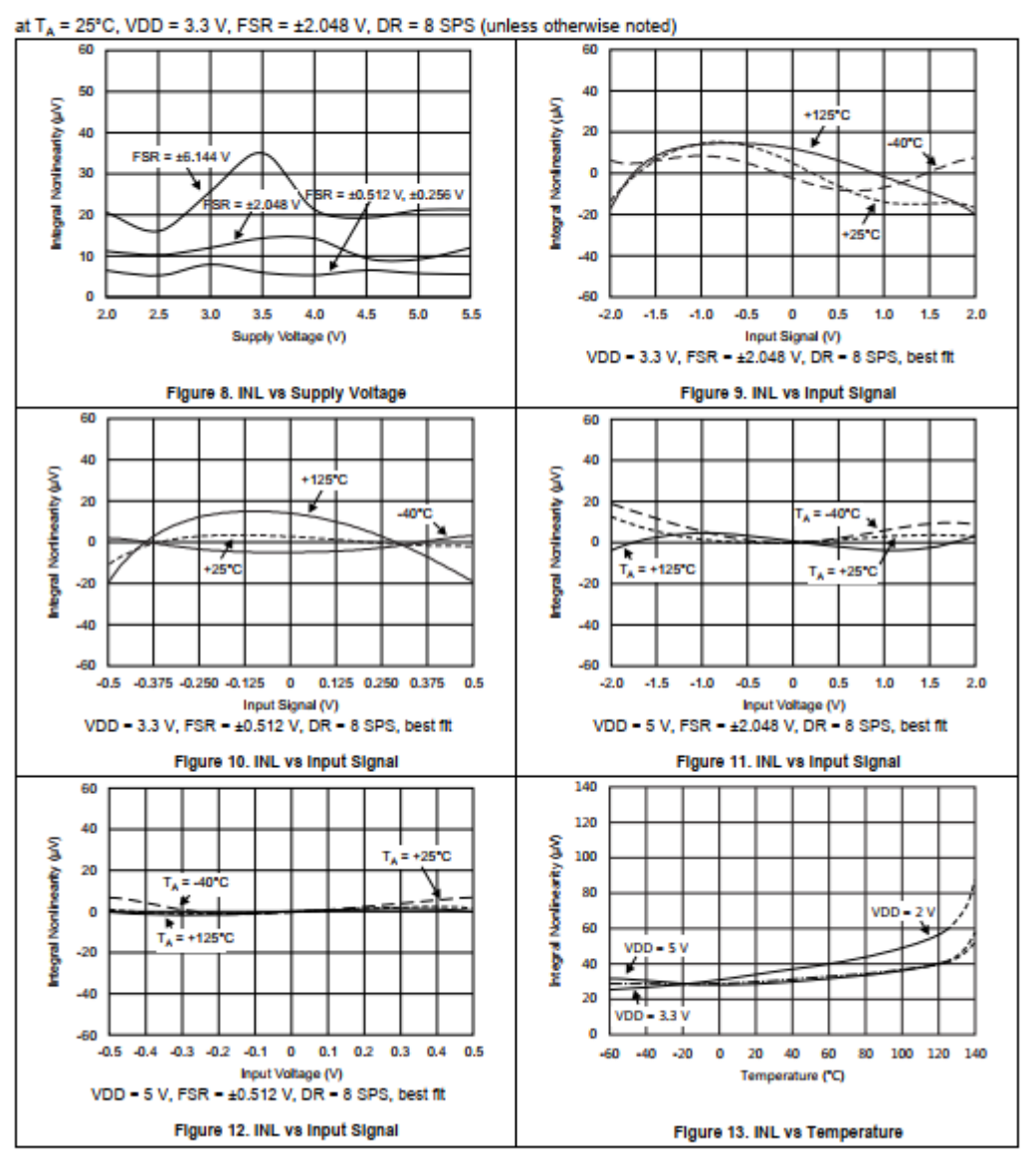

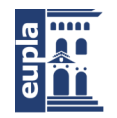

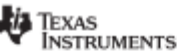

www.ti.com

ADS1113, ADS1114, ADS1115 8BA8444D-MAY 2009-REVISED JANUARY 2018

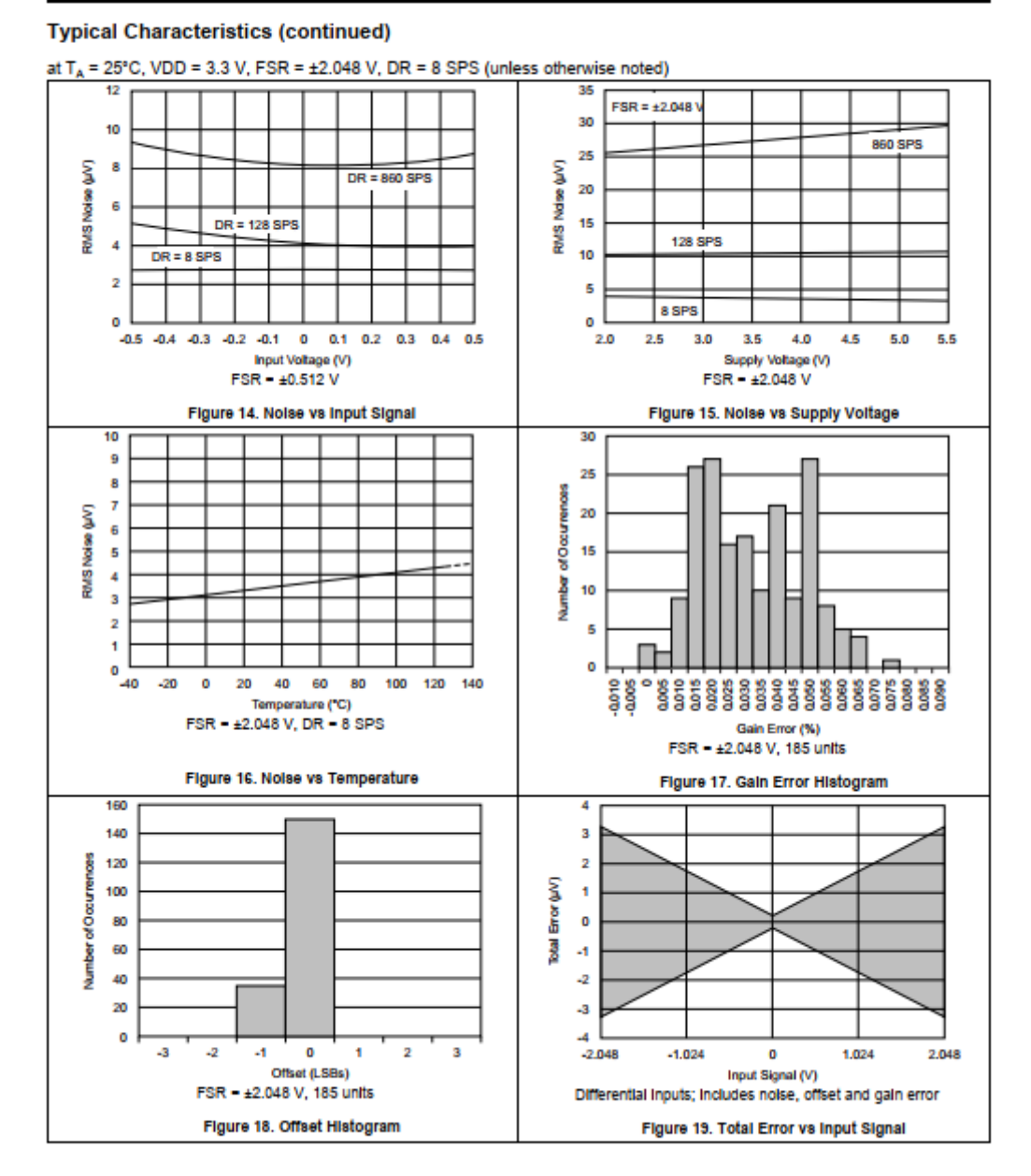

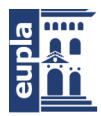

TEXAS **INSTRUMENTS** 

www.tl.com

ADS1113, ADS1114, ADS1115 8BA8444D-MAY 2009-REVISED JANUARY 2018

#### 8 Parameter Measurement Information

#### 8.1 Noise Performance

Delta-sigma (AE) analog-to-digital converters (ADCs) are based on the principle of oversampling. The input signal of a  $\Delta\Sigma$  ADC is sampled at a high frequency (modulator frequency) and subsequently filtered and decimated in the digital domain to yield a conversion result at the respective output data rate. The ratio between decimated in the digital domain to yield a conversion result at the respective output data rate. The ratio between<br>modulator frequency and output data rate is called *oversampling ratio* (OSR). By increasing the OSR, and t referred noise drops when reducing the output data rate because more samples of the internal modulator are averaged to yield one conversion result. Increasing the gain also reduces the input-referred noise, which is particularly useful when measuring low-level signals.

Table 1 and Table 2 summarize the ADS111x noise performance. Data are representative of typical noise<br>performance at  $T_A = 25^{\circ}$ C with the inputs shorted together externally. Table 1 shows the input-referred noise in units of  $\mu V_{RMS}$  for the conditions shown. Note that  $\mu V_{PP}$  values are shown in parenthesis. Table 2 shows the effective resolution calculated from  $\mu V_{RMS}$  values using Equation 1. The noise-free resolution calculat peak-to-peak noise values using Equation 2 are shown in parenthesis.

Effective Resolution = In (FSR / VRMS-Notes) / In(2) Noise-Free Resolution = In (FSR / V<sub>PP-Noise</sub>) / In(2)

 $(1)$  $(2)$ 

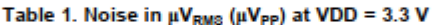

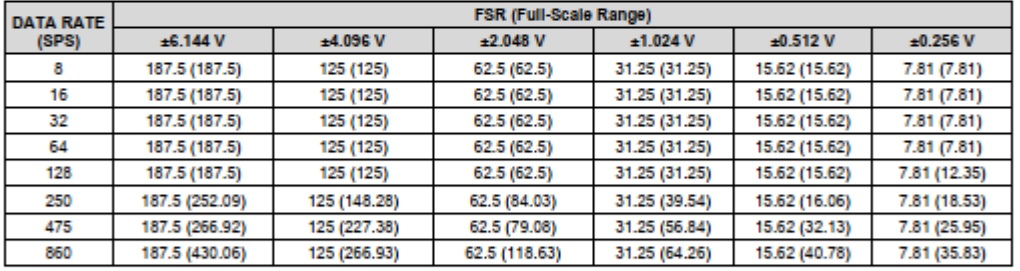

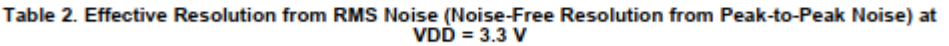

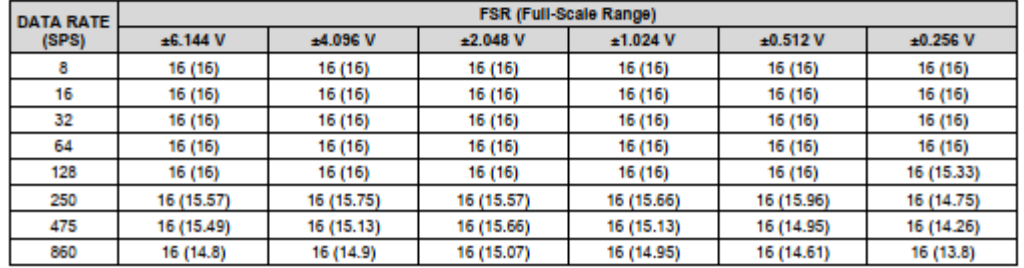

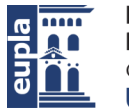

**Escuela Universitaria** Politécnica - La Almunia Centro adscrito Universidad Zaragoza

(Documentación Técnica)

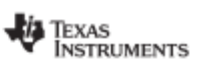

ADS1113, ADS1114, ADS1115 SBAS444D -MAY 2009-REVISED JANUARY 2018

www.fl.com

#### **9** Detailed Description

#### 9.1 Overview

The ADS111x are very small, low-power, 16-bit, delta-sigma (ΔΣ) analog-to-digital converters (ADCs). The ADS111x consist of a AE ADC core with an internal voltage reference, a clock oscillator and an I<sup>2</sup>C interface. The ADS1114 and ADS1115 also integrate a programmable gain amplifier (PGA) and a programmable digital comparator. Figure 22, Figure 23, and Figure 24 show the functional block diagrams of ADS1115, ADS1114, and ADS1113, respectively.

The ADS111x ADC core measures a differential signal,  $V_{IN}$ , that is the difference of  $V_{(ANDP)}$  and  $V_{(AINP)}$ . The converter core consists of a differential, switched-capacitor  $\Delta\Sigma$  modulator followed by a digital filter architecture results in a very strong attenuation of any common-mode signals. Input signals are compared to the internal voltage reference. The digital filter receives a high-speed bitstream from the modulator and outputs a code proportional to the input voltage.

The ADS111x have two available conversion modes: single-shot and continuous-conversion. In single-shot mode, the ADC performs one conversion of the input signal upon request, stores the conversion value to an internal conversion register, and then enters a power-down state. This mode is intended to provide significant power savings in systems that only require periodic conversions or when there are long idle periods between conversions. In continuous-conversion mode, the ADC automatically begins a conversion of the input signal as soon as the previous conversion is completed. The rate of continuous conversion is equal to the programmed data rate. Data can be read at any time and always reflect the most recent completed conversion.

#### 9.2 Functional Block Diagrams

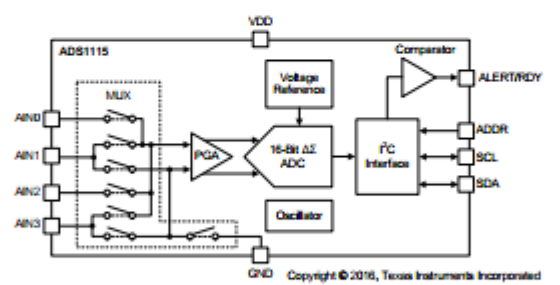

Figure 22. ADS1115 Block Diagram

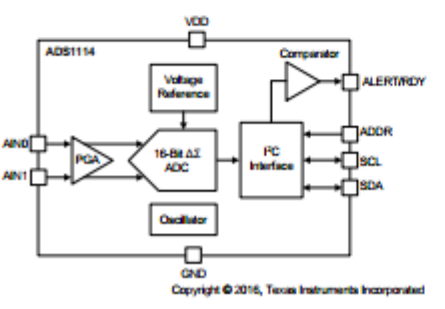

Figure 23. ADS1114 Block Diagram

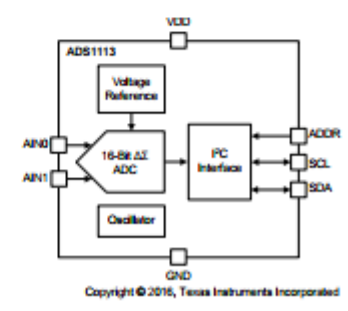

Figure 24. ADS1113 Block Diagram

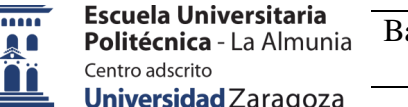

**(**Documentación Técnica)

**TEXAS INSTRUMENTS** 

www.tl.com

ADS1113, ADS1114, ADS1115 8BA8444D-MAY 2009-REVISED JANUARY 2018

#### 9.3 Feature Description

#### 9.3.1 Multiplexer

The ADS1115 contains an input multiplexer (MUX), as shown in Figure 25. Either four single-ended or two differential signals can be measured. Additionally, AIN0 and AIN1 may be measured differentially to AIN3. The multiplexer is configured by bits MUX[2:0] in the Config register. When single-ended signals are measured, the negative input of the ADC is internally connected to GND by a switch within the multiplexer.

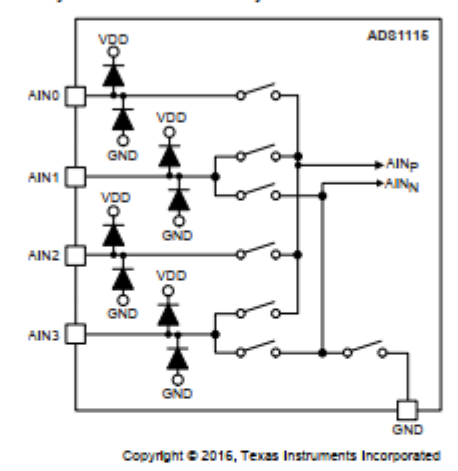

Figure 25. Input Multiplexer

The ADS1113 and ADS1114 do not have an input multiplexer and can measure either one differential signal or one single-ended signal. For single-ended measurements, connect the AIN1 pin to GND externally. In subsequent sections of this data sheet, AIN<sub>P</sub> refers to AIN0 and AIN<sub>N</sub> refers to AIN1 for the ADS1113 and ADS1114.

Electrostatic discharge (ESD) diodes connected to VDD and GND protect the ADS111x analog inputs. Keep the absolute voltage of any input within the range shown in Equation 3 to prevent the ESD diodes from turning on.  $GND - 0.3$  V <  $V_{(AlNO)}$  < VDD + 0.3 V  $(3)$ 

If the voltages on the input pins can potentially violate these conditions, use external Schottky diodes and series resistors to limit the input current to safe values (see the Absolute Maximum Ratings table).

Banco de ensayos multipropósito para caracterizar baterías de LiPo

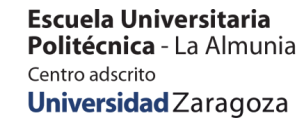

(Documentación Técnica)

**TEXAS INSTRUMENTS** 

www.tl.oom

 $\overline{\mathbf{c}}$ 

o

显

#### ADS1113, ADS1114, ADS1115 8BAS444D-MAY 2009-REVISED JANUARY 2018

**Feature Description (continued)** 

#### 9.3.2 Analog Inputs

The ADS111x use a switched-capacitor input stage where capacitors are continuously charged and then discharged to measure the voltage between AIN<sub>P</sub> and AIN<sub>N</sub>. The frequency at which the input signal is sampled is called the sampling frequency or the modulator frequency  $(f_{\text{MOD}})$ . The ADS111x has a 1-MHz internal oscillator<br>that is further divided by a factor of 4 to generate  $f_{\text{MOD}}$  at 250 kHz. The capacitors used in this in using the discrete inview of the average loading appears resistive. Figure 26 shows this structure. The capacitor values set the resistance and switching rate. Figure 27 shows the timing for the switches in Figure 26.<br>Cou discharge to approximately 0.7 V and C<sub>B</sub> discharges to 0 V. This charging draws a very small transient current from the source driving the ADS111x analog inputs. The average value of this current can be used to calculate the effective impedance ( $Z_{\text{eff}}$ ), where  $Z_{\text{eff}} = V_{\text{IN}} I I_{\text{AVERAGE}}$ .

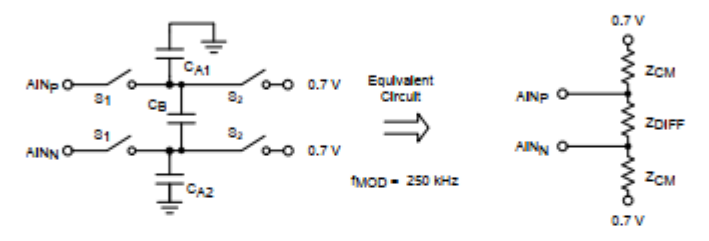

Figure 26. Simplified Analog Input Circuit

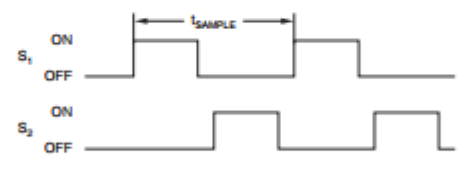

Figure 27. S<sub>1</sub> and S<sub>2</sub> Switch Timing

The common-mode input impedance is measured by applying a common-mode signal to the shorted AIN<sub>P</sub> and  $\mathsf{AlN}_N$  inputs and measuring the average current consumed by each pin. The common-mode input impedance changes depending on the full-scale range, but is approximately 6  $\mathsf{M}\Omega$  for the default full-scale range. In Figure 26, the common-mode input impedance is  $Z_{CM}$ .

The differential input impedance is measured by applying a differential signal to AIN<sub>P</sub> and AIN<sub>N</sub> inputs where one input is held at 0.7 V. The current that flows through the pin connected to 0.7 V is the differential current and scales with the full-scale range. In Figure 26, the differential input impedance is ZDIFF.

Make sure to consider the typical value of the input impedance. Unless the input source has a low impedance, the ADS111x input impedance may affect the measurement accuracy. For sources with high-output impedance, buffering may be necessary. Active buffers introduce noise, and also introduce offset and gain errors. Consider all of these factors in high-accuracy applications.

The clock oscillator frequency drifts slightly with temperature; therefore, the input impedances also drift. For most applications, this input impedance drift is negligible, and can be ignored.

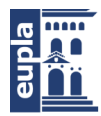

Texas<br>Instruments

www.tl.com

ADS1113, ADS1114, ADS1115 MAY 2009-REVISED JANUARY 2018

#### **Feature Description (continued)**

#### 9.3.3 Full-Scale Range (FSR) and LSB Size

A programmable gain amplifier (PGA) is implemented before the AE ADC of the ADS1114 and ADS1115. The maturisative gain amplitude to the PGA(2:0) in the Config register and can be set to ±6.144 V, ±4.096 V, ±1.096 V, ±2.048 V, ±1.024 V, ±0.512 V, ±0.256 V. Table 3 shows the FSR together with the corresponding LSB size. Equation 4 shows how to calculate the LSB size from the selected full-scale range.  $LSB = FSR / 2^{16}$ 

 $(4)$ 

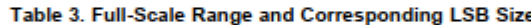

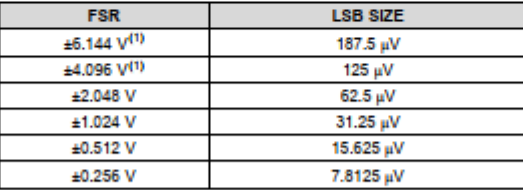

This parameter expresses the full-scale range of the ADC scaling.  $(1)$ Do not apply more than VDD + 0.3 V to the analog Inputs of the device

The FSR of the ADS1113 is fixed at ±2.048 V.

Analog input voltages must never exceed the analog input voltage limits given in the Absolute Maximum Ratings. If a VDD supply voltage greater than 4 V is used, the ±6.144 V full-scale range allows input voltages to extend up to the supply. Although in this case (or whenever the supply voltage is less than the full-scale range; for example, VDD = 3.3 V and full-scale range = ±4.096 V), a full-scale ADC output code cannot be obtained. For example, with VDD = 3.3 V and FSR =  $\pm$ 4.096 V, only signals up to V<sub>IN</sub> =  $\pm$ 3.3 V can be measured. The code range that represents voltages  $|V_{IN}|$  > 3.3 V is not used in this case.

#### 9.3.4 Voltage Reference

The ADS111x have an integrated voltage reference. An external reference cannot be used with these devices. Errors associated with the initial voltage reference accuracy and the reference drift with temperature are included in the gain error and gain drift specifications in the Electrical Characteristics table.

#### 9.3.5 Oscillator

The ADS111x have an integrated oscillator running at 1 MHz. No external clock can be applied to operate these devices. The internal oscillator drifts over temperature and time. The output data rate scales proportionally with the oscillator frequency.

#### 9.3.6 Output Data Rate and Conversion Time

The ADS111x offer programmable output data rates. Use the DR[2:0] bits in the Config register to select output data rates of 8 SPS, 16 SPS, 32 SPS, 64 SPS, 128 SPS, 250 SPS, 475 SPS, or 860 SPS.

Conversions in the ADS111x settle within a single cycle; thus, the conversion time is equal to 1 / DR.

#### 9.3.7 Digital Comparator (ADS1114 and ADS1115 Only)

The ADS1115 and ADS1114 feature a programmable digital comparator that can issue an alert on the ALERT/RDY pin. The COMP\_MODE bit in the Config register configures the comparator as either a traditional comparator or a window comparator. In traditional comparator mode, the ALERT/RDY pin asserts (active low by default) when conversion data exceeds the limit set in the high-threshold register (Hi\_thresh). The comparator then deasserts only when the conversion data falls below the limit set in the low-threshold register (Lo\_thresh). In window comparator mode, the ALERT/RDY pin asserts when the conversion data exceed the Hi\_thresh register or fall below the Lo thresh register value.

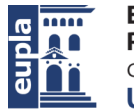

Texas<br>Instruments

www.tl.com

ADS1113, ADS1114, ADS1115 8BA8444D-MAY 2009-REVISED JANUARY 2018

#### 9.3.8 Conversion Ready Pin (ADS1114 and ADS1115 Only)

The ALERT/RDY pin can also be configured as a conversion ready pin. Set the most-significant bit of the The ALERT/RDY pin can also be computed as a conversion reagity pin. Set the most-signing<br>and the most-significant bit of Lo\_thresh register to 0 to enable the pin as a conversion<br>ready pin. The COMP\_POL bit continues to fu configured as a conversion ready pin, ALERT/RDY continues to require a pullup resistor. The ADS111X provide<br>an approximately 8-us conversion ready pulse on the ALERT/RDY pin at the end of each conversion in<br>continuous-conv

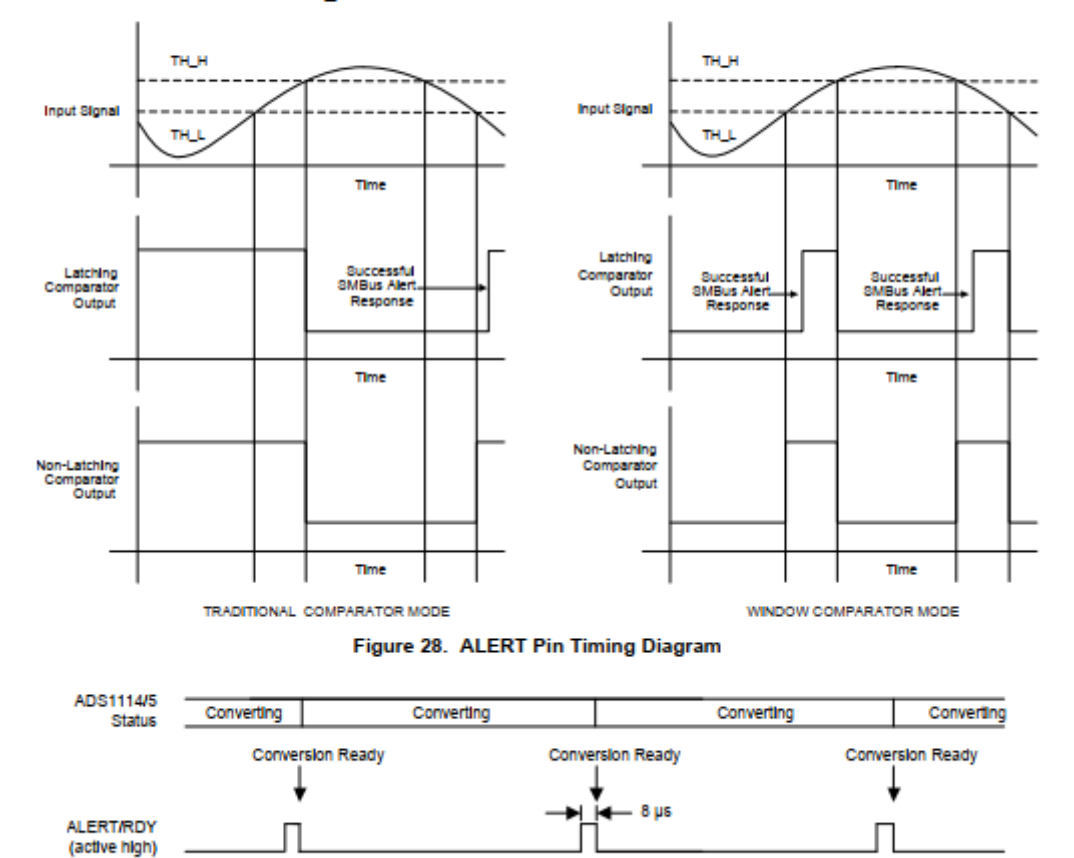

Figure 29. Conversion Ready Pulse in Continuous-Conversion Mode

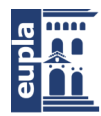

(Documentación Técnica)

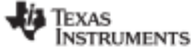

www.tl.com

ADS1113, ADS1114, ADS1115 8BA8444D-MAY 2009-REVISED JANUARY 2018

#### 9.6 Register Map

The ADS111x have four registers that are accessible through the I<sup>2</sup>C interface using the Address Pointer register. The Conversion register contains the result of the last conversion. The Config register is used to change the ADS111x operating modes and query the status of the device. The other two registers, Lo\_thresh and Hi\_thresh, set the threshold values used for the comparator function, and are not available in the ADS1113.

#### 9.6.1 Address Pointer Register (address = N/A) [reset = N/A]

All four registers are accessed by writing to the Address Pointer register; see Figure 30.

#### Figure 34. Address Pointer Register

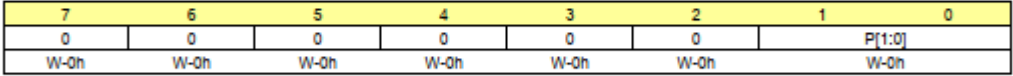

LEGEND: R/W = Read/Write; R = Read only; W = Write only; -n = value after reset

#### Table 6. Address Pointer Register Field Descriptions

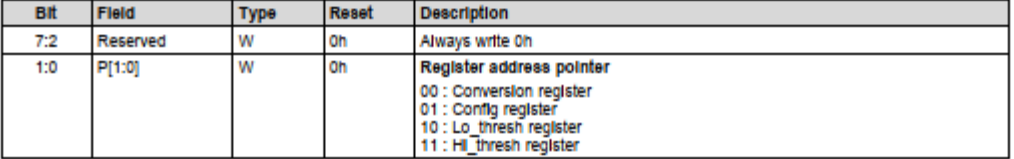

#### 9.6.2 Conversion Register (P[1:0] = 0h) [reset = 0000h]

The 16-bit Conversion register contains the result of the last conversion in binary two's complement format. Following power-up, the Conversion register is cleared to 0, and remains 0 until the first conversion is completed.

#### Figure 35. Conversion Register

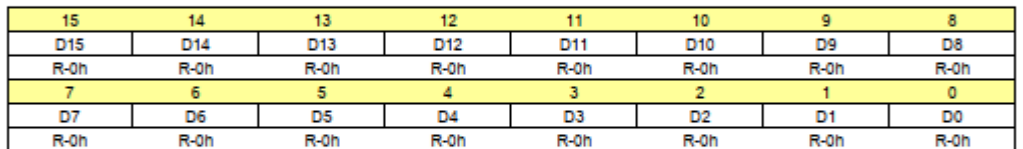

LEGEND: R/W = Read/Write; R = Read only; -n = value after reset

#### Table 7. Conversion Register Field Descriptions

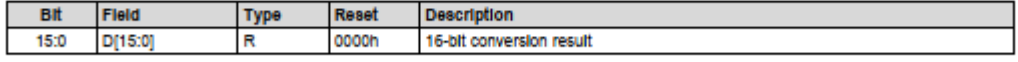

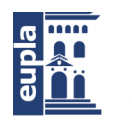

**EXAS**<br>INSTRUMENTS

ADS1113, ADS1114, ADS1115 MAY 2009-REVISED JANUARY 2018

#### 12 Layout

www.tl.com

#### **12.1 Layout Guidelines**

Employ best design practices when laying out a printed-circuit board (PCB) for both analog and digital components. For optimal performance, separate the analog components [such as ADCs, amplifiers, references, digital-to-analog converters (DACs), and analog MUXs) from digital components [such as microcontrollers, complex programmable logic devices (CPLDs), field-programmable gate arrays (FPGAs), radio frequency (RF) transceivers, universal serial bus (USB) transceivers, and switching regulators]. An example of good component<br>placement is shown in Figure 48. Although Figure 48 provides a good example of component placement, the best placement is shown in Figure 10. Announced the geometries, components, and PCB fabrication capabilities<br>employed. That is, there is no single layout that is perfect for every design and careful consideration must alwa be used when designing with any analog component.

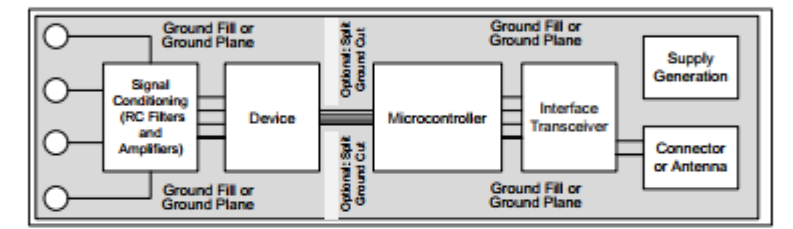

Figure 48. System Component Placement

The following outlines some basic recommendations for the layout of the ADS111x to get the best possible performance of the ADC. A good design can be ruined with a bad circuit layout.

- Separate analog and digital signals. To start, partition the board into analog and digital sections where the layout permits. Route digital lines away from analog lines. This prevents digital noise from coupling back into analog signals.
- Fill void areas on signal layers with ground fill.
- Provide good ground return paths. Signal return currents flow on the path of least impedance. If the ground plane is cut or has other traces that block the current from flowing right next to the signal trace, it has to find another path to return to the source and complete the circuit. If it is forced into a larger path, it increases the chance that the signal radiates. Sensitive signals are more susceptible to EMI interference.
- Use bypass capacitors on supplies to reduce high-frequency noise. Do not place vias between bypass capacitors and the active device. Placing the bypass capacitors on the same layer as close to the active device yields the best results.
- Consider the resistance and inductance of the routing. Often, traces for the inputs have resistances that react with the input bias current and cause an added error voltage. Reduce the loop area enclosed by the source signal and the return current in order to reduce the inductance in the path. Reduce the inductance to reduce the EMI pickup, and reduce the high frequency impedance seen by the device.
- Differential inputs must be matched for both the inputs going to the measurement source.
- Analog inputs with differential connections must have a capacitor placed differentially across the inputs. Best input combinations for differential measurements use adjacent analog input lines such as AINO, AIN1 and AIN2, AIN3. The differential capacitors must be of high quality. The best ceramic chip capacitors are C0G (NPO), which have stable properties and low-noise characteristics.

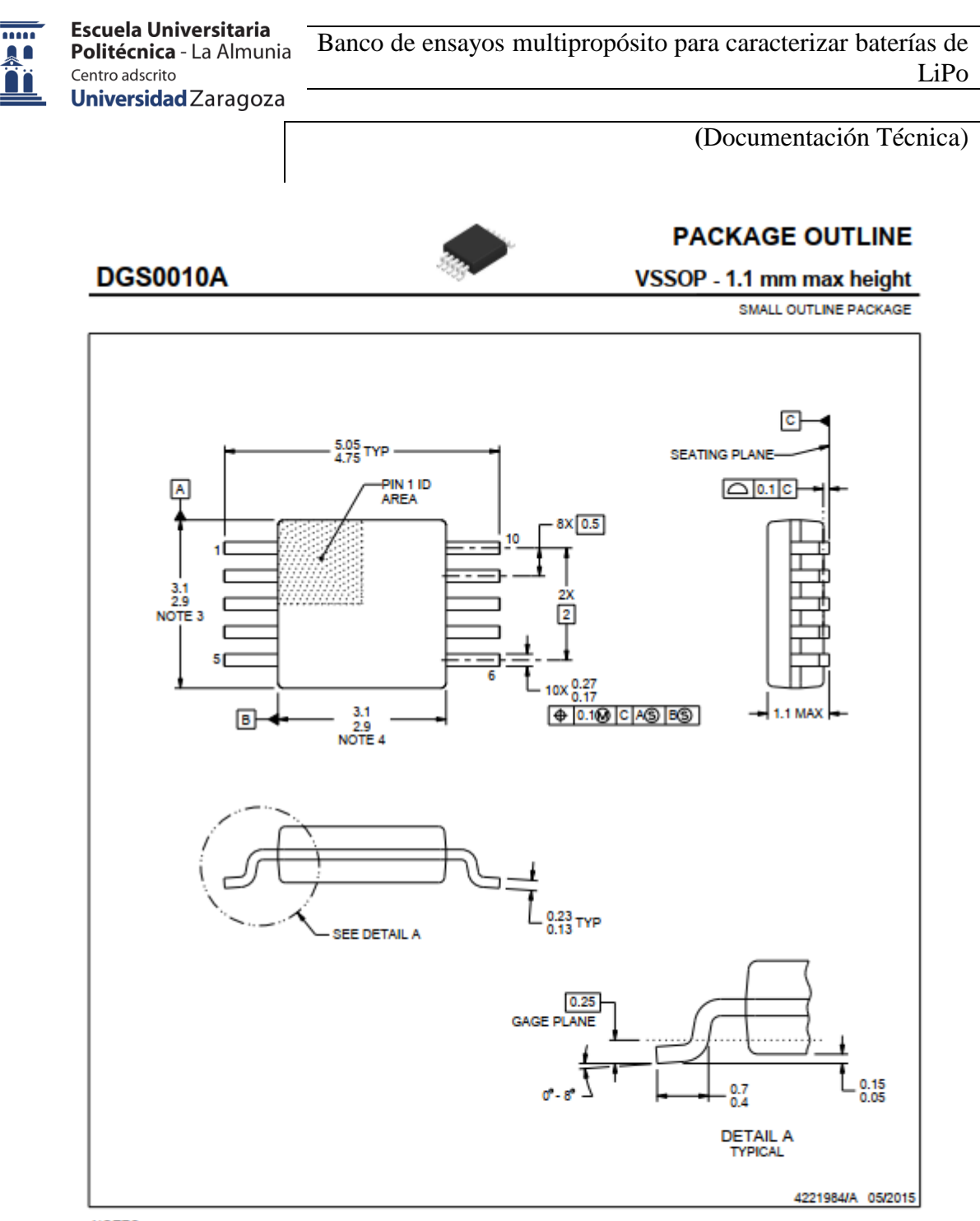

NOTES:

 $\frac{a}{b}$ 

2

1. All linear dimensions are in millimeters. Any dimensions in parenthesis are for reference only. Dimensioning and tolerancing<br>per ASME Y14.5M.<br>2. This drawing is subject to change without notice.<br>3. This dimension does n

exceed 0.15 mm per side.<br>4. This dimension does not include interlead flash. Interlead flash shall not exceed 0.25 mm per side.<br>5. Reference JEDEC registration MO-187, variation BA.

Banco de ensayos multipropósito para caracterizar baterías de LiPo

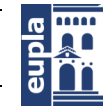

(Documentación Técnica)

## 1.11. SENSOR HALL

$$
\tilde{\xi}^{\text{max}}_{\text{max}} \text{LEM}
$$

## Current Transducer HTFS 200..800-P/SP2

For the electronic measurement of currents : DC, AC, pulsed, mixed, with a galvanic isolation between the primary circuit (high power) and the secondary circuit (electronic circuit).

> ħΤ Ιħ

**COMPLIANT**<br>2002/95/EC

Type

All Data are given with a R<sub>1</sub> = 10 kΩ

RoHS since

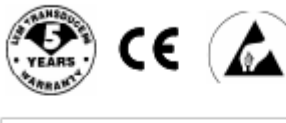

Primary nominal

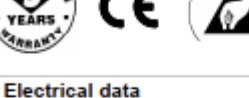

**Primary current** 

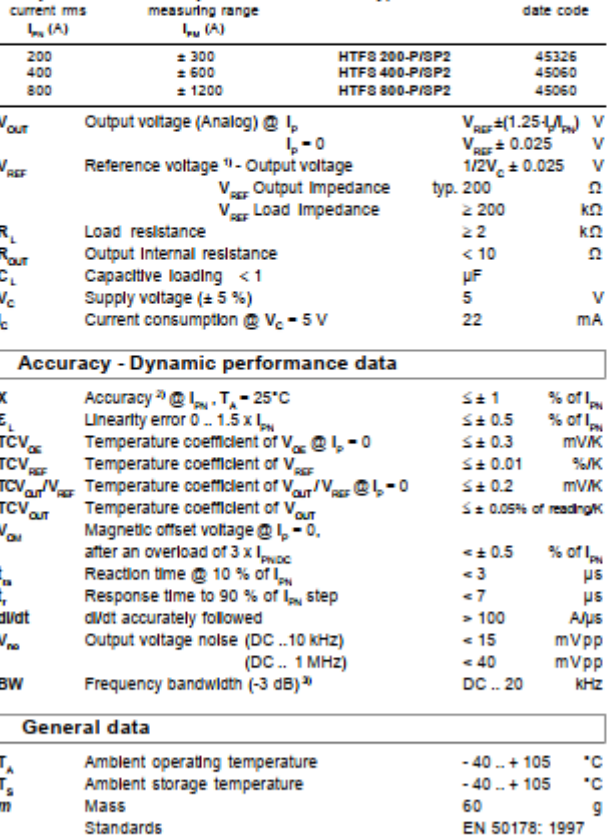

Notes: "It is possible to overdrive  $V_{\text{age}}$  with an external reference voltage between 2 - 2.8 V providing its ability to sink or source approx. 2.5 mA. <sup>2)</sup> Excluding offset.

<sup>34</sup>Small signal only to avoid excessive heatings of the magnetic core.

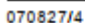

LEM reserves the right to carry out modifications on its transfucers, in order to improve them, without prior notion.

 $I_{\text{ext}}$  = 200 - 400 - 800 A

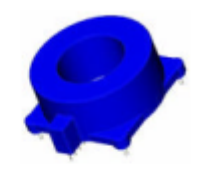

#### **Features**

- . Hall effect measuring principle
- · Galvanic isolation between primary
- and secondary circuit
- . Low power consumption
- · Single power supply +5V - Ratiometric offset
- $\bullet$  T<sub>x</sub> = -40..+105 °C
- . PCB fixation by 4 Ø1 pins
- · Insulated plastic case recognized
- according to UL 94-V0

#### **Advantages**

- . Small size and space saving
- . Only one design for wide current
- ratings range
- . High immunity to external<br>Interference.
- $\bullet$  V<sub>REF.</sub> IN/OUT

## **Applications**

- · Forklift drives
- . AC variable speed drives
- · Static converters for DC motor drives
- · Battery supplied applications
- . Uninterruptible Power Supplies (UPS)
- · Switched Mode Power Supplies
- (SMPS) . Power supplies for welding
- applications.

#### **Application domain**

· Industrial

www.lem.com

Page 1/3

Autor: Igor Martos Iza

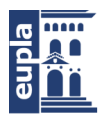

**Escuela Universitaria** Politécnica - La Almunia Centro adscrito Universidad Zaragoza

Banco de ensayos multipropósito para caracterizar baterías de LiPo

**(**Documentación Técnica)

# ジッシュ

#### Current Transducer HTFS 200..800-P/SP2

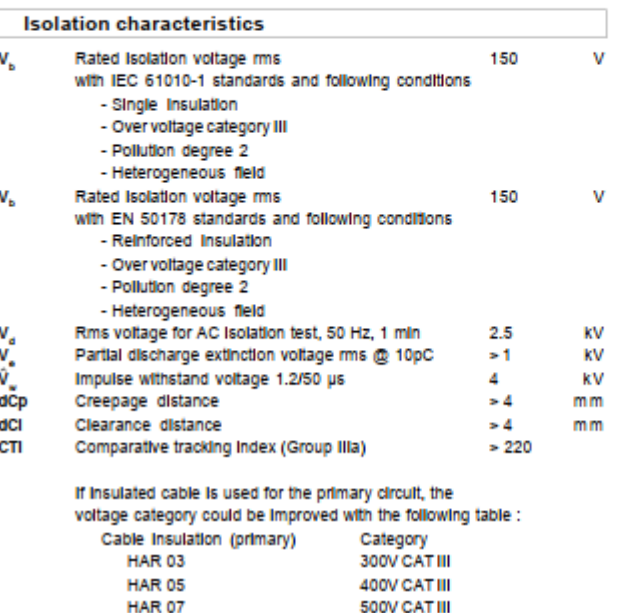

**Safety** 

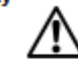

This transducer must be used in electric/electronic equipment with respect to applicable standards and safety requirements in accordance with the following manufacturer's operating instructions.

④ Caution, risk of electrical shock

When operating the transducer, certain parts of the module can carry hazardous voltage (eg. primary busbar, power supply). Ignoring this warning can lead to injury and/or cause serious damage. This transducer is a built-in device, whose conducting parts must be inaccessible after Installation. A protective housing or additional shield could be used. Main supply must be able to be disconnected.

070827/4

LEM reserves the right to carry out modifications on its transfucers, in order to improve them, without prior notice.

Page 2/3 www.lem.com

Banco de ensayos multipropósito para caracterizar baterías de LiPo

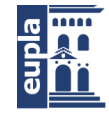

**Escuela Universitaria** Politécnica - La Almunia Centro adscrito Universidad Zaragoza

(Documentación Técnica)

$$
\tilde{\mathbb{Z}}^{\mathbb{Z}}_{\mathbb{Z}}\textsf{LEM}
$$

## Dimensions HTFS 200..800-P/SP2 (in mm. 1 mm = 0.0394 inch)

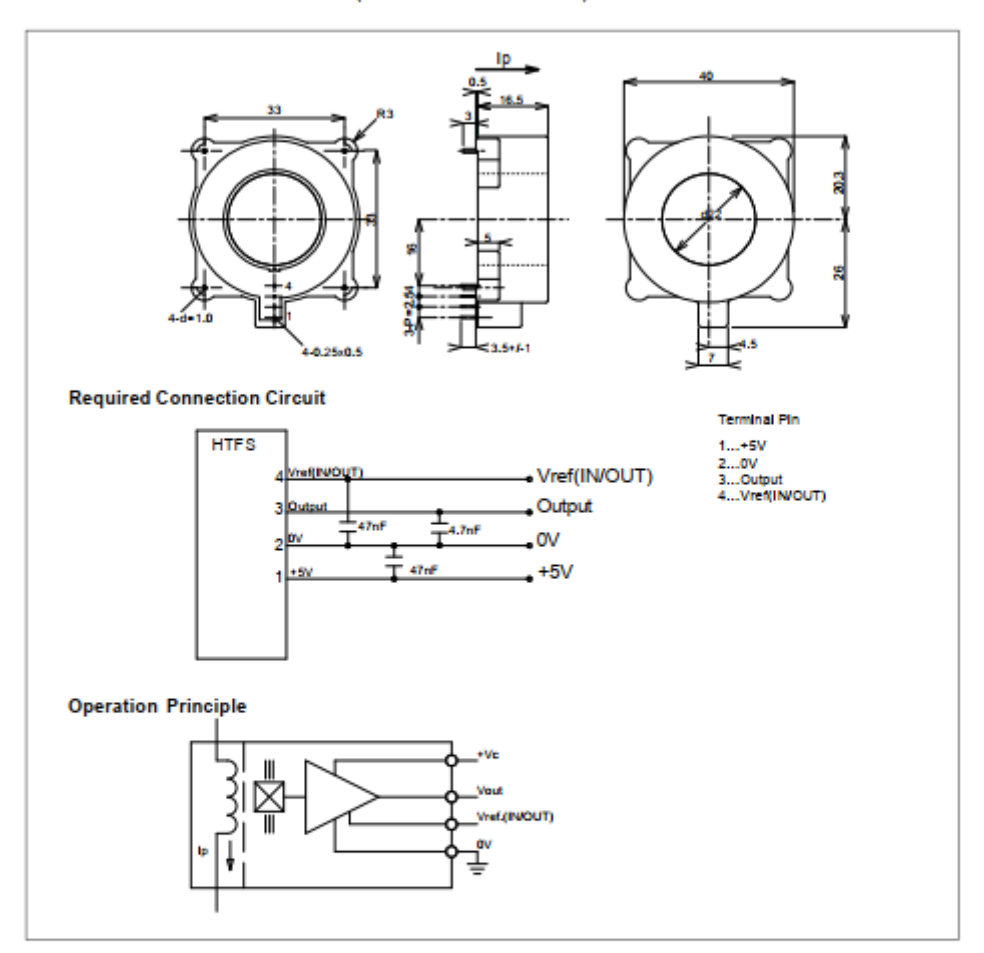

#### **Mechanical characteristics**

- · General tolerance
- $\bullet$  Fixation
- · Recommended PCB hole · Fastening & connection of secondary
- Recommended PCB hole

#### **Remarks**

- . Vour is positive when Ip flows in the direction of the arrow. . Temperature of the primary conductor should not exceed
- 120°C.

070827/4

LEM reserves the right to carry out modifications on its transducers, in order to improve them, without prior notice.

 $± 0.2$  mm

Ø 1.2 mm

4 pins x Ø 1.0

4 plns 0.5 x 0.25 20.7 mm

> Page 3/3 www.lem.com

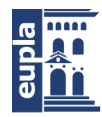

**Escuela Universitaria** Politécnica - La Almunia Centro adscrito Universidad Zaragoza

Banco de ensayos multipropósito para caracterizar baterías de LiPo

(Documentación Técnica)

## 1.12. MAX 31856

**EVALUATION KIT AVAILABLE** 

## **Precision Thermocouple to Digital Converter** with Linearization

## **General Description**

**MAX31856** 

The MAX31856 performs cold-junction compensation and digitizes the signal from any type of thermocouple. The output data is formatted in degrees Celsius. This converter resolves temperatures to 0.0078125°C, allows readings as high as +1800°C and as low as -210°C (depending on thermocouple type), and exhibits thermocouple voltage measurement accuracy of ±0.15%. The thermocouple inputs are protected against overvoltage conditions up to ±45V.

A lookup table (LUT) stores linearity correction data for<br>several types of thermocouples (K, J, N, R, S, T, E, and B). Line frequency filtering of 50Hz and 60Hz is included, as is thermocouple fault detection. A SPI-compatible interface allows selection of thermocouple type and setup of the conversion and fault detection processes.

#### **Applications**

- **Temperature Controllers**
- Industrial Ovens, Furnaces, and Environmental Chambers
- ä **Industrial Equipment**
- Ordering Information appears at end of data sheet.

### **Typical Application Circuit**

#### **Benefits and Features**

- . Provides High-Accuracy Thermocouple Temperature Readings
	- · Includes Automatic Linearization Correction for 8 Thermocouple Types
	- + ±0.15% (max, -20°C to +85°C) Thermocouple Full-**Scale and Linearity Error**
	- · 19-Bit, 0.0078125°C Thermocouple Temperature Resolution
- Internal Cold-Junction Compensation Minimizes **System Components** 
	- + ±0.7°C (max, -20°C to +85°C) Cold-Junction Accuracy
- ±45V Input Protection Provides Robust System Performance
- · Simplifies System Fault Management and Troubleshooting
	- · Detects Open Thermocouples
- · Over- and Undertemperature Fault Detection 50Hz/60Hz Noise Rejection Filtering Improves **System Performance**
- 14-Pin TSSOP Package

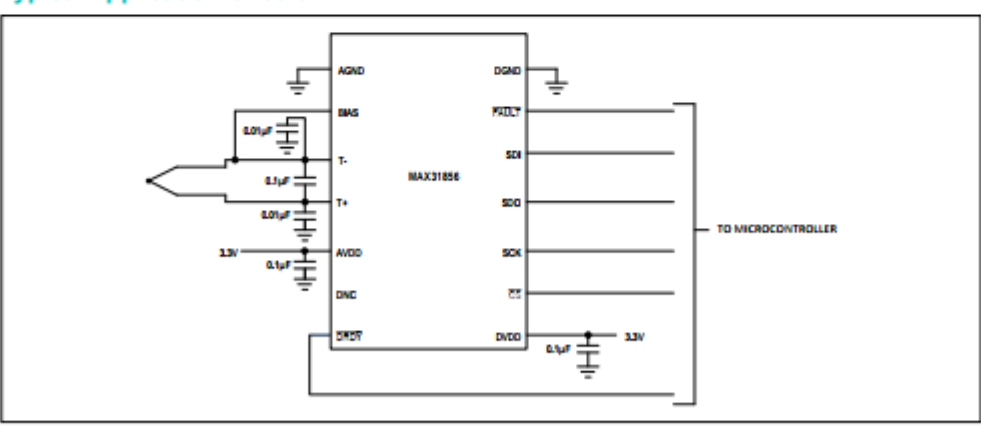

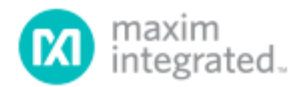

10-7534; Rev 0: 2/15

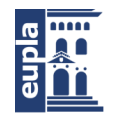

MAX31856

## Precision Thermocouple to Digital Converter with Linearization

## **Absolute Maximum Ratings**

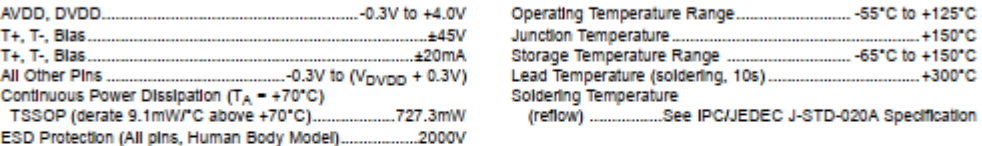

d those listed under "Absolute Maximum Ratings" may cause permanent damage to the Velvis makes as a steady and<br>Idéans beyond those indicated in the operational sections of the specifications is not make the makes makes in Shesses beyond<br>or any other con:<br>device relatifity.

#### **Package Thermal Characteristics (Note 1)**

**TSSOP** 

Junction-to-Ambient Thermal Resistance (0JA) ........ 110°C/W Junction-to-Case Thermal Resistance (0Jc)....... ....30°C/W

Note 1: Package thermal resistances were obtained using the method described in JEDEC specification JESD51-7, using a four-layer board. For detailed information on package thermal considerations, refer to www.maximintegrated.com/thermal-tutorial.

## **Recommended DC Operating Conditions**

(TA = -55°C to +125°C, unless otherwise noted.)(Notes 2 and 4)

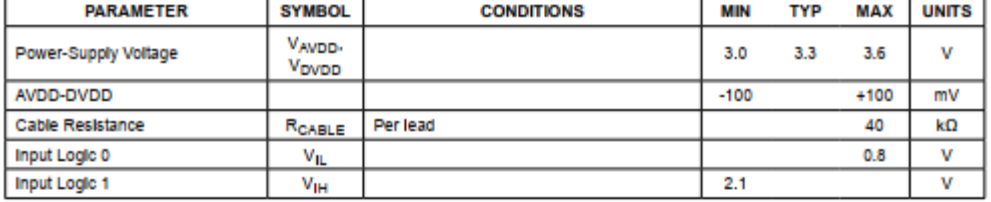

#### **Electrical Characteristics**

(3.0V  $\leq$  V<sub>DD</sub>  $\leq$  3.6V, T<sub>A</sub> = -55°C to +125°C, unless otherwise noted.)(Notes 2, 3, and 4)

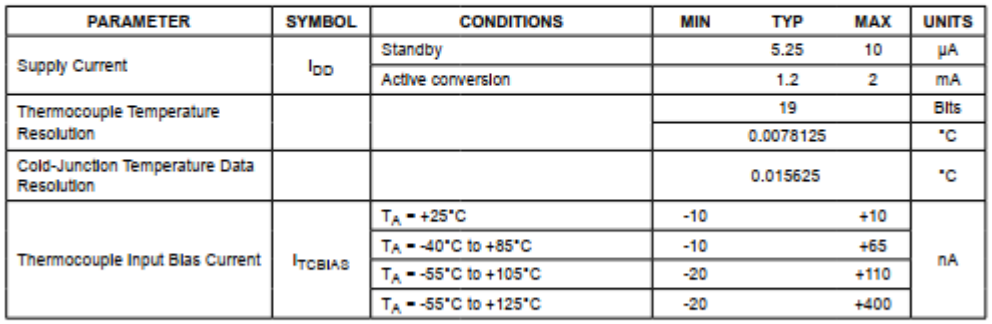

www.maximintegrated.com

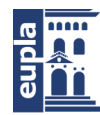

**(**Documentación Técnica)

MAX31856

Precision Thermocouple to Digital Converter with Linearization

## **Electrical Characteristics (continued)**

 $(3.0 \vee \leq \vee_{\text{DD}} \leq 3.6 \vee,$  T<sub>A</sub> = -55°C to +125°C, unless otherwise noted.)(Notes 2, 3, and 4)

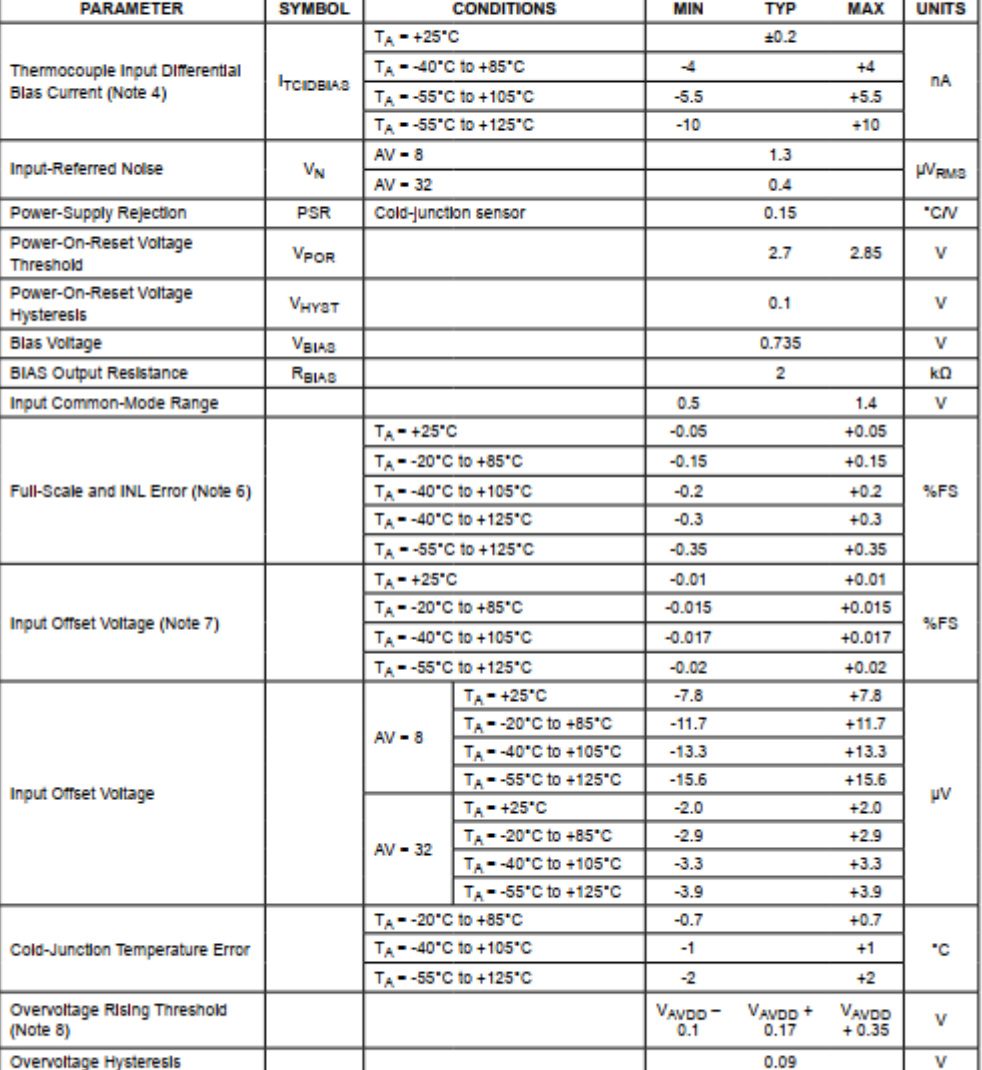

www.maximintegrated.com

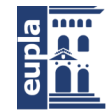

MAX31856

Precision Thermocouple to Digital Converter with Linearization

Electrical Characteristics (continued)<br>(3.0V  $\leq$  V<sub>DD</sub>  $\leq$  3.6V, T<sub>A</sub> = -55°C to +125°C, unless otherwise noted.)(Notes 2, 3, and 4)

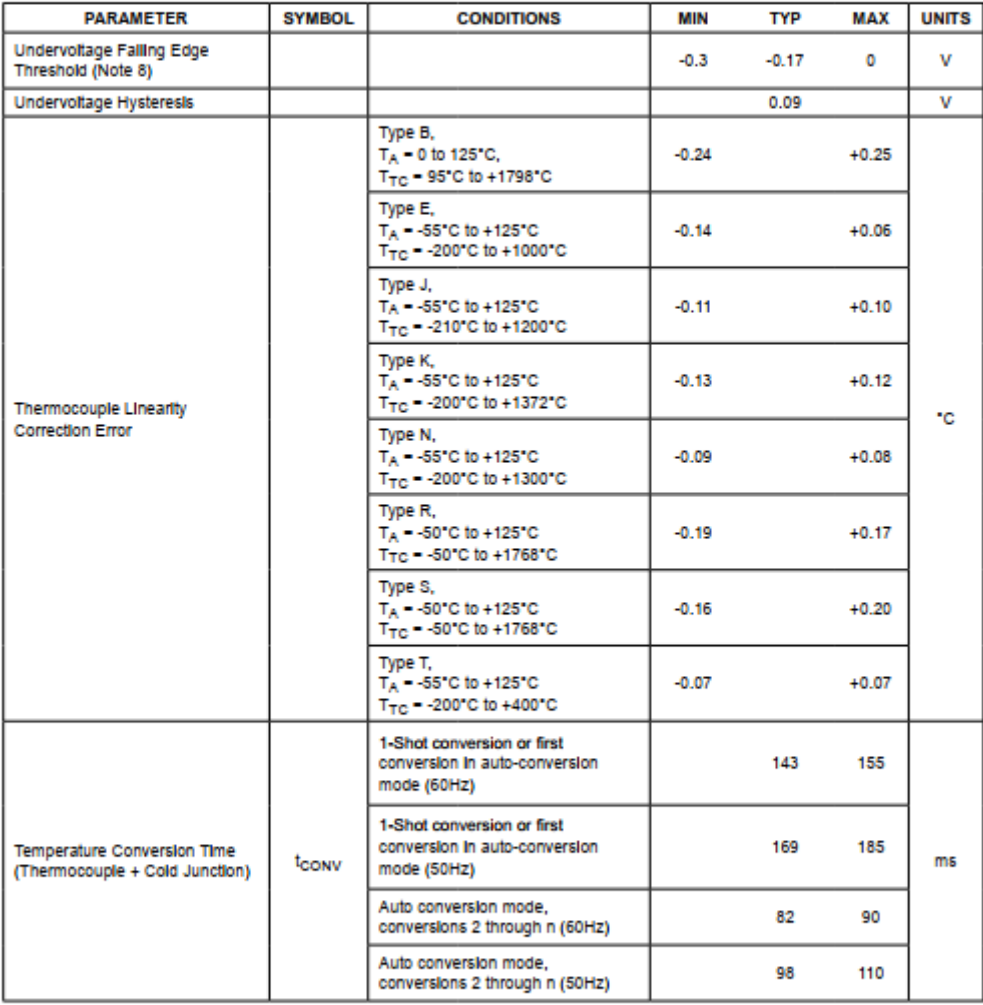

www.maximintegrated.com

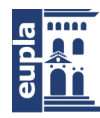

**(**Documentación Técnica)

## MAX31856

## Precision Thermocouple to Digital Converter with Linearization

#### **Electrical Characteristics (continued)**

 $(3.0V \le V_{DD} \le 3.6V, T_A = -55°C$  to +125°C, unless otherwise noted.)(Notes 2, 3, and 4)

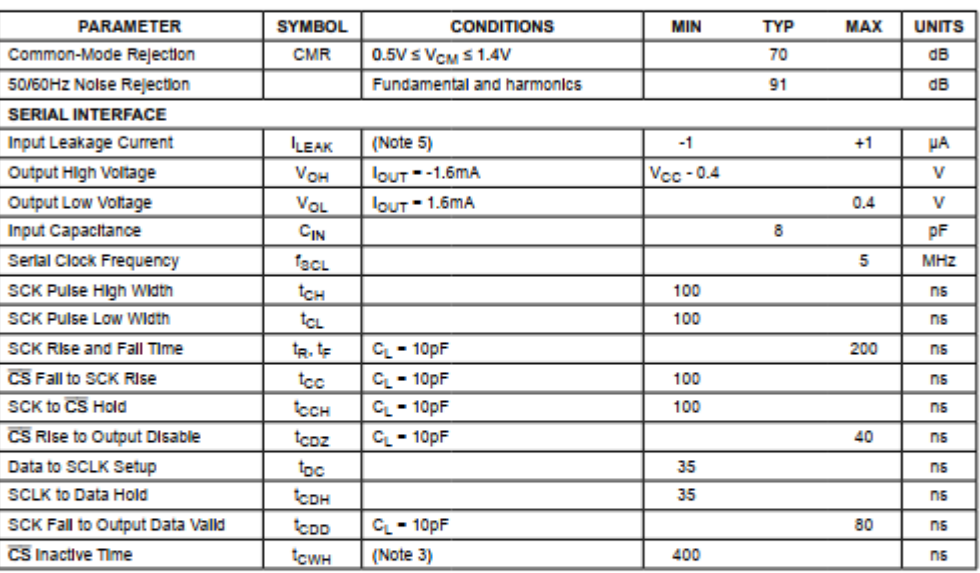

Note 2: All voltages are referenced to GND. Currents entering the IC are specified positive, and currents exiting the IC are negative.

Note 3: All Serial Interface time precisions are guaranteed by design.<br>Note 3: All Serial Interface time precisions are guaranteed by design.<br>Note 4: Specification is 100% tested at  $T_A = +25$ °C. Specification limits over t

Note 6: Using a common-mode voltage other than V<sub>BIAS</sub> will change this specification. See the Typical Operating Characteristics for details.

Note 7: Input-referred full-scale voltage is 78.125mV when AV = 8 and is 19.531mV when AV = 32.

Note 8: Overvoltage and undervoltage limits apply to T+, T-, and BIAS pins.

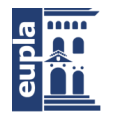

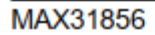

Precision Thermocouple to Digital Converter with Linearization

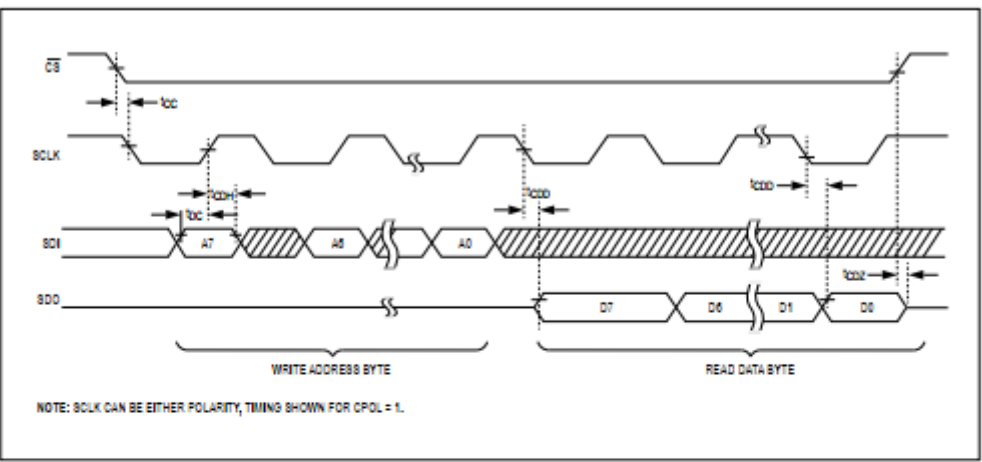

Figure 1. Timing Diagram: SPI Read Data Transfer

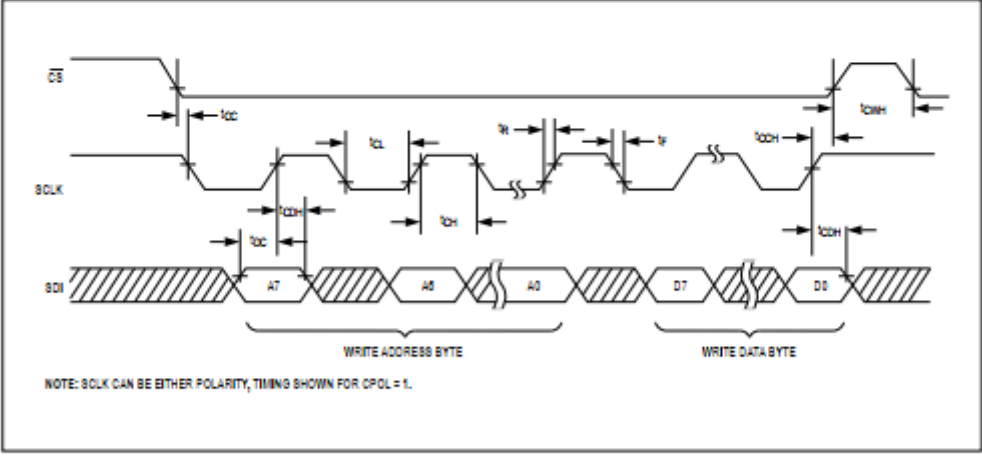

Figure 2. Timing Diagram: SPI Write Data Transfer

www.maximintegrated.com

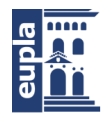

**(**Documentación Técnica)

MAX31856

Precision Thermocouple to Digital Converter with Linearization

### **Typical Operating Characteristics**

 $(V_{\text{CC}} = 3.3V$  and  $T_A = +25^{\circ}$ C, unless otherwise noted.)

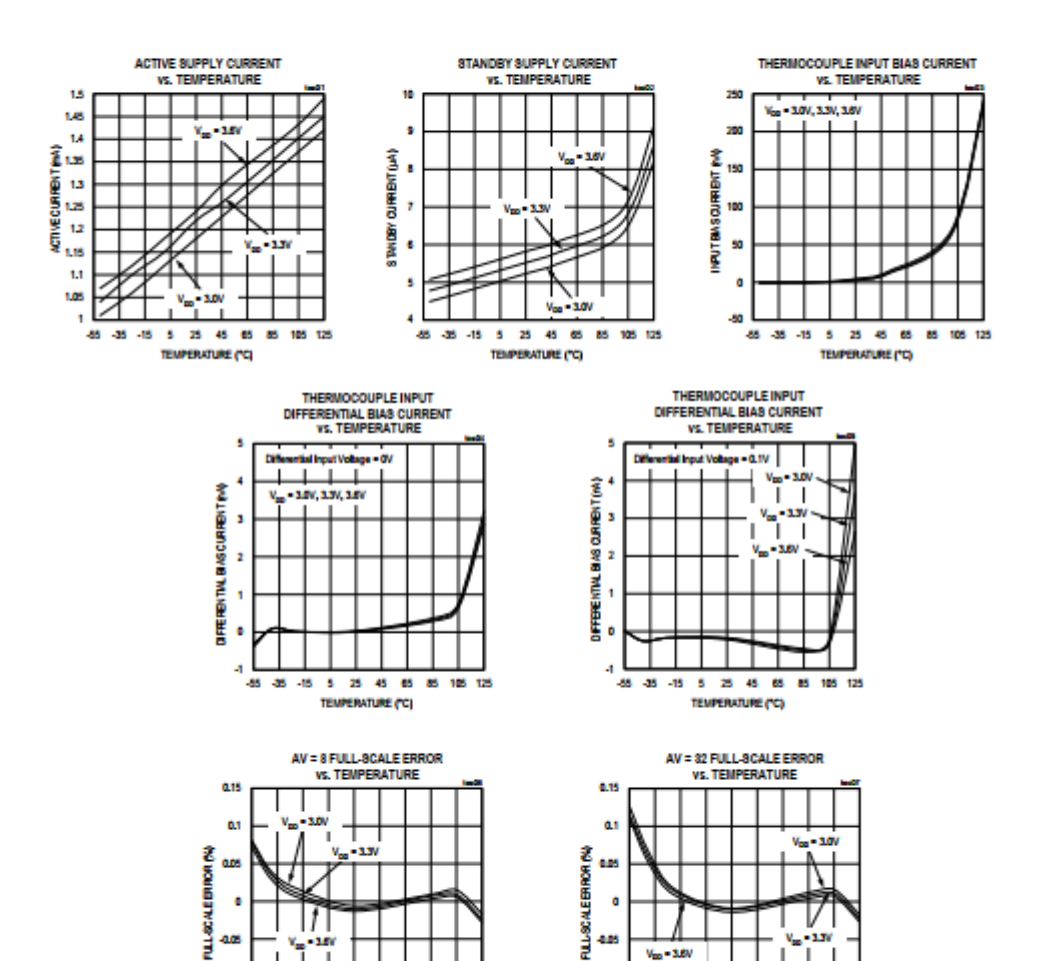

¢

a,

4.15

45 45 -15 5 25 45 65 85 105 125

TEMPERATURE ("C)

www.maximintegrated.com

45 46 -15 5 25 45 65 85 106 125

**TEMPERATURE (°C)** 

4J  $48$ 

Banco de ensayos multipropósito para caracterizar baterías de LiPo

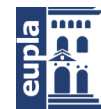

(Documentación Técnica)

MAX31856

## Precision Thermocouple to Digital Converter with Linearization

## **Pin Configuration**

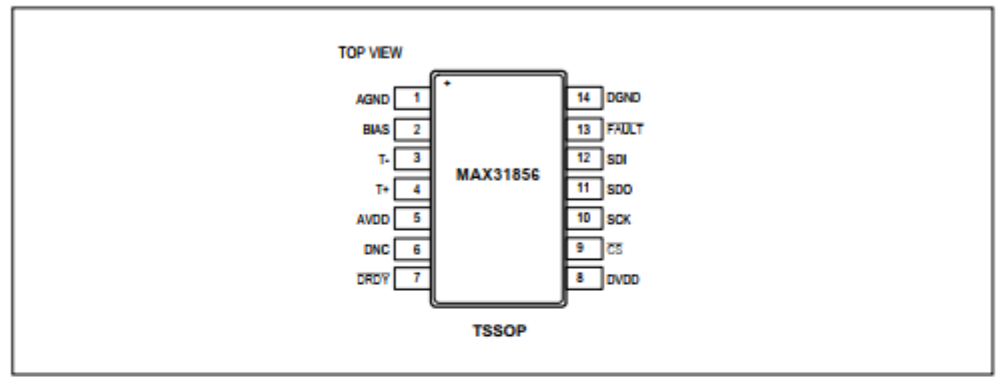

## **Pin Description**

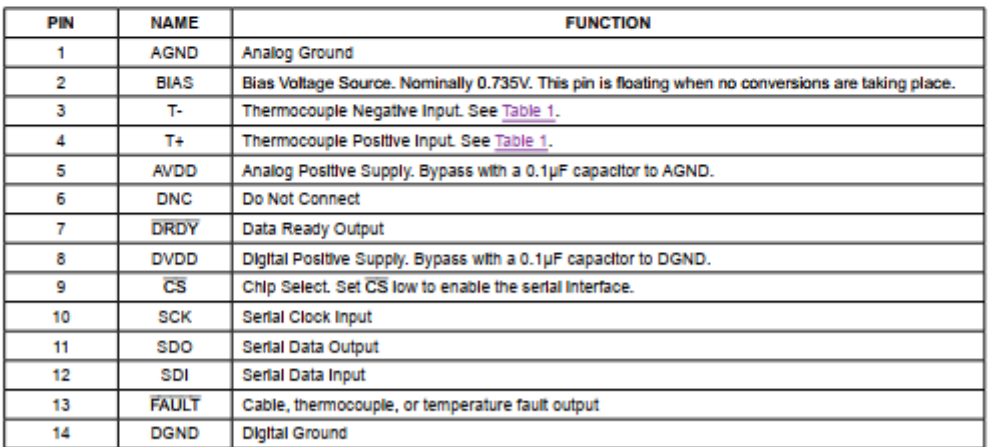

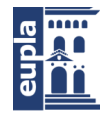

(Documentación Técnica)

MAX31856

Precision Thermocouple to Digital Converter with Linearization

### **Block Diagram**

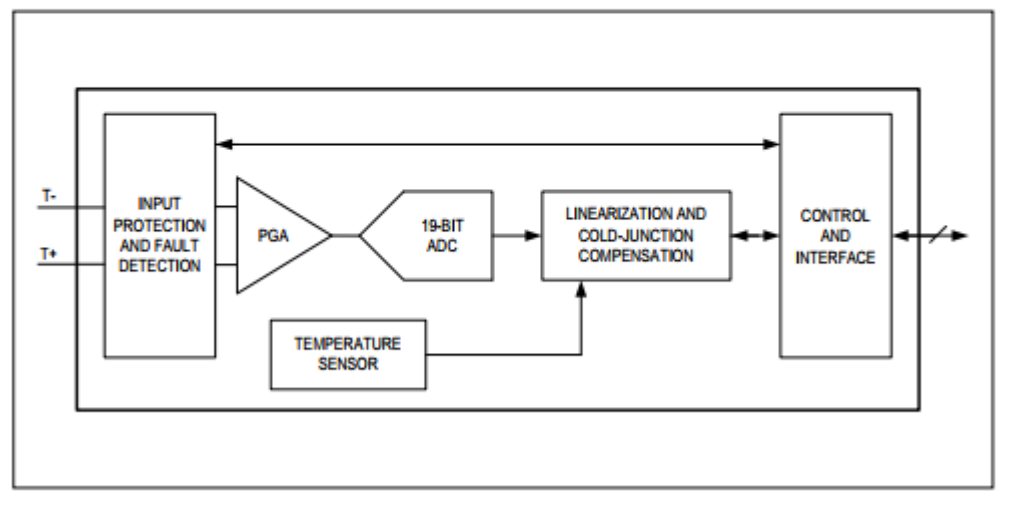

#### **Detailed Description**

The MAX31856 is a sophisticated thermocouple-to-digital converter with a built-in 19-bit analog-to-digital converter (ADC). Internal functions include correction for thermocouple nonlinearity, input protection, cold-junction compensation sensing and correction, a digital controller, a SPI-compatible interface, and associated control logic.

In the simplest configuration, the thermocouple wires connect directly to inputs T- and T+, with a common-mode bias voltage provided by the BIAS output. Additional filtering and/or protection components may be added if needed, as discussed in the Applications Information section. Operation is controlled by two configuration bytes and four bytes that contain over- and undertemperature detection thresholds.

#### **Temperature Conversion**

The temperature conversion process consists of five steps as described in the sections below. The input amplifier and ADC amplify and digitize the thermocouple's voltage output. The internal temperature sensor measures the cold-junction temperature. Using the internal lookup table (LUT), the ADC code corresponding to the coldjunction temperature for the selected thermocouple type is determined. The thermocouple code and the cold-junc-

www.maximintegrated.com

tion code are summed to produce the code corresponding to the cold-junction compensated thermocouple temperature. Finally, the LUT is used to produce a cold-junction compensated output code in units of °C.

#### **Thermocouple Voltage Conversion**

T+ and T- are the thermocouple inputs. T- is biased to approximately 0.735V by the BIAS output. The amplifier provides gain to the µV- and mV-level thermocouple signals to make the amplitude appropriate for the ADC's fullscale input range. Two amplifier gains provide full-scale input ranges of ±78.125mV and ±19.531mV to accommodate higher- and lower-sensitivity thermocouples.

Because long thermocouple wires may pick up noise from a variety of sources, including AC power cables, the amplified signal is lowpass filtered before being applied to the ADC. The ADC provides further digital lowpass and notch filtering to attenuate input noise. The notch frequencies are either 50Hz and its harmonics or 60Hz and its harmonics, selectable using bit 0 of the Configuration 0 register (00h). In addition, bits D6:4 of the Configuration 1 register (01h) enable an averaging mode that provides additional filtering with an associated increase in conversion time. 2, 4, 8, or 16 samples may be averaged using this mode.

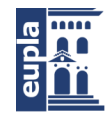

## MAX31856

## Precision Thermocouple to Digital Converter with Linearization

The conversion mode can be either continuous or "normally off", as selected by bit 7 of the Configuration 0 register (00h). When in the normally off mode, a single "1-shot" conversion may be selected using bit 6 of the Configuration 0 register (00h).

Thermocouple type is user-selectable using bits D3:0 of the Configuration 1 register (01h). Thermocouple types K, J, N, R, S, T, B, and E are supported by automatic cold-junction compensation and linearization. (To use a different thermocouple type, use bits D3:0 to select a gain of either 8 or 32. The linearization and cold-junction compensation calculations may then be done externally using the cold-junction temperature and thermocouple voltage data.)

#### **Cold-Junction Temperature Sensing**

The function of the thermocouple is to sense a difference in temperature between two ends of the thermocouple wires. The thermocouple's sensing junction (often called the "hot" junction regardless of its temperature) can be measured across its rated operating temperature range (see Table 1 for supported thermocouple temperature ranges).

Additional thermocouples are created where the thermocouple wires make contact with different metals, usually at a connector or at the point where they are soldered to a PCB (the "cold junction"). To compensate for the errors due to these additional thermocouples, the temperature at the cold junction must be measured. This is done with the internal precision temperature sensor, which has accuracy better than ±0.7°C from -20°C to +85°C. By placing the MAX31856 near the cold junction, the cold-junction temperature can be measured and used to compensate for cold-junction effects.

The MAX31856 stores the cold-junction temperature data in registers OAh and OBh. When the cold-junction temperature sensor is enabled, these registers are read-only and contain the measured cold-junction temperature plus the value in the Cold-Junction Offset register. Reading the register with the cold-junction temperature sensor enabled will reset the DRDY pin high. Both bytes of this register should be read as a multibyte transfer to ensure both bytes are from the same temperature update. When the cold-junction temperature sensor is disabled, these registers become read-write registers that contain the most recent measured temperature value. If desired, data from an external temperature sensor may be written to these registers when the internal cold-junction sensor is disabled. The maximum cold-junction temperature is clamped at 128°C and the minimum is clamped at -64°C. See Table 2 for the Reference Junction (Cold Junction) Temperature Data Format.

If desired, a temperature offset may be written to the Cold-Junction Offset register (09h). The value stored in registers OAh and OBh will then be equal to the measured

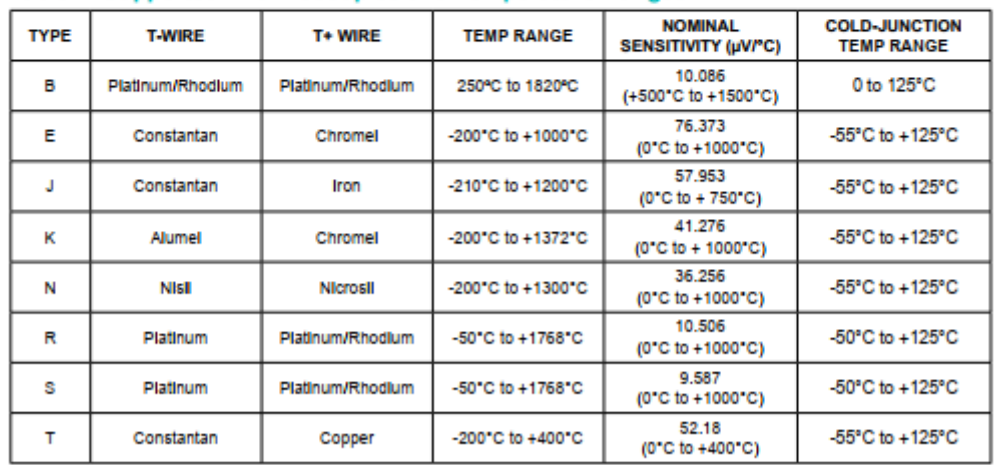

#### Table 1. Supported Thermocouples and Temperature Ranges

www.maximintegrated.com

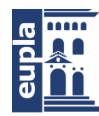

## **(**Documentación Técnica)

## MAX31856

## Precision Thermocouple to Digital Converter with Linearization

## Register 00h/80h: Configuration 0 Register (CR0) (continued)

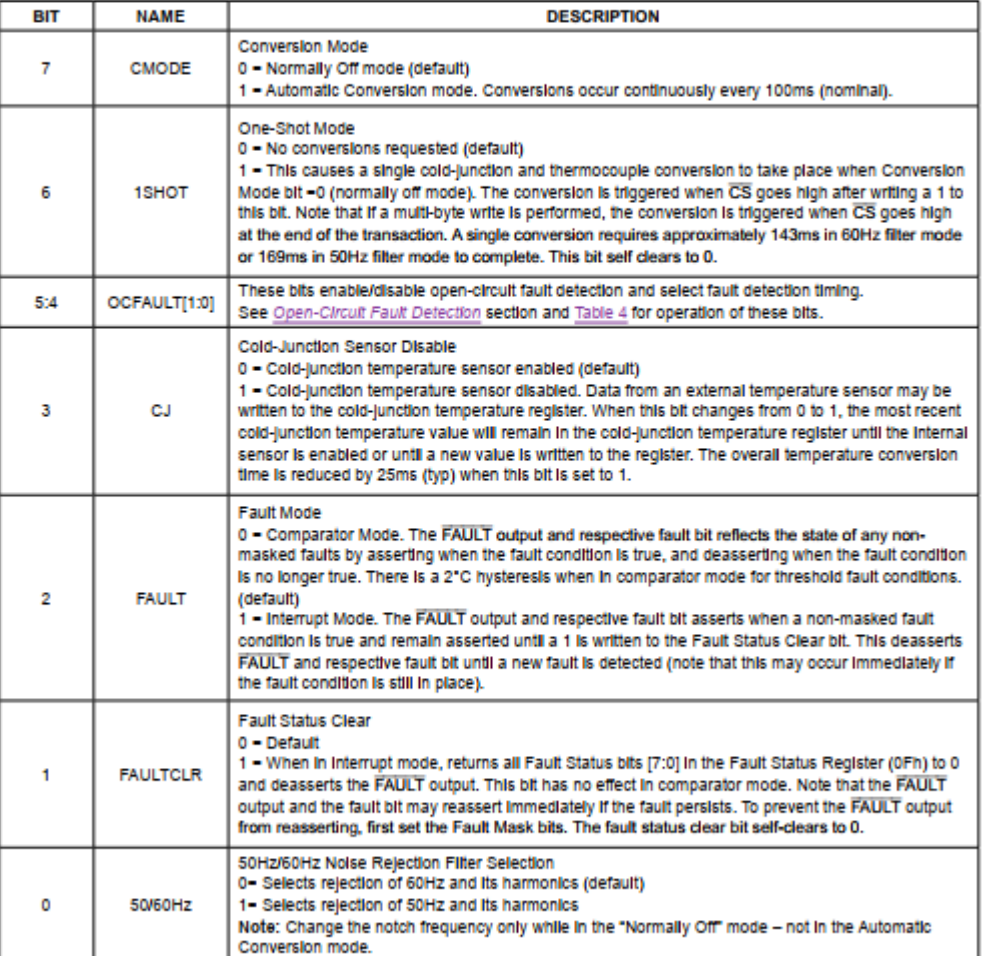

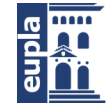

MAX31856

## Precision Thermocouple to Digital Converter with Linearization

### Register 01h/81h: Configuration 1 Register (CR1)

The Configuration 1 register selects the averaging time for the thermocouple voltage conversion averaging mode and also selects the thermocouple type being monitored.

Default Value: 03h

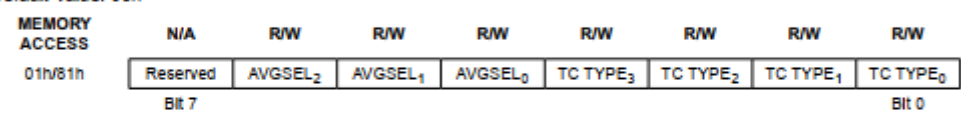

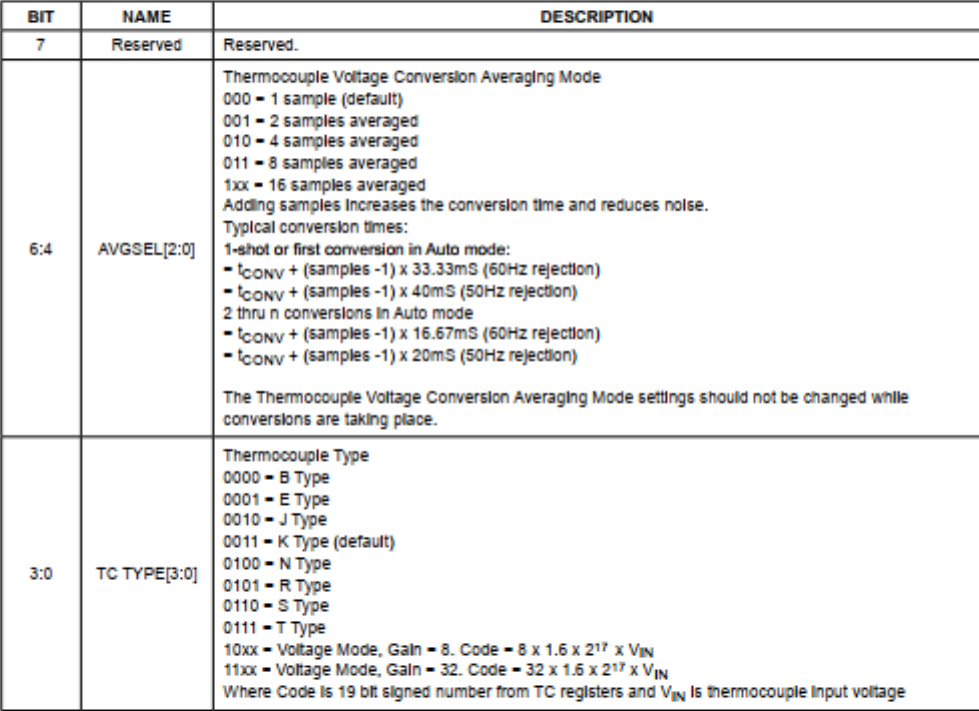

www.maximintegrated.com
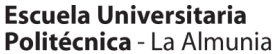

Centro adscrito Universidad Zaragoza

#### **(**Documentación Técnica)

#### Register 02h/82h: Fault Mask Register (MASK)

The Fault Mask Register allows the user to mask faults from causing the FAULT output from asserting. Masked faults<br>Will still result in fault bits being set in the Fault Status register (0Fh). Note that the FAULT output is

#### Default Value: FFh

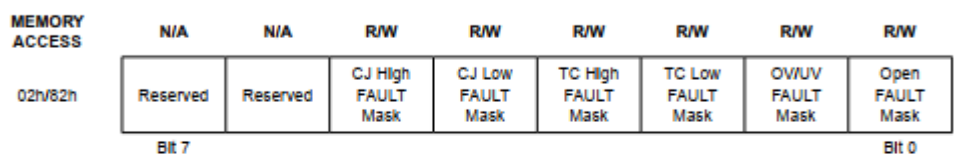

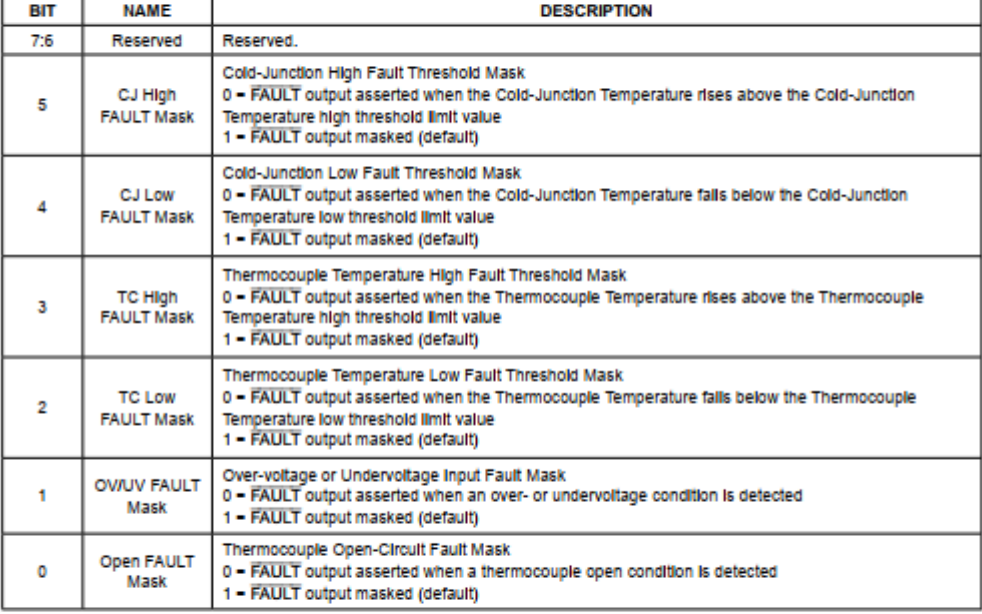

www.maximintegrated.com

Maxim Integrated | 21

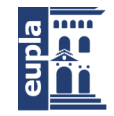

Librerías

# **ANEXO 2. LIBRERÍAS**

En este apartado se exponen las librerías utilizadas en el código puesto que están modificadas.

# 2.1. MLX90614

A continuación, se expone la librería del sensor de temperatura por infrarrojos

## *2.1.1. MLX90614.h*

```
- 70 - Autor: Igor Martos Iza
1 /***************************************************
2 This is a library for the MLX90614 Temp Sensor
3
4 Designed specifically to work with the MLX90614 sensors in the
5 adafruit shop
6 ----> https://www.adafruit.com/products/1748
7----> https://www.adafruit.com/products/1749
8
9 These sensors use I2C to communicate, 2 pins are required to
10 interface
11 Adafruit invests time and resources providing this open source code,
12 please support Adafruit and open-source hardware by purchasing
13 products from Adafruit!
14
15 Written by Limor Fried/Ladyada for Adafruied in any redistribution
16 ****************************************************/
17
18
19 #if (ARDUINO > = 100)
20 #include "Arduino.h"
21 #else
22 #include "WProgram.h"
23 #endif
24 #include "Wire.h"
25
26
27 #define MLX90614_I2CADDR 0x5A
28
29 // RAM
```
**Escuela Universitaria** Politécnica - La Almunia Centro adscrito

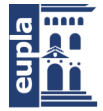

Universidad Zaragoza

```
30 #define MLX90614_RAWIR1 0x04
31 #define MLX90614_RAWIR2 0x05
32 #define MLX90614_TA 0x06
33 #define MLX90614_TOBJ1 0x07
34 #define MLX90614_TOBJ2 0x08
35 // EEPROM
36 #define MLX90614_TOMAX 0x20
37 #define MLX90614_TOMIN 0x21
38 #define MLX90614_PWMCTRL 0x22
39 #define MLX90614_TARANGE 0x23
40 #define MLX90614_EMISS 0x24
41 #define MLX90614_CONFIG 0x25
42 #define MLX90614_ADDR 0x0E
43 #define MLX90614_ID1 0x3C
44 #define MLX90614_ID2 0x3D
45 #define MLX90614_ID3 0x3E
46 #define MLX90614_ID4 0x3F
47
48
49 class Adafruit_MLX90614 {
50 public:
51 Adafruit_MLX90614(uint8_t addr = MLX90614_I2CADDR);
52 boolean begin();
53 uint32_t readID(void);
54
55 double readObjectTempC(void);
56 double readAmbientTempC(void);
57 double readObjectTempF(void);
58 double readAmbientTempF(void);
59
60 private:
61 float readTemp(uint8_t reg);
62
63 uint8_t _addr;
64 uint16_t read16(uint8_t addr);
65 void write16(uint8_t addr, uint16_t data);
66 };
67
68
```
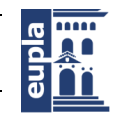

**Escuela Universitaria** Politécnica - La Almunia Centro adscrito Universidad Zaragoza

Librerías

## *2.1.2. MLX90614.cpp*

1 /\*\*\*\*\*\*\*\*\*\*\*\*\*\*\*\*\*\*\*\*\*\*\*\*\*\*\*\*\*\*\*\*\*\*\*\*\*\*\*\*\*\*\*\*\*\*\*\*\*\*\*

2 This is a library for the MLX90614 Temp Sensor 3

4 Designed specifically to work with the MLX90614 sensors in the 5 adafruit shop

----> https://www.adafruit.com/products/1748

---->

https://www.adafruit.com/products/1749

8

9 These sensors use I2C to communicate, 2 pins are required to

10 interface

11 Adafruit invests time and resources providing this open source code,

12 please support Adafruit and open-source hardware by purchasing

13 products from Adafruit!

14

15 Written by Limor Fried/Ladyada for Adafruit Industries.

16 BSD license, all text above must be included in any redistribution

17 \*\*\*\*\*\*\*\*\*\*\*\*\*\*\*\*\*\*\*\*\*\*\*\*\*\*\*\*\*\*\*\*\*\*\*\*\*\*\*\*\*\*\*\*\*\*\*\*\*\*\*\*/

18

19 #include "Adafruit\_MLX90614.h"

20

21 Adafruit\_MLX90614**::**Adafruit\_MLX90614**(**uint8\_t i2caddr**) {**

22 \_addr **=** i2caddr**;**

23 **}**

24

25

26 boolean Adafruit\_MLX90614**::**begin**(**void**) {**

27 Wire**.**begin**();**

28

29 /\*

30 for (uint8\_t i=0; i<0x20; i++) {

31 Serial.print(i); Serial.print(" = ");

32 Serial.println(read16(i), HEX);

33 }

34 \*/

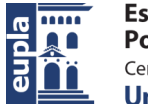

Universidad Zaragoza

```
35 return true;
36 }
37
38 //////////////////////////////////////////////////////
39
40
41 double Adafruit_MLX90614::readObjectTempF(void) {
42 return (readTemp(MLX90614_TOBJ1) * 9 / 5) + 32;
43 }
44
45
46 double Adafruit_MLX90614::readAmbientTempF(void) {
47 return (readTemp(MLX90614_TA) * 9 / 5) + 32;
48 }
49
50 double Adafruit_MLX90614::readObjectTempC(void) {
51 return readTemp(MLX90614_TOBJ1);
52 }
53
54
55 double Adafruit_MLX90614::readAmbientTempC(void) {
56 return readTemp(MLX90614_TA);
57 }
58
59 float Adafruit_MLX90614::readTemp(uint8_t reg) {
60 float temp;
61
62 temp = read16(reg);
63 temp*= .02;
64 temp-= 273.15;
65 return temp;
66 }
67
68 /*********************************************************************/
69
70 uint16_t Adafruit_MLX90614::read16(uint8_t a) {
71 uint16_t ret;
72
```
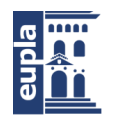

**Escuela Universitaria** Politécnica - La Almunia Centro adscrito Universidad Zaragoza

#### Librerías

- 73 Wire**.**beginTransmission**(**\_addr**);** // start transmission to device
- 74 Wire**.**write**(**a**);** // sends register address to read from
- 75 Wire**.**endTransmission**(false);** // end transmission

```
76
```
77 Wire**.**requestFrom**(**\_addr**, (**uint8\_t**)**3**);**// send data n-bytes read

```
78 ret= Wire.read(); // receive DATA
```

```
79 ret |= Wire.read() << 8; // receive DATA
```

```
80
```

```
81 uint8_t pec = Wire.read();
```

```
82
```

```
83 return ret;
```
84 **}**

```
85
```
# 2.2. ADS1115

A continuación, se expone la librería del conversor analógico digital de 4 canales diferenciales ADS1115.

## *2.2.1. ADS1115.h*

s 1 // I2Cdev library collection - ADS1115 I2C device class header file 2 // Based on Texas Instruments ADS1113/4/5 datasheet, May 2009 (SBAS444B, revised October 2009) 3 // Note that the ADS1115 uses 16-bit registers, not 8-bit registers. 4 // 8/2/2011 by Jeff Rowberg <jeff@rowberg.net> 5 // Updates should (hopefully) always be available at https://github.com/jrowberg/i2cdevlib 6 // 7 // Changelog: 8 // 2013-05-05 - Add debug information. Clean up Single Shot implementation 9 // 2011-10-29 - added getDifferentialx() methods, F. Farzanegan 10 // 2011-08-02 - initial release 11 12  $13 \frac{\cancel{8}}{3}$ 14 I2Cdev device library code is placed under the MIT license 15 Copyright (c) 2011 Jeff Rowberg 16 17 Permission is hereby granted, free of charge, to any person obtaining a copy 18 of this software and associated documentation files (the "Software"), to deal 19 in the Software without restriction, including without limitation the rights 20 to use, copy, modify, merge, publish, distribute, sublicense, and/or sell 21 copies of the Software, and to permit persons to whom the Software is 22 furnished to do so, subject to the following conditions: 23

Universidad Zaragoza

**Librerías**

24 The above copyright notice and this permission notice shall be included in 25 all copies or substantial portions of the Software. 26 27 THE SOFTWARE IS PROVIDED "AS IS", WITHOUT WARRANTY OF ANY KIND, EXPRESS OR 28 IMPLIED, INCLUDING BUT NOT LIMITED TO THE WARRANTIES OF MERCHANTABILITY, 29 FITNESS FOR A PARTICULAR PURPOSE AND NONINFRINGEMENT. IN NO EVENT SHALL THE 30 AUTHORS OR COPYRIGHT HOLDERS BE LIABLE FOR ANY CLAIM, DAMAGES OR OTHER 31 LIABILITY, WHETHER IN AN ACTION OF CONTRACT, TORT OR OTHERWISE, ARISING **FROM** 32 OUT OF OR IN CONNECTION WITH THE SOFTWARE OR THE USE OR OTHER DEALINGS IN 33 THE SOFTWARE. 34 =============================================== 35 \*/ 36 37 #ifndef \_ADS1115\_H\_ 38 #define \_ADS1115\_H\_ 39 40 #include "I2Cdev.h" 41 42 // ----------------------------------------------------------------------------- 43 // Arduino-style "Serial.print" debug constant (uncomment to enable) 44 // ----------------------------------------------------------------------------- 45 //#define ADS1115\_SERIAL\_DEBUG 46 47 #define ADS1115\_ADDRESS\_ADDR\_GND 0x48 // address pin low (GND) 48 #define ADS1115\_ADDRESS\_ADDR\_VDD 0x49 // address pin high (VCC) 49 #define ADS1115\_ADDRESS\_ADDR\_SDA 0x4A // address pin tied to SDA pin 50 #define ADS1115\_ADDRESS\_ADDR\_SCL 0x4B // address pin tied to SCL pin 51 #define ADS1115\_DEFAULT\_ADDRESS ADS1115\_ADDRESS\_ADDR\_GND 52 53 #define ADS1115\_RA\_CONVERSION 0x00 54 #define ADS1115\_RA\_CONFIG 0x01 55 #define ADS1115\_RA\_LO\_THRESH 0x02 56 #define ADS1115\_RA\_HI\_THRESH 0x03 57 58 #define ADS1115\_CFG\_OS\_BIT 15 59 #define ADS1115\_CFG\_MUX\_BIT 14 60 #define ADS1115\_CFG\_MUX\_LENGTH 3 61 #define ADS1115\_CFG\_PGA\_BIT 11 62 #define ADS1115\_CFG\_PGA\_LENGTH 3 63 #define ADS1115\_CFG\_MODE\_BIT 8 64 #define ADS1115\_CFG\_DR\_BIT 7 65 #define ADS1115\_CFG\_DR\_LENGTH 3 66 #define ADS1115\_CFG\_COMP\_MODE\_BIT 4 67 #define ADS1115\_CFG\_COMP\_POL\_BIT 3 68 #define ADS1115\_CFG\_COMP\_LAT\_BIT 2 69 #define ADS1115\_CFG\_COMP\_QUE\_BIT 1 70 #define ADS1115\_CFG\_COMP\_QUE\_LENGTH 2 71 72 73 #define ADS1115\_MUX\_P0\_N1 0x00 // default 74 #define ADS1115\_MUX\_P0\_N3 0x01 75 #define ADS1115\_MUX\_P1\_N3 0x02 76 #define ADS1115\_MUX\_P2\_N3 0x03 77 #define ADS1115\_MUX\_P0\_NG 0x04 78 #define ADS1115\_MUX\_P1\_NG 0x05 79 #define ADS1115\_MUX\_P2\_NG 0x06

Autor: Igor Martos Iza - 75 –

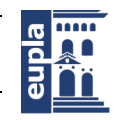

**Escuela Universitaria** Politécnica - La Almunia Centro adscrito Universidad Zaragoza

```
80 #define ADS1115_MUX_P3_NG 0x07
81
82 #define ADS1115_PGA_6P144 0x00
83 #define ADS1115_PGA_4P096 0x01
84 #define ADS1115_PGA_2P048 0x02 // default
85 #define ADS1115_PGA_1P024 0x03
86 #define ADS1115_PGA_0P512 0x04
87 #define ADS1115_PGA_0P256 0x05
88 #define ADS1115_PGA_0P256B 0x06
89 #define ADS1115_PGA_0P256C 0x07
9<sub>0</sub>91 #define ADS1115_MV_6P144 0.187500
92 #define ADS1115_MV_4P096 0.125000
93 #define ADS1115_MV_2P048 0.062500 // default
94 #define ADS1115_MV_1P024 0.031250
95 #define ADS1115_MV_0P512 0.015625
96 #define ADS1115_MV_0P256 0.007813
97 #define ADS1115_MV_0P256B 0.007813
98 #define ADS1115_MV_0P256C 0.007813
99
100 #define ADS1115_MODE_CONTINUOUS 0x00
101 #define ADS1115_MODE_SINGLESHOT 0x01 // default
102
103 #define ADS1115_RATE_8 0x00
104 #define ADS1115_RATE_16 0x01
105 #define ADS1115_RATE_32 0x02
106 #define ADS1115_RATE_64 0x03
107 #define ADS1115_RATE_128 0x04 // default
108 #define ADS1115_RATE_250 0x05
109 #define ADS1115_RATE_475 0x06
110 #define ADS1115_RATE_860 0x07
111
112 #define ADS1115_COMP_MODE_HYSTERESIS 0x00 // default
113 #define ADS1115_COMP_MODE_WINDOW 0x01
114
115 #define ADS1115_COMP_POL_ACTIVE_LOW 0x00 // default
116 #define ADS1115_COMP_POL_ACTIVE_HIGH 0x01
117
118 #define ADS1115_COMP_LAT_NON_LATCHING 0x00 // default
119 #define ADS1115_COMP_LAT_LATCHING 0x01
120
121 #define ADS1115_COMP_QUE_ASSERT1 0x00
122 #define ADS1115_COMP_QUE_ASSERT2 0x01
123 #define ADS1115_COMP_QUE_ASSERT4 0x02
124 #define ADS1115_COMP_QUE_DISABLE 0x03 // default
125
126 // ----
127 // Arduino-style "Serial.print" debug constant (uncomment to enable)
128 // ------
129 //#define ADS1115_SERIAL_DEBUG
130
131
132 class ADS1115 {
133 public:
134 ADS1115();
135 ADS1115(uint8_t address);
136
```
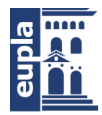

```
void initialize();
```
bool testConnection**();**

// SINGLE SHOT utilities

bool pollConversion**(**uint16\_t max\_retries**);**

void triggerConversion**();**

// Read the current CONVERSION register

int16\_t getConversion(bool triggerAndPoll=true);

147 // Differential

int16\_t getConversionP0N1**();**

int16\_t getConversionP0N3**();**

int16\_t getConversionP1N3**();**

int16\_t getConversionP2N3**();**

153 // Single-ended

int16\_t getConversionP0GND**();**

int16\_t getConversionP1GND**();**

int16\_t getConversionP2GND**();**

int16\_t getConversionP3GND**();**

159 // Utility

getMilliVolts**(**bool triggerAndPoll**=true);**

getMvPerCount**();**

162

// CONFIG register

bool isConversionReady**();**

uint8\_t getMultiplexer**();**

void setMultiplexer**(**uint8\_t mux**);**

uint8\_t getGain**();**

void setGain**(**uint8\_t gain**);**

bool getMode**();**

void setMode**(**bool mode**);**

uint8\_t getRate**();**

void setRate**(**uint8\_t rate**);**

bool getComparatorMode**();**

void setComparatorMode**(**bool mode**);**

bool getComparatorPolarity**();**

void setComparatorPolarity**(**bool polarity**);**

bool getComparatorLatchEnabled**();**

void setComparatorLatchEnabled**(**bool enabled**);**

Autor: Igor Martos Iza - 77 – [424.18.54]

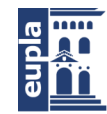

**Escuela Universitaria** Politécnica - La Almunia Centro adscrito Universidad Zaragoza

#### Librerías

uint8\_t getComparatorQueueMode**();** void setComparatorQueueMode**(**uint8\_t mode**);** void setConversionReadyPinMode**();** // \*\_THRESH registers int16\_t getLowThreshold**();** void setLowThreshold**(**int16\_t threshold**);** int16\_t getHighThreshold**();** void setHighThreshold**(**int16\_t threshold**);** // DEBUG void showConfigRegister**();** private**:** uint8\_t devAddr**;** uint16\_t buffer**[**2**];** bool devMode**;** uint8\_t muxMode**;** uint8\_t pgaMode**;** 198 **};** 199 200 #endif /\* \_ADS1115\_H\_ \*/ 201

## *2.2.2. ADS1115.cpp*

1 // I2Cdev library collection - ADS1115 I2C device class 2 // Based on Texas Instruments ADS1113/4/5 datasheet, May 2009 (SBAS444B, revised October 2009) 3 // Note that the ADS1115 uses 16-bit registers, not 8-bit registers. 4 // 8/2/2011 by Jeff Rowberg <jeff@rowberg.net>

5 // Updates should (hopefully) always be available at

```
https://github.com/jrowberg/i2cdevlib
```
6 //

7 // Changelog:

8 // 2013-05-05 - Add debug information. Rename methods to match datasheet.

9 // 2011-11-06 - added getVoltage, F. Farzanegan

10 // 2011-10-29 - added getDifferentialx() methods, F. Farzanegan

11 // 2011-08-02 - initial release

12 /\* ============================================

13 I2Cdev device library code is placed under the MIT license

14 Copyright (c) 2011 Jeff Rowberg

15

16 Permission is hereby granted, free of charge, to any person obtaining a copy

17 of this software and associated documentation files (the "Software"), to deal

18 in the Software without restriction, including without limitation the rights

19 to use, copy, modify, merge, publish, distribute, sublicense, and/or sell

20 copies of the Software, and to permit persons to whom the Software is

21 furnished to do so, subject to the following conditions:

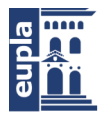

```
22
23 The above copyright notice and this permission notice shall be included in
24 all copies or substantial portions of the Software.
25
26 THE SOFTWARE IS PROVIDED "AS IS", WITHOUT WARRANTY OF ANY KIND, EXPRESS OR
27 IMPLIED, INCLUDING BUT NOT LIMITED TO THE WARRANTIES OF MERCHANTABILITY,
28 FITNESS FOR A PARTICULAR PURPOSE AND NONINFRINGEMENT. IN NO EVENT SHALL 
THE
29 AUTHORS OR COPYRIGHT HOLDERS BE LIABLE FOR ANY CLAIM, DAMAGES OR OTHER
30 LIABILITY, WHETHER IN AN ACTION OF CONTRACT, TORT OR OTHERWISE, ARISING 
FROM,
31 OUT OF OR IN CONNECTION WITH THE SOFTWARE OR THE USE OR OTHER DEALINGS IN
32 THE SOFTWARE.
33 ===============================================
34 */
35
36 #include "ADS1115.h"
37
38 /** Default constructor, uses default I2C address.
39 * @see ADS1115_DEFAULT_ADDRESS
40 */
41 ADS1115::ADS1115() {
42 devAddr = ADS1115_DEFAULT_ADDRESS;
43 }
44
45 /** Specific address constructor.
46 * @param address I2C address
47 * @see ADS1115_DEFAULT_ADDRESS
48 * @see ADS1115_ADDRESS_ADDR_GND
49 * @see ADS1115_ADDRESS_ADDR_VDD
50 * @see ADS1115_ADDRESS_ADDR_SDA
51 * @see ADS1115_ADDRESS_ADDR_SDL
52 */
53 ADS1115::ADS1115(uint8_t address) {
= address;
56
57 /** Power on and prepare for general usage.
58 * This device is ready to use automatically upon power-up. It defaults to
59 * single-shot read mode, P0/N1 mux, 2.048v gain, 128 samples/sec, default
60 * comparator with hysterysis, active-low polarity, non-latching comparator,
61 * and comparater-disabled operation.
62 */
63 void ADS1115::initialize() {
64 setMultiplexer(ADS1115_MUX_P0_N1);
65 setGain(ADS1115_PGA_2P048);
66 setMode(ADS1115_MODE_SINGLESHOT);
67 setRate(ADS1115_RATE_128);
68 setComparatorMode(ADS1115_COMP_MODE_HYSTERESIS);
69 setComparatorPolarity(ADS1115_COMP_POL_ACTIVE_LOW);
70 setComparatorLatchEnabled(ADS1115_COMP_LAT_NON_LATCHING);
```
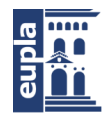

**Escuela Universitaria** Politécnica - La Almunia Centro adscrito Universidad Zaragoza

#### Librerías

71 setComparatorQueueMode**(**ADS1115\_COMP\_QUE\_DISABLE**);**

```
72 }
```
73

- 74 /\*\* Verify the I2C connection.
- 75 \* Make sure the device is connected and responds as expected.
- 76 \* **@return** True if connection is valid, false otherwise

77 \*/

78 bool ADS1115**::**testConnection**() {**

```
79 return I2Cdev::readWord(devAddr, ADS1115_RA_CONVERSION, buffer) == 1;
```
80 **}**

81

- 82 /\*\* Poll the operational status bit until the conversion is finished
- 83 \* Retry at most 'max\_retries' times
- 84 \* conversion is finished, then return true;
- 85 \* **@see** ADS1115\_CFG\_OS\_BIT
- 86 \* **@return** True if data is available, false otherwise

87 \*/

- 88 bool ADS1115**::**pollConversion**(**uint16\_t max\_retries**) {**
- 89 **for**( $\text{uint16}$  **t**  $i = 0$ ;  $i < \text{max}$  retries;  $i++)$  {
- 90 **if (**isConversionReady**()) return true;**
- 91 **}**
- 92 **return false;**
- 93 **}**
- 94
- 95 /\*\* Read differential value based on current MUX configuration.
- 96 \* The default MUX setting sets the device to get the differential between the
- 97 \* AIN0 and AIN1 pins. There are 8 possible MUX settings, but if you are using
- 98 \* all four input pins as single-end voltage sensors, then the default option is
- 99 \* not what you want; instead you will need to set the MUX to compare the
- 100 \* desired AIN\* pin with GND. There are shortcut methods (getConversion\*) to do
- 101 \* this conveniently, but you can also do it manually with setMultiplexer()

102 \* followed by this method.

103 \*

- 104 \* In single-shot mode, this register may not have fresh data. You need to write
- 105 \* a 1 bit to the MSB of the CONFIG register to trigger a single read/conversion
- 106 \* before this will be populated with fresh data. This technique is not as
- 107 \* effortless, but it has enormous potential to save power by only running the
- 108 \* comparison circuitry when needed.

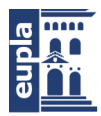

```
109 *
```
- 110 \* **@param** triggerAndPoll If true (and only in singleshot mode) the conversion trigger
- 111 \* will be executed and the conversion results will be polled.
- 112 \* **@return** 16-bit signed differential value
- 113 \* **@see** getConversionP0N1();
- 114 \* **@see** getConversionPON3();
- 115 \* **@see** getConversionP1N3();
- 116 \* **@see** getConversionP2N3();
- 117 \* **@see** getConversionP0GND();
- 118 \* **@see** getConversionP1GND();
- 119 \* **@see** getConversionP2GND();
- 120 \* **@see** getConversionP3GND);
- 121 \* **@see** setMultiplexer();
- 122 \* **@see** ADS1115\_RA\_CONVERSION
- 123 \* **@see** ADS1115\_MUX\_P0\_N1
- 124 \* **@see** ADS1115\_MUX\_P0\_N3
- 125 \* **@see** ADS1115\_MUX\_P1\_N3
- 126 \* **@see** ADS1115\_MUX\_P2\_N3
- 127 \* **@see** ADS1115\_MUX\_P0\_NG
- 128 \* **@see** ADS1115\_MUX\_P1\_NG
- 129 \* **@see** ADS1115\_MUX\_P2\_NG
- 130 \* **@see** ADS1115\_MUX\_P3\_NG
- 131 \*/
- 132 int16\_t ADS1115**::**getConversion**(**bool triggerAndPoll**) {**
- 133 **if (**triggerAndPoll **&&** devMode **==** ADS1115\_MODE\_SINGLESHOT**) {**
- 134 triggerConversion**();**
- 135 pollConversion**(**I2CDEV\_DEFAULT\_READ\_TIMEOUT**);**
- 136 **}**
- 137 I2Cdev**::**readWord**(**devAddr**,** ADS1115\_RA\_CONVERSION**,** buffer**);**
- 138 **return** buffer**[**0**];**
- 139 **}**
- 140 /\*\* Get AIN0/N1 differential.
- 141 \* This changes the MUX setting to AIN0/N1 if necessary, triggers a new
- 142 \* measurement (also only if necessary), then gets the differential value
- 143 \* currently in the CONVERSION register.
- 144 \* **@return** 16-bit signed differential value
- 145 \* **@see** getConversion()
- 146 \*/

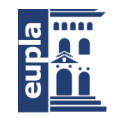

**Escuela Universitaria** Politécnica - La Almunia Centro adscrito Universidad Zaragoza

Librerías

```
ADS1115::getConversionP0N1() {
```

```
(muxMode != ADS1115_MUX_P0_N1) setMultiplexer(ADS1115_MUX_P0_N1);
```
149 **return** getConversion**();**

150 **}**

151

152 /\*\* Get AIN0/N3 differential.

153 \* This changes the MUX setting to AIN0/N3 if necessary, triggers a new

154 \* measurement (also only if necessary), then gets the differential value

155 \* currently in the CONVERSION register.

156 \* **@return** 16-bit signed differential value

```
157 * @see getConversion()
```
158 \*/

ADS1115**::**getConversionP0N3**() {**

**(**muxMode **!=** ADS1115\_MUX\_P0\_N3**)** setMultiplexer**(**ADS1115\_MUX\_P0\_N3**);**

161 **return** getConversion**();**

164 /\*\* Get AIN1/N3 differential.

165 \* This changes the MUX setting to AIN1/N3 if necessary, triggers a new

166 \* measurement (also only if necessary), then gets the differential value

```
167 * currently in the CONVERSION register.
```
168 \* **@return** 16-bit signed differential value

```
169 * @see getConversion()
```

```
170 */
```
ADS1115**::**getConversionP1N3**() {**

**(**muxMode **!=** ADS1115\_MUX\_P1\_N3**)** setMultiplexer**(**ADS1115\_MUX\_P1\_N3**);**

173 **return** getConversion**();**

```
174 }
```
175

176 /\*\* Get AIN2/N3 differential.

177 \* This changes the MUX setting to AIN2/N3 if necessary, triggers a new

178 \* measurement (also only if necessary), then gets the differential value

179 \* currently in the CONVERSION register.

180 \* **@return** 16-bit signed differential value

181 \* **@see** getConversion()

182 \*/

ADS1115**::**getConversionP2N3**() {**

**(**muxMode **!=** ADS1115\_MUX\_P2\_N3**)** setMultiplexer**(**ADS1115\_MUX\_P2\_N3**);**

185 **return** getConversion**();**

- 82 - Autor: Igor Martos Iza

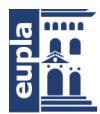

```
186 }
```
187

188 /\*\* Get AIN0/GND differential.

- 189 \* This changes the MUX setting to AIN0/GND if necessary, triggers a new
- 190 \* measurement (also only if necessary), then gets the differential value
- 191 \* currently in the CONVERSION register.
- 192 \* **@return** 16-bit signed differential value
- 193 \* **@see** getConversion()

194 \*/

- 195 int16\_t ADS1115**::**getConversionP0GND**() {**
- 196 **if (**muxMode **!=** ADS1115\_MUX\_P0\_NG**)** setMultiplexer**(**ADS1115\_MUX\_P0\_NG**);**
- 197 **return** getConversion**();**

198 **}**

- 199 /\*\* Get AIN1/GND differential.
- 200 \* This changes the MUX setting to AIN1/GND if necessary, triggers a new
- 201 \* measurement (also only if necessary), then gets the differential value
- 202 \* currently in the CONVERSION register.
- 203 \* **@return** 16-bit signed differential value
- 204 \* **@see** getConversion()

205 \*/

ADS1115**::**getConversionP1GND**() {**

#### **(**muxMode **!=** ADS1115\_MUX\_P1\_NG**)** setMultiplexer**(**ADS1115\_MUX\_P1\_NG**);**

208 **return** getConversion**();**

209 **}**

- 210 /\*\* Get AIN2/GND differential.
- 211 \* This changes the MUX setting to AIN2/GND if necessary, triggers a new
- 212 \* measurement (also only if necessary), then gets the differential value
- 213 \* currently in the CONVERSION register.
- 214 \* **@return** 16-bit signed differential value

```
215 * @see getConversion()
```

```
216 */
```
- 217 int16\_t ADS1115**::**getConversionP2GND**() {**
- 218 **if (**muxMode **!=** ADS1115\_MUX\_P2\_NG**)** setMultiplexer**(**ADS1115\_MUX\_P2\_NG**);**
- 219 **return** getConversion**();**
- 220 **}**
- 221 /\*\* Get AIN3/GND differential.
- 222 \* This changes the MUX setting to AIN3/GND if necessary, triggers a new
- 223 \* measurement (also only if necessary), then gets the differential value

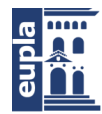

**Escuela Universitaria** Politécnica - La Almunia Centro adscrito Universidad Zaragoza

#### Librerías

224 \* currently in the CONVERSION register.

225 \* **@return** 16-bit signed differential value

226 \* **@see** getConversion()

227 \*/

ADS1115**::**getConversionP3GND**() {**

**(**muxMode **!=** ADS1115\_MUX\_P3\_NG**)** setMultiplexer**(**ADS1115\_MUX\_P3\_NG**);**

230 **return** getConversion**();**

231 **}**

232

233 /\*\* Get the current voltage reading

234 \* Read the current differential and return it multiplied

235 \* by the constant for the current gain. mV is returned to

236 \* increase the precision of the voltage

237 \* **@param** triggerAndPoll If true (and only in singleshot mode) the conversion trigger

238 \* will be executed and the conversion results will be polled.

239 \*/

240 float ADS1115**::**getMilliVolts**(**bool triggerAndPoll**) {**

**(**pgaMode**) {**

ADS1115\_PGA\_6P144**:**

**(**getConversion**(**triggerAndPoll**) \*** ADS1115\_MV\_6P144**);**

245 **case** ADS1115\_PGA\_4P096**:**

**(**getConversion**(**triggerAndPoll**) \*** ADS1115\_MV\_4P096**);**

248 **case** ADS1115\_PGA\_2P048**:**

**(**getConversion**(**triggerAndPoll**) \*** ADS1115\_MV\_2P048**);**

251 **case** ADS1115\_PGA\_1P024**:**

**(**getConversion**(**triggerAndPoll**) \*** ADS1115\_MV\_1P024**);** 254 **case** ADS1115\_PGA\_0P512**:**

**(**getConversion**(**triggerAndPoll**) \*** ADS1115\_MV\_0P512**);**

ADS1115\_PGA\_0P256**:**

ADS1115\_PGA\_0P256B**:** ADS1115\_PGA\_0P256C**:**

**(**getConversion**(**triggerAndPoll**) \*** ADS1115\_MV\_0P256**);**

262 **}**

263 **}**

264

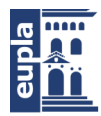

```
265 /**
266 * Return the current multiplier for the PGA setting.
267 *
268 * This may be directly retreived by using getMilliVolts(),
269 * but this causes an independent read. This function could
270 * be used to average a number of reads from the getConversion()
271 * getConversionx() functions and cut downon the number of
272 * floating-point calculations needed.
273 *
274 */
275
276 float ADS1115::getMvPerCount() {
(pgaMode) {
ADS1115_PGA_6P144:
ADS1115_MV_6P144;
281 case ADS1115_PGA_4P096:
282 return ADS1115_MV_4P096;
283 break;
284 case ADS1115_PGA_2P048:
285 return ADS1115_MV_2P048;
286 break;
287 case ADS1115_PGA_1P024:
288 return ADS1115_MV_1P024;
289 break;
290 case ADS1115_PGA_0P512:
ADS1115_MV_0P512;
ADS1115_PGA_0P256:
ADS1115_PGA_0P256B:
ADS1115_PGA_0P256C:
ADS1115_MV_0P256;
298 }
301 // CONFIG register
302
303 /** Get operational status.
304 * @return Current operational status (false for active conversion, true for inactive)
305 * @see ADS1115_RA_CONFIG
306 * @see ADS1115_CFG_OS_BIT
```
Autor: Igor Martos Iza - 85 – [424.18.54]

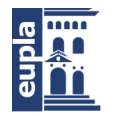

#### Librerías

```
307 */
```
308 bool ADS1115**::**isConversionReady**() {**

- 309 I2Cdev**::**readBitW**(**devAddr**,** ADS1115\_RA\_CONFIG**,** ADS1115\_CFG\_OS\_BIT**,** buffer**);**
- 310 **return** buffer**[**0**];**

311 **}**

- 312 /\*\* Trigger a new conversion.
- 313 \* Writing to this bit will only have effect while in power-down mode (no

conversions active).

- 314 \* **@see** ADS1115\_RA\_CONFIG
- 315 \* **@see** ADS1115\_CFG\_OS\_BIT

316 \*/

317 void ADS1115**::**triggerConversion**() {**

318 I2Cdev**::**writeBitW**(**devAddr**,** ADS1115\_RA\_CONFIG**,** ADS1115\_CFG\_OS\_BIT**,** 1**);**

319 **}**

- 320 /\*\* Get multiplexer connection.
- 321 \* **@return** Current multiplexer connection setting
- 322 \* **@see** ADS1115\_RA\_CONFIG
- 323 \* **@see** ADS1115\_CFG\_MUX\_BIT
- 324 \* **@see** ADS1115\_CFG\_MUX\_LENGTH

325 \*/

- 326 uint8\_t ADS1115**::**getMultiplexer**() {**
- 327 I2Cdev**::**readBitsW**(**devAddr**,** ADS1115\_RA\_CONFIG**,** ADS1115\_CFG\_MUX\_BIT**,**
- ADS1115\_CFG\_MUX\_LENGTH**,** buffer**);**
- $328 \text{ muxMode} = (\text{uint8 } t) \text{buffer[0]}$ ;
- 329 **return** muxMode**;**
- 330 **}**
- 331 /\*\* Set multiplexer connection. Continous mode may fill the conversion register
- 332 \* with data before the MUX setting has taken effect. A stop/start of the conversion
- 333 \* is done to reset the values.
- 334 \* **@param** mux New multiplexer connection setting
- 335 \* **@see** ADS1115\_MUX\_P0\_N1
- 336 \* **@see** ADS1115\_MUX\_P0\_N3
- 337 \* **@see** ADS1115\_MUX\_P1\_N3
- 338 \* **@see** ADS1115\_MUX\_P2\_N3
- 339 \* **@see** ADS1115\_MUX\_P0\_NG
- 340 \* **@see** ADS1115\_MUX\_P1\_NG
- 341 \* **@see** ADS1115\_MUX\_P2\_NG
- 342 \* **@see** ADS1115\_MUX\_P3\_NG

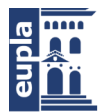

**Escuela Universitaria** Politécnica - La Almunia Centro adscrito Universidad Zaragoza

```
Autor: Igor Martos Iza - 87 – 87 – 87 – 887 – 887 – 887 – 887 – 887 – 898 – 898 – 898 – 898 – 898 – 898 – 898 – 89
343 * @see ADS1115_RA_CONFIG
344 * @see ADS1115_CFG_MUX_BIT
345 * @see ADS1115_CFG_MUX_LENGTH
346 */
347 void ADS1115::setMultiplexer(uint8_t mux) {
348 if (I2Cdev::writeBitsW(devAddr, ADS1115_RA_CONFIG, ADS1115_CFG_MUX_BIT,
ADS1115_CFG_MUX_LENGTH, mux)) {
349 muxMode = mux;
350 if (devMode == ADS1115_MODE_CONTINUOUS) {
351 // Force a stop/start
352 setMode(ADS1115_MODE_SINGLESHOT);
353 getConversion();
354 setMode(ADS1115_MODE_CONTINUOUS);
355 }
356 }
357
358 }
359 /** Get programmable gain amplifier level.
360 * @return Current programmable gain amplifier level
361 * @see ADS1115_RA_CONFIG
362 * @see ADS1115_CFG_PGA_BIT
363 * @see ADS1115_CFG_PGA_LENGTH
364 */
365 uint8_t ADS1115::getGain() {
366 I2Cdev::readBitsW(devAddr, ADS1115_RA_CONFIG, ADS1115_CFG_PGA_BIT,
ADS1115_CFG_PGA_LENGTH, buffer);
367 pgaMode=(uint8_t)buffer[0];
368 return pgaMode;
369 }
370 /** Set programmable gain amplifier level.
371 * Continous mode may fill the conversion register
372 * with data before the gain setting has taken effect. A stop/start of the conversion
373 * is done to reset the values.
374 * @param gain New programmable gain amplifier level
375 * @see ADS1115_PGA_6P144
376 * @see ADS1115_PGA_4P096
377 * @see ADS1115_PGA_2P048
378 * @see ADS1115_PGA_1P024
379 * @see ADS1115_PGA_0P512
```
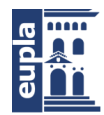

**Escuela Universitaria<br>Politécnica - La Almunia** Centro adscrito Universidad Zaragoza

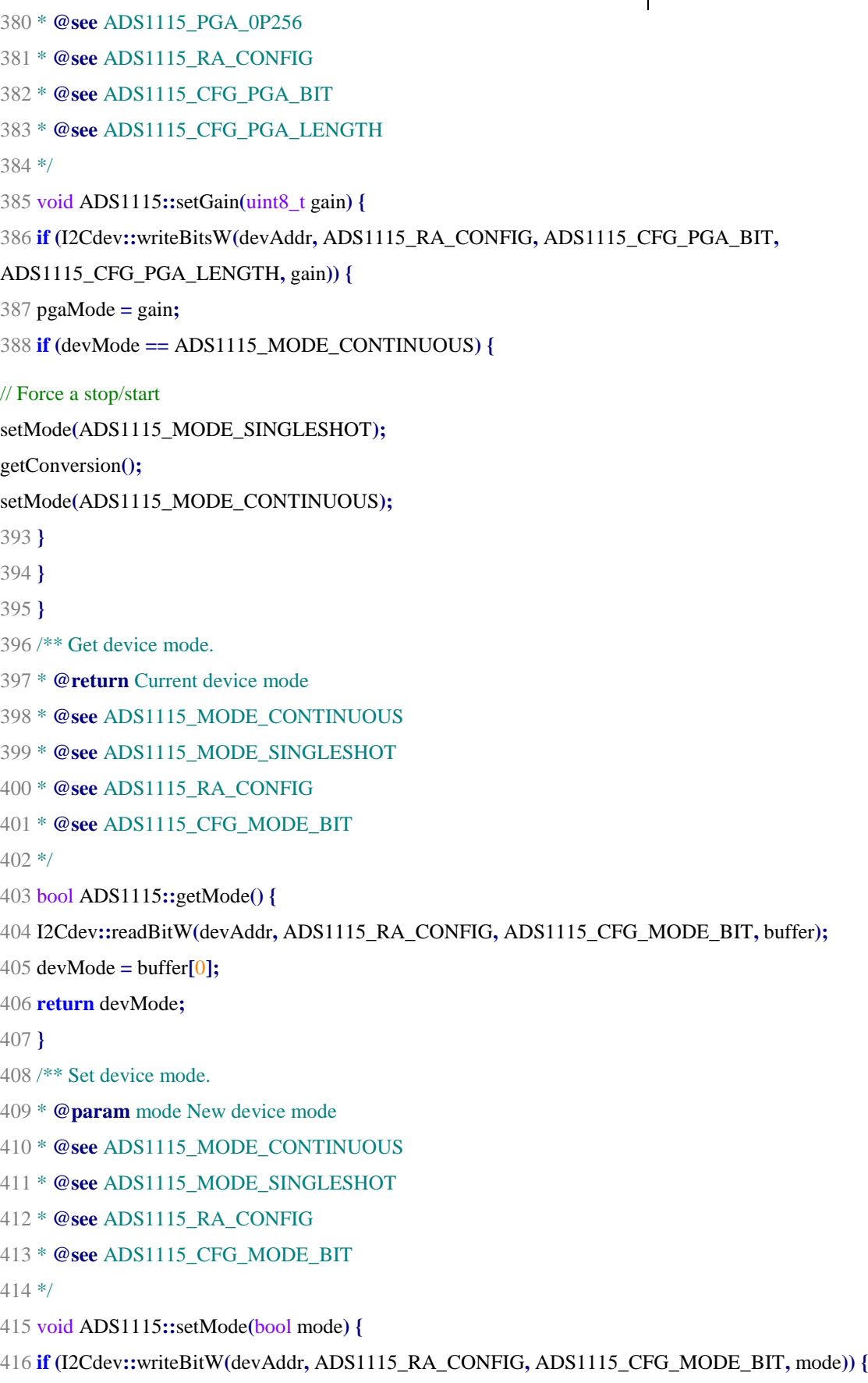

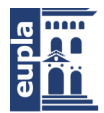

```
417 devMode = mode;
418 }
419 }
420 /** Get data rate.
421 * @return Current data rate
422 * @see ADS1115_RA_CONFIG
423 * @see ADS1115_CFG_DR_BIT
424 * @see ADS1115_CFG_DR_LENGTH
425 */
426 uint8_t ADS1115::getRate() {
427 I2Cdev::readBitsW(devAddr, ADS1115_RA_CONFIG, ADS1115_CFG_DR_BIT,
ADS1115_CFG_DR_LENGTH, buffer);
428 return (uint8_t)buffer[0];
429 }
430 /** Set data rate.
431 * @param rate New data rate
432 * @see ADS1115_RATE_8
433 * @see ADS1115_RATE_16
434 * @see ADS1115_RATE_32
435 * @see ADS1115_RATE_64
436 * @see ADS1115_RATE_128
437 * @see ADS1115_RATE_250
438 * @see ADS1115_RATE_475
439 * @see ADS1115_RATE_860
440 * @see ADS1115_RA_CONFIG
441 * @see ADS1115_CFG_DR_BIT
442 * @see ADS1115_CFG_DR_LENGTH
443 */
444 void ADS1115::setRate(uint8_t rate) {
445 I2Cdev::writeBitsW(devAddr, ADS1115_RA_CONFIG, ADS1115_CFG_DR_BIT,
ADS1115_CFG_DR_LENGTH, rate);
446 }
447 /** Get comparator mode.
448 * @return Current comparator mode
449 * @see ADS1115_COMP_MODE_HYSTERESIS
450 * @see ADS1115_COMP_MODE_WINDOW
451 * @see ADS1115_RA_CONFIG
452 * @see ADS1115_CFG_COMP_MODE_BIT
453 */
```
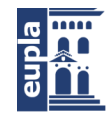

#### Librerías

- 454 bool ADS1115**::**getComparatorMode**() {**
- 455 I2Cdev**::**readBitW**(**devAddr**,** ADS1115\_RA\_CONFIG**,** ADS1115\_CFG\_COMP\_MODE\_BIT**,** buffer**);**
- 456 **return** buffer**[**0**];**
- 457 **}**
- 458 /\*\* Set comparator mode.
- 459 \* **@param** mode New comparator mode
- 460 \* **@see** ADS1115\_COMP\_MODE\_HYSTERESIS
- 461 \* **@see** ADS1115\_COMP\_MODE\_WINDOW
- 462 \* **@see** ADS1115\_RA\_CONFIG
- 463 \* **@see** ADS1115\_CFG\_COMP\_MODE\_BIT
- 464 \*/
- 465 void ADS1115**::**setComparatorMode**(**bool mode**) {**
- 466 I2Cdev**::**writeBitW**(**devAddr**,** ADS1115\_RA\_CONFIG**,** ADS1115\_CFG\_COMP\_MODE\_BIT**,** mode**);**

467 **}**

- 468 /\*\* Get comparator polarity setting.
- 469 \* **@return** Current comparator polarity setting
- 470 \* **@see** ADS1115\_COMP\_POL\_ACTIVE\_LOW
- 471 \* **@see** ADS1115\_COMP\_POL\_ACTIVE\_HIGH
- 472 \* **@see** ADS1115\_RA\_CONFIG
- 473 \* **@see** ADS1115\_CFG\_COMP\_POL\_BIT

474 \*/

- 475 bool ADS1115**::**getComparatorPolarity**() {**
- 476 I2Cdev**::**readBitW**(**devAddr**,** ADS1115\_RA\_CONFIG**,** ADS1115\_CFG\_COMP\_POL\_BIT**,** buffer**);**

477 **return** buffer**[**0**];**

478 **}**

- 479 /\*\* Set comparator polarity setting.
- 480 \* **@param** polarity New comparator polarity setting
- 481 \* **@see** ADS1115\_COMP\_POL\_ACTIVE\_LOW
- 482 \* **@see** ADS1115\_COMP\_POL\_ACTIVE\_HIGH
- 483 \* **@see** ADS1115\_RA\_CONFIG
- 484 \* **@see** ADS1115\_CFG\_COMP\_POL\_BIT

485 \*/

- 486 void ADS1115**::**setComparatorPolarity**(**bool polarity**) {**
- 487 I2Cdev**::**writeBitW**(**devAddr**,** ADS1115\_RA\_CONFIG**,** ADS1115\_CFG\_COMP\_POL\_BIT**,** polarity**);**

488 **}**

- 489 /\*\* Get comparator latch enabled value.
- 490 \* **@return** Current comparator latch enabled value
- 491 \* **@see** ADS1115\_COMP\_LAT\_NON\_LATCHING

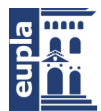

```
492 * @see ADS1115_COMP_LAT_LATCHING
493 * @see ADS1115_RA_CONFIG
494 * @see ADS1115_CFG_COMP_LAT_BIT
495 */
496 bool ADS1115::getComparatorLatchEnabled() {
497 I2Cdev::readBitW(devAddr, ADS1115_RA_CONFIG, ADS1115_CFG_COMP_LAT_BIT, buffer);
498 return buffer[0];
499 }
500 /** Set comparator latch enabled value.
501 * @param enabled New comparator latch enabled value
502 * @see ADS1115_COMP_LAT_NON_LATCHING
503 * @see ADS1115_COMP_LAT_LATCHING
504 * @see ADS1115_RA_CONFIG
505 * @see ADS1115_CFG_COMP_LAT_BIT
506 */
507 void ADS1115::setComparatorLatchEnabled(bool enabled) {
508 I2Cdev::writeBitW(devAddr, ADS1115_RA_CONFIG, ADS1115_CFG_COMP_LAT_BIT, enabled);
509 }
510 /** Get comparator queue mode.
511 * @return Current comparator queue mode
512 * @see ADS1115_COMP_QUE_ASSERT1
513 * @see ADS1115_COMP_QUE_ASSERT2
514 * @see ADS1115_COMP_QUE_ASSERT4
515 * @see ADS1115_COMP_QUE_DISABLE
516 * @see ADS1115_RA_CONFIG
517 * @see ADS1115_CFG_COMP_QUE_BIT
518 * @see ADS1115_CFG_COMP_QUE_LENGTH
519 */
520 uint8_t ADS1115::getComparatorQueueMode() {
521 I2Cdev::readBitsW(devAddr, ADS1115_RA_CONFIG, ADS1115_CFG_COMP_QUE_BIT,
ADS1115_CFG_COMP_QUE_LENGTH, buffer);
522 return (uint8_t)buffer[0];
523 }
524 /** Set comparator queue mode.
525 * @param mode New comparator queue mode
526 * @see ADS1115_COMP_QUE_ASSERT1
527 * @see ADS1115_COMP_QUE_ASSERT2
528 * @see ADS1115_COMP_QUE_ASSERT4
529 * @see ADS1115_COMP_QUE_DISABLE
```
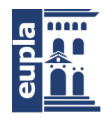

**Escuela Universitaria<br>Politécnica - La Almunia** Centro adscrito Universidad Zaragoza

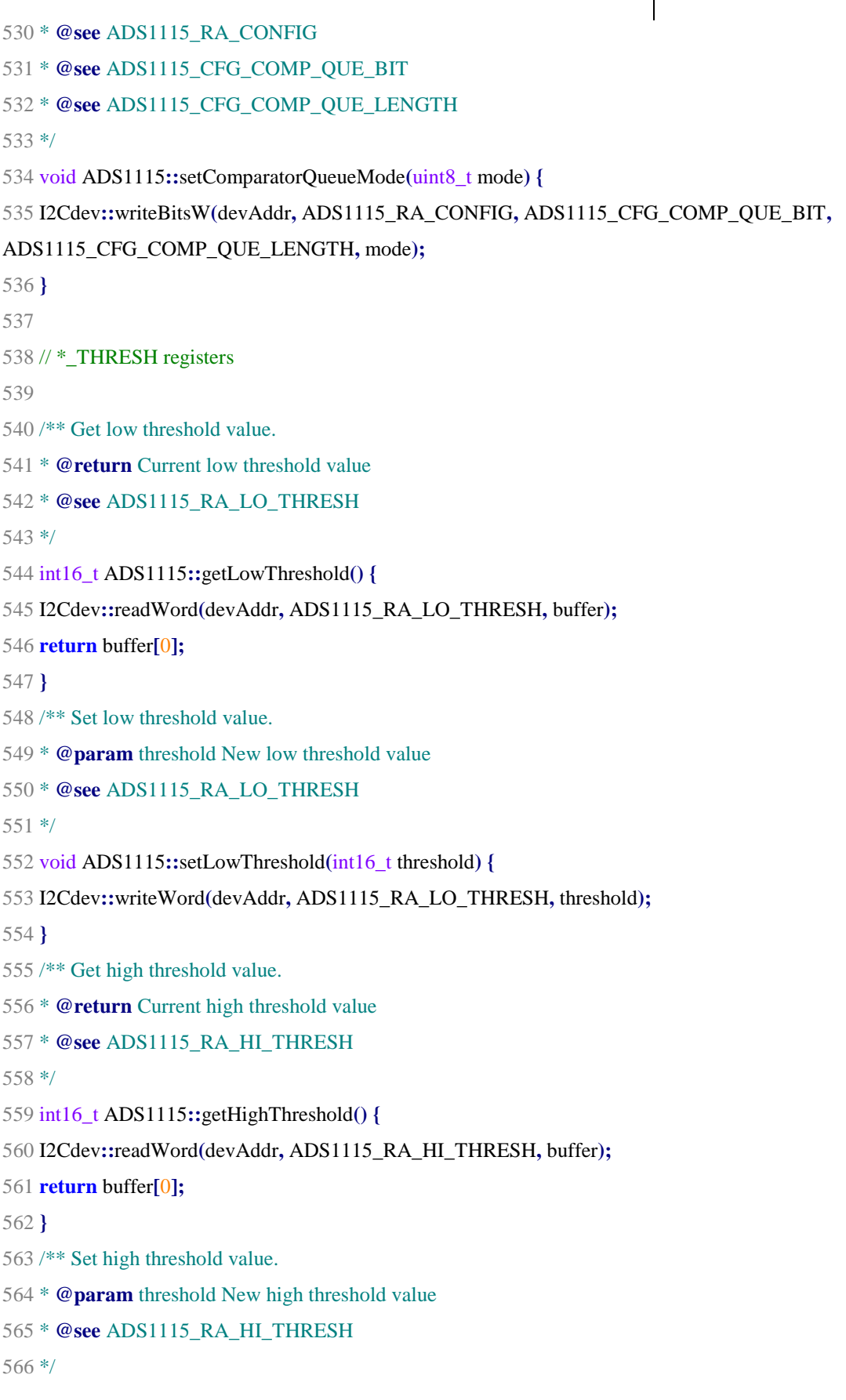

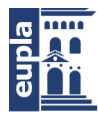

567 void ADS1115**::**setHighThreshold**(**int16\_t threshold**) {**

568 I2Cdev**::**writeWord**(**devAddr**,** ADS1115\_RA\_HI\_THRESH**,** threshold**);**

**Librerías**

```
569 }
570
571 /** Configures ALERT/RDY pin as a conversion ready pin.
572 * It does this by setting the MSB of the high threshold register to '1' and the MSB
573 * of the low threshold register to '0'. COMP_POL and COMP_QUE bits will be set to
'0'.
574 * Note: ALERT/RDY pin requires a pull up resistor.
575 */
576 void ADS1115::setConversionReadyPinMode() {
ADS1115_RA_HI_THRESH, 15, 1);
ADS1115_RA_LO_THRESH, 15, 0);
581 }
582
583 // Create a mask between two bits
584 unsigned createMask(unsigned a, unsigned b) {
585 unsigned mask = 0;
586 for (unsigned i=a; i<=b; i++)
587 mask = 1 \le i;
588 return mask;
shiftDown(uint16_t extractFrom, int places) {
(extractFrom >> places);
593 }
594
595
596 uint16_t getValueFromBits(uint16_t extractFrom, int high, int length) {
597 int low= high-length +1;
598 uint16_t mask = createMask(low ,high);
599 return shiftDown(extractFrom & mask, low);
600 }
```
601

602 /\*\* Show all the config register settings

603 \*/

604 void ADS1115**::**showConfigRegister**() {**

Autor: Igor Martos Iza - 93 – [424.18.54]

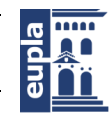

**Escuela Universitaria** Politécnica - La Almunia Centro adscrito Universidad Zaragoza

#### Librerías

605 I2Cdev**::**readWord**(**devAddr**,** ADS1115\_RA\_CONFIG**,** buffer**);**

606 uint16\_t configRegister **=**buffer**[**0**];**

609 #ifdef ADS1115\_SERIAL\_DEBUG

- 610 Serial**.**print**(**"Register is:"**);**
- 611 Serial**.**println**(**configRegister**,**BIN**);**
- Serial**.**print**(**"OS:\t"**);**

Serial**.**println**(**getValueFromBits**(**configRegister**,**

ADS1115\_CFG\_OS\_BIT**,**1**),** BIN**);**

Serial**.**print**(**"MUX:\t"**);**

Serial**.**println**(**getValueFromBits**(**configRegister**,**

ADS1115\_CFG\_MUX\_BIT**,**ADS1115\_CFG\_MUX\_LENGTH**),** BIN**);**

Serial**.**print**(**"PGA:\t"**);**

Serial**.**println**(**getValueFromBits**(**configRegister**,**

ADS1115\_CFG\_PGA\_BIT**,**ADS1115\_CFG\_PGA\_LENGTH**),** BIN**);**

Serial**.**print**(**"MODE:\t"**);**

Serial**.**println**(**getValueFromBits**(**configRegister**,**

ADS1115\_CFG\_MODE\_BIT**,**1**),** BIN**);**

Serial**.**print**(**"DR:\t"**);**

Serial**.**println**(**getValueFromBits**(**configRegister**,**

ADS1115\_CFG\_DR\_BIT**,**ADS1115\_CFG\_DR\_LENGTH**),** BIN**);**

Serial**.**print**(**"CMP\_MODE:\t"**);**

Serial**.**println**(**getValueFromBits**(**configRegister**,**

ADS1115\_CFG\_COMP\_MODE\_BIT**,**1**),** BIN**);**

Serial**.**print**(**"CMP\_POL:\t"**);**

Serial**.**println**(**getValueFromBits**(**configRegister**,**

ADS1115\_CFG\_COMP\_POL\_BIT**,**1**),** BIN**);**

Serial**.**print**(**"CMP\_LAT:\t"**);**

Serial**.**println**(**getValueFromBits**(**configRegister**,**

ADS1115\_CFG\_COMP\_LAT\_BIT**,**1**),** BIN**);**

Serial**.**print**(**"CMP\_QUE:\t"**);**

Serial**.**println**(**getValueFromBits**(**configRegister**,**

646 ADS1115\_CFG\_COMP\_QUE\_BIT**,**ADS1115\_CFG\_COMP\_QUE\_LENGTH**),** BIN**);**

647 #endif

648 **};**

# 2.3. MCP342X

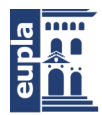

En este apartado se presenta la librería del conversor analógico digital que se utiliza con el sensor de efecto hall

# *2.3.1. MCP342X.h*

```
1 #ifndef _MCP342X_H_
2 #define _MCP342X_H_
3
4 #ifdef ARDUINO
5 #if ARDUINO < 100
6 #include "WProgram.h"
7 #else
8 #include "Arduino.h"
9 #endif
10 #else
11 #include "ArduinoWrapper.h"
12 #endif
13
14 #include <Wire.h>
15
16 // I2C Address of device
17 // MCP3421, MCP3425 & MCP3426 are factory programed for any of 0x68 thru 0x6F
18 #define MCP342X_DEFAULT_ADDRESS 0x68
19
20 // MCP3422, MCP3423, MCP3424, MCP3427 & MCP3428 addresses are controlled by address
lines A0 and A1
21 // each address line can be low (GND), high (VCC) or floating (FLT)
22 #define MCP342X_A0GND_A1GND 0x68
23 #define MCP342X_A0GND_A1FLT 0x69
24 #define MCP342X_A0GND_A1VCC 0x6A
25 #define MCP342X_A0FLT_A1GND 0x6B
26 #define MCP342X_A0VCC_A1GND 0x6C
```
- 27 #define MCP342X\_A0VCC\_A1FLT 0x6D
- 28 #define MCP342X\_A0VCC\_A1VCC 0x6E
- 29 #define MCP342X\_A0FLT\_A1VCC 0x6F
- 30
- 31
- 32 // Conversion mode definitions
- 33 #define MCP342X\_MODE\_ONESHOT 0x00

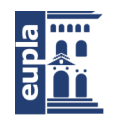

**Escuela Universitaria** Politécnica - La Almunia Centro adscrito Universidad Zaragoza

#### Librerías

34 #define MCP342X\_MODE\_CONTINUOUS 0x10

35

36

- 37 // Channel definitions
- 38 // MCP3421 & MCP3425 have only the one channel and ignore this param
- 39 // MCP3422, MCP3423, MCP3426 & MCP3427 have two channels and treat 3 & 4 as repeats
- of 1 & 2 respectively
- 40 // MCP3424 & MCP3428 have all four channels
- 41 #define MCP342X\_CHANNEL\_1 0x00
- 42 #define MCP342X\_CHANNEL\_2 0x20
- 43 #define MCP342X\_CHANNEL\_3 0x40
- 44 #define MCP342X\_CHANNEL\_4 0x60
- 45 #define MCP342X\_CHANNEL\_MASK 0x60

46

```
47
```
- 48 // Sample size definitions these also affect the sampling rate
- 49 // 12-bit has a max sample rate of 240sps
- 50 // 14-bit has a max sample rate of 60sps
- 51 // 16-bit has a max sample rate of 15sps
- 52 // 18-bit has a max sample rate of 3.75sps (MCP3421, MCP3422, MCP3423, MCP3424 only)
- 53 #define MCP342X\_SIZE\_12BIT 0x00
- 54 #define MCP342X\_SIZE\_14BIT 0x04
- 55 #define MCP342X\_SIZE\_16BIT 0x08
- 56 #define MCP342X\_SIZE\_18BIT 0x0C
- 57 #define MCP342X\_SIZE\_MASK 0x0C
- 58
- 59

60 // Programmable Gain definitions

- 61 #define MCP342X\_GAIN\_1X 0x00
- 62 #define MCP342X\_GAIN\_2X 0x01
- 63 #define MCP342X\_GAIN\_4X 0x02
- 64 #define MCP342X\_GAIN\_8X 0x03
- 65 #define MCP342X\_GAIN\_MASK 0x03
- 66
- 67

```
68 // /RDY bit definition
```

```
69 #define MCP342X_RDY 0x80
```

```
70
```
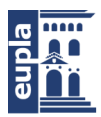

```
71
72 class MCP342X {
73 public:
74 MCP342X();
75 MCP342X(uint8_t address);
76
77 bool testConnection(void);
78
79 // Set/Get the configuration bits for the ADC
80 void configure(uint8_t config);
81 uint8_t getConfigRegShdw(void);
82 //float getStepSize(); // returns step size based on configRegShdw
83
84 // Start a conversion
85 bool startConversion(void);
86 bool startConversion(uint8_t channel);
87
88 // Read the ADC result
89 uint8_t getResult(int16_t *data);
90 uint8_t getResult(int32_t *data);
91
92 // Non-blocking Read the ADC result
93 uint8_t checkforResult(int16_t *data);
94 uint8_t checkforResult(int32_t *data);
95
96 private:
97 uint8_t devAddr;
98 uint8_t configRegShdw;
99 //float stepSizeTbl[];
100 };
101
102 #endif /* _MCP342X_H_ */
103
```
## *2.3.2. MCP342X.cpp*

1 /\*\*\*\*\*\*\*\*\*\*\*\*\*\*\*\*\*\*\*\*\*\*\*\*\*\*\*\*\*\*\*\*\*\*\*\*\*\*\*\*\*\*\*\*\*\*\*\*\*\*\*\*\*\*\*\*\*\*\*\*\*\*\*\*\*\*\*\*\*\*\*\*\*\*/  $2$  / $*!$ 

Autor: Igor Martos Iza - 97 – [424.18.54]

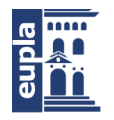

```
5 @license BSD (see license.txt)
6
7 This is part of an Arduino library to interface with the Microchip
8 MCP47X6 series of Analog-to-Digital converters which are connected
9 via the I2C bus.
10
11 MCP342X I2C device class
12 Based on Microchip datasheets for the following part numbers
13 MCP3421, MCP3422, MCP3423, MCP3424, MCP3425, MCP3426, MCP3427, MCP3428
14 These parts share a common programming interface
15
16 (c) Copyright 2013 by Chip Schnarel <schnarel@hotmail.com>
17 Updates should (hopefully) always be available at
18 https://github.com/uchip/MCP342X
19
20 @section HISTORY
21
22 2013-Dec-24 - First release, C. Schnarel
23 */
24 /**************************************************************************/
25
26 #include "MCP342X.h"
27
28 /* static float stepSizeTbl[] = {
36 0.00003125, // 14-bit, 8X Gain
37 0.0000625, // 16-bit, 1X Gain
38 0.00003125, // 16-bit, 2X Gain
45 };
46 */
47
48 /******************************************
49 * Default constructor, uses default I2C address.
50 * @see MCP342X_DEFAULT_ADDRESS
51 */
52 MCP342X::MCP342X() {
= MCP342X_DEFAULT_ADDRESS;
55
```

```
56 /******************************************
57 * Specific address constructor.
58 * @param address I2C address
59 * @see MCP342X_DEFAULT_ADDRESS
60 * @see MCP342X_A0GND_A1GND, etc.
61 */
62 MCP342X::MCP342X(uint8_t address) {
63 devAddr = address;
64 }
65
66 /******************************************
67 * Verify the I2C connection.
68 * Make sure the device is connected and responds as expected.
69 * @return True if connection is valid, false otherwise
70 */
71 bool MCP342X::testConnection() {
72 Wire.beginTransmission(devAddr);
73 return (Wire.endTransmission() == 0);
74 }
75
76
77 /******************************************
78 * Set the configuration shadow register
79 */
80 void MCP342X::configure(uint8_t configData) {
= configData;
83
84 /******************************************
85 * Get the configuration shadow register
86 */
87 uint8_t MCP342X::getConfigRegShdw(void) {
88 return configRegShdw;
89 }
90
91 /******************************************
92 * Get the step size based on the configuration shadow register
93 */
94 /*float MCP342X::getStepSize(void) {
```
Autor: Igor Martos Iza - 99 – 199 – 199 – 199 – 199 – 199 – 199 – 199 – 199 – 199 – 199 – 199 – 199 – 199 – 19 [424.18.54]

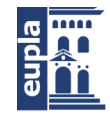

**Escuela Universitaria** Politécnica - La Almunia Centro adscrito Universidad Zaragoza

```
- 100 - Autor: Igor Martos Iza
95 uint8_t select = configRegShdw & (MCP342X_SIZE_MASK | MCP342X_GAIN_MASK);
96 return stepSizeTbl[select];
97 }*/
98
99 /******************************************
100 * Start a conversion using configuration settings from
101 * the shadow configuration register
102 */
103 bool MCP342X::startConversion(void) {
104 Wire.beginTransmission(devAddr);
105 Wire.write(configRegShdw | MCP342X_RDY);
106 return (Wire.endTransmission() == 0);
107 }
108
109
110 /******************************************
111 * Start a conversion using configuration settings from
112 * the shadow configuration register substituting the
113 * supplied channel
114 */
115 bool MCP342X::startConversion(uint8_t channel) {
116 Wire.beginTransmission(devAddr);
117 configRegShdw = ((configRegShdw & ~MCP342X_CHANNEL_MASK) |
118 (channel & MCP342X_CHANNEL_MASK));
119 Wire.write(configRegShdw | MCP342X_RDY);
120 return (Wire.endTransmission() == 0);
121 }
122
123
124 /******************************************
125 * Read the conversion value (12, 14 or 16 bit)
126 * Spins reading status until ready then
127 * fills in the supplied location with the 16-bit (two byte)
128 * conversion value and returns the status byte
129 * Note: status of -1 "0xFF' implies read error
130 */
131 uint8_t MCP342X::getResult(int16_t *dataPtr) {
132 uint8_t adcStatus;
```
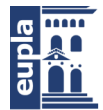

Universidad Zaragoza

### **Librerías**

```
Autor: Igor Martos Iza - 101 – 101 – 101 – 101 – 101 – 101 – 101 – 101 – 101 – 101 – 101 – 101 – 101 – 101 – 10
133 if((configRegShdw & MCP342X_SIZE_MASK) == MCP342X_SIZE_18BIT) {
134 return 0xFF;
135 }
136
do {
if(Wire.requestFrom(devAddr, (uint8_t) 3) == 3)((char*)dataPtr)[1] = Wire.read();
((char*)<b>dataPr</b>[0] = <b>Wire.read</b>(<math>)</math>;adcStatus = Wire.read();
}
else return 0xFF;
} while((adcStatus & MCP342X_RDY) != 0x00);
return adcStatus;
146 }
147
148
149 /******************************************
150 * Check to see if the conversion value (12, 14 or 16 bit)
151 * is available. If so, then
152 * fill in the supplied location with the 16-bit (two byte)
153 * conversion value and status the config byte
154 * Note: status of -1 "0xFF' implies read error
155 */
156 uint8_t MCP342X::checkforResult(int16_t *dataPtr) {
157 uint8_t adcStatus;
158 if((configRegShdw & MCP342X_SIZE_MASK) == MCP342X_SIZE_18BIT) {
159 return 0xFF;
160 }
161
\textbf{if}(\text{Wire.requestFrom}(\text{devAddr}, (\text{uint8}_t), 3) == 3)((char*)<i>d</i>ata<sup>pr</sup>)[1] = Wire.read();((char*)<i>d</i>ataPtr)[0] = Wire.read();adcStatus = Wire.read();
}
else return 0xFF;
return adcStatus;
170 }
171
```
[424.18.54]

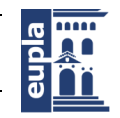

**Escuela Universitaria** Politécnica - La Almunia Centro adscrito Universidad Zaragoza

#### Librerías

```
172
```
173 /\*\*\*\*\*\*\*\*\*\*\*\*\*\*\*\*\*\*\*\*\*\*\*\*\*\*\*\*\*\*\*\*\*\*\*\*\*\*\*\*\*\*

```
174 * Read the conversion value (18 bit)
```
175 \* Spins reading status until ready then

```
176 * fills in the supplied location (32 bit) with
```

```
177 * the 24-bit (three byte) conversion value
```
178 \* and returns the status byte

```
179 * Note: status of -1 "0xFF' implies read error
```
180 \*/

```
181 uint8_t MCP342X::getResult(int32_t *dataPtr) {
```
182 uint8\_t adcStatus**;**

183 **if((**configRegShdw **&** MCP342X\_SIZE\_MASK**) !=** MCP342X\_SIZE\_18BIT**) {**

184 **return** 0xFF**;**

185 **}**

```
186
```
#### **do {**

**if**(Wire, requestFrom( $(\text{uint8}_t)$  devAddr,  $(\text{uint8}_t)$  4) == 4) {

```
((char*)<i>d</i>ata<sup>p</sup>tr)[3] = Wire.read();
```
 $((char*)*d*ata<sup>p</sup>tr)[2] = Wire.read();$ 

```
((char*)<i>d</i>ata<sup>p</sup>tr)[1] = Wire.read();
```
adcStatus **=** Wire**.**read**();**

#### **}**

```
else return 0xFF;
```
**} while((**adcStatus **&** MCP342X\_RDY**) !=** 0x00**);**

**\***dataPtr **= (\***dataPtr**)>>**8**;**

**return** adcStatus**;**

```
198 }
```

```
199
```
200

```
201 /******************************************
```

```
202 * Check to see if the conversion value (18 bit)
```
203<sup>\*</sup> is available. If so, then

```
204 * fill in the supplied location (32 bit) with
```
205 \* the 24-bit (three byte) conversion value

206 \* and return the status byte

```
207 * Note: status of -1 "0xFF' implies read error
```
208 \*/

209 uint8\_t MCP342X**::**checkforResult**(**int32\_t **\***dataPtr**) {**

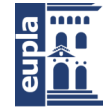

```
210 uint8_t adcStatus;
```

```
211 if((configRegShdw & MCP342X_SIZE_MASK) != MCP342X_SIZE_18BIT) {
```

```
212 return 0xFF;
```
213 **}**

214

215 **if(**Wire**.**requestFrom**((**uint8\_t**)** devAddr**, (**uint8\_t**)** 4**) ==** 4**) {**

Wire**.**read**();**

Wire**.**read**();**

Wire**.**read**();**

219 adcStatus **=** Wire**.**read**();**

220 **}**

221 **else return** 0xFF**;**

222

**\***dataPtr **= (\***dataPtr**)>>**8**;**

**return** adcStatus**;**

225 **}**

226

227

228

# 2.4. MAX31856

Se expone la librería utilizada para programar el amplificador universal de termopares.

## *2.4.1. MAX 31856.h*

1 // This is a library for the Maxim MAX31856 thermocouple IC

```
2 // http://datasheets.maximintegrated.com/en/ds/MAX31856.pdf
```
3 //

4 // Written by Peter Easton (www.whizoo.com)

5 // Released under CC BY-SA 3.0 license

6 //

7 // Look for the MAX31856 breakout boards on www.whizoo.com and eBay (madeatrade)

8 // http://stores.ebay.com/madeatrade

9 //

Autor: Igor Martos Iza - 103 – 103 – [424.18.54]

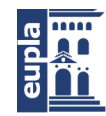

**Escuela Universitaria** Politécnica - La Almunia Centro adscrito Universidad Zaragoza

#### Librerías

- 10 // Looking to build yourself a reflow oven? It isn't that difficult to
- 11 // do! Take a look at the build guide here:
- 12 // http://www.whizoo.com

13 //

- 14 // Change History:
- 15 // 25 June 2015 Initial Version
- 16 // 31 July 2015 Fixed spelling and formatting problems

17

- 18 #ifndef MAX31856\_H
- 19 #define MAX31856\_H
- 20
- 21 #include "Arduino.h"

22

23 // MAX31856 Registers

24 // Register 0x00: CR0

- 25 #define CR0\_AUTOMATIC\_CONVERSION 0x80
- 26 #define CR0\_ONE\_SHOT 0x40
- 27 #define CR0\_OPEN\_CIRCUIT\_FAULT\_TYPE\_K 0x10 // Type-K is 10 to 20 Ohms
- 28 #define CR0\_COLD\_JUNCTION\_DISABLED 0x08
- 29 #define CR0\_FAULT\_INTERRUPT\_MODE 0x04
- 30 #define CR0\_FAULT\_CLEAR 0x02
- 31 #define CR0\_NOISE\_FILTER\_50HZ 0x01

32 // Register 0x01: CR1

- 33 #define CR1\_AVERAGE\_1\_SAMPLE 0x00
- 34 #define CR1\_AVERAGE\_2\_SAMPLES 0x10
- 35 #define CR1\_AVERAGE\_4\_SAMPLES 0x20
- 36 #define CR1\_AVERAGE\_8\_SAMPLES 0x30
- 37 #define CR1\_AVERAGE\_16\_SAMPLES 0x40
- 38 #define CR1\_THERMOCOUPLE\_TYPE\_B 0x00
- 39 #define CR1\_THERMOCOUPLE\_TYPE\_E 0x01
- 40 #define CR1\_THERMOCOUPLE\_TYPE\_J 0x02
- 41 #define CR1\_THERMOCOUPLE\_TYPE\_K 0x03
- 42 #define CR1\_THERMOCOUPLE\_TYPE\_N 0x04
- 43 #define CR1\_THERMOCOUPLE\_TYPE\_R 0x05
- 44 #define CR1\_THERMOCOUPLE\_TYPE\_S 0x06
- 45 #define CR1\_THERMOCOUPLE\_TYPE\_T 0x07
- 46 #define CR1\_VOLTAGE\_MODE\_GAIN\_8 0x08
- 47 #define CR1\_VOLTAGE\_MODE\_GAIN\_32 0x0C
**Escuela Universitaria** Politécnica - La Almunia Centro adscrito

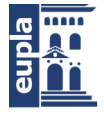

Universidad Zaragoza

**Librerías**

```
48 // Register 0x02: MASK
49 #define MASK_COLD_JUNCTION_HIGH_FAULT 0x20
50 #define MASK_COLD_JUNCTION_LOW_FAULT 0x10
51 #define MASK_THERMOCOUPLE_HIGH_FAULT 0x08
52 #define MASK_THERMOCOUPLE_LOW_FAULT 0x04
53 #define MASK_VOLTAGE_UNDER_OVER_FAULT 0x02
54 #define MASK_THERMOCOUPLE_OPEN_FAULT 0x01
55 // Register 0x0F: SR
56 #define SR_FAULT_COLD_JUNCTION_OUT_OF_RANGE 0x80
57 #define SR_FAULT_THERMOCOUPLE_OUT_OF_RANGE 0x40
58 #define SR_FAULT_COLD_JUNCTION_HIGH 0x20
59 #define SR_FAULT_COLD_JUNCTION_LOW 0x10
60 #define SR_FAULT_THERMOCOUPLE_HIGH 0x08
61 #define SR_FAULT_THERMOCOUPLE_LOW 0x04
62 #define SR_FAULT_UNDER_OVER_VOLTAGE 0x02
63 #define SR_FAULT_OPEN 0x01
64 // Set/clear MSB of first byte sent to indicate write or read
65 #define READ_OPERATION(x) (x & 0x7F)
66 #define WRITE_OPERATION(x) (x | 0x80)
67 // Register numbers
68 #define REGISTER_CR0 0
69 #define REGISTER_CR1 1
70 #define REGISTER_MASK 2
71 #define NUM_REGISTERS 12 // (read/write registers)
72
73 // Errors
74 #define FAULT_OPEN 10000 // No thermocouple
75 #define FAULT_VOLTAGE 10001 // Under/over voltage
error. Wrong thermocouple type?
76 #define NO_MAX31856 10002 // MAX31856 not
communicating or not connected
77 #define IS_MAX31856_ERROR(x) (x =FAULT_OPEN && x \le NO_MAX31856)
78 #define CELSIUS 0
79 #define FAHRENHEIT 1
80
81
82 class MAX31856
83 {
84 public:
```
Autor: Igor Martos Iza - 105 – 105 – 105 – 105 – 105 – 105 – 105 – 105 – 105 – 105 – 105 – 105 – 105 – 105 – 105 – 105 – 105 – 105 – 105 – 105 – 105 – 105 – 105 – 105 – 105 – 105 – 105 – 105 – 105 – 105 – 105 – 105 – 105 – [424.18.54]

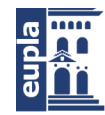

**Escuela Universitaria** Politécnica - La Almunia Centro adscrito Universidad Zaragoza

### Librerías

```
85 MAX31856(int, int, int, int); // SDI, SDO, CS, CLK (DRDY and FAULT are
not used)
86
87 void writeRegister(byte, byte);
88 double readThermocouple(byte unit);
89 double readJunction(byte unit);
90 private:
91 long readData();
92 void writeByte(byte);
93 double verifyMAX31856();
94 int _sdi, _sdo, _cs, _clk;
95 byte _registers[NUM_REGISTERS]; // Shadow registers. Registers can be
restored if power to MAX31855 is lost
96 };
97 #endif // MAX31856_H
98
```
# *2.4.2. MAX 31856.cpp*

1

2

 $3$  //

- 4 // Written by Peter Easton (www.whizoo.com)
- 5 // Released under CC BY-SA 3.0 license

6 //

- 7 // Look for the MAX31856 breakout boards on www.whizoo.com and eBay (madeatrade)
- 8 // http://stores.ebay.com/madeatrade

9 //

- 10 // Looking to build yourself a reflow oven? It isn't that difficult to
- 11 // do! Take a look at the build guide here:
- 12 // http://www.whizoo.com

13 //

14 // Library Implementation Details

- 106 - Autor: Igor Martos Iza

**Librerías**

15 // ============================== 16 // DRDY and FAULT lines are not used in this driver. DRDY is useful for low-power mode so samples are only taken when 17 // needed; this driver assumes power isn't an issue. The FAULT line can be used to generate an interrupt in the host 18 // processor when a fault occurs. This library reads the fault register every time a reading is taken, and will 19 // return a fault error if there is one. The MAX31856 has sophisticated usage scenarios involving FAULT. For 20 // example, low and high temperature limits can be set, and the FAULT line triggers when these temperatures are 21 // breached. This is beyond the scope of this sample library. The assumption is that most applications will be 22 // polling for temperature readings - but it is good to know these features are supported by the hardware. 23 // 24 // The MAX31856 differs from earlier thermocouple IC's in that it has registers that must be configured before 25 // readings can be taken. This makes it very flexible and powerful, but one concern is power loss to the IC. The IC 26 // should be as close to the cold junction as possible, which might mean there is a cable connecting the breakout 27 // board to the host processor. If this cable is disconnected and reconnected (MAX31856 loses power) then the 28 // registers must be reinitialized. This library detects this condition and will automatically reconfigure the 29 // registers. This simplifies the software running on the host. 30 // 31 // A lot of configuration options appear in the .H file. Of particular note is the line frequency filtering, which 32 // defaults to 60Hz (USA and others). If your line voltage is 50Hz you should set CR0\_NOISE\_FILTER\_50HZ. 33 // 34 // This library handles the full range of temperatures, including negative temperatures. 35 // 36 // 37 // Change History: 38 // 25 June 2015 Initial Version

Autor: Igor Martos Iza - 107 – 107 – 107 – 107 – 107 – 107 – 107 – 107 – 107 – 108 – 108 – 108 – 108 – 108 – 10 [424.18.54]

Librerías

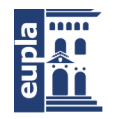

**Escuela Universitaria** Politécnica - La Almunia Centro adscrito Universidad Zaragoza

```
- 108 - Autor: Igor Martos Iza
39 // 31 July 2015 Fixed spelling and formatting problems
40
41 #include "MAX31856.h"
42
43
44 // Define which pins are connected to the MAX31856. The DRDY and FAULT outputs
45 // from the MAX31856 are not used in this library.
46 MAX31856::MAX31856(int sdi, int sdo, int cs, int clk)
47 {
48 \text{ \_sdi} = \text{sdi};
49 \_sdo = sdo;50 \text{ cs} = \text{cs};
51 
52
53 54 pinMode(_sdi, OUTPUT);
55 pinMode(_cs, OUTPUT);
56 pinMode(_clk, OUTPUT);
57 // Use a pullup on the data line to be able to detect "no communication"
58 pinMode(_sdo, INPUT_PULLUP);
59
60 // Default output pins state
61 digitalWrite(_cs, HIGH);
62 digitalWrite(_clk, HIGH);
63
64 // Set up the shadow registers with the default values
65 byte reg[NUM_REGISTERS] = {0x00,0x03,0xff,0x7f,0xc0,0x7f,0xff,0x80,0,0,0,0};
66 for (int i=0; i<NUM_REGISTERS; i++)
67 _registers[i] = reg[i];
68 }
69
70
71 // Write the given data to the MAX31856 register
72 void MAX31856::writeRegister(byte registerNum, byte data)
73 {
74 // Sanity check on the register number
75 if (registerNum >= NUM_REGISTERS)
76 return;
77
```
[424.18.54]

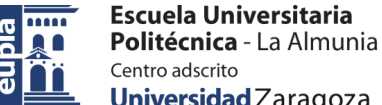

Universidad Zaragoza

# **Librerías**

```
78 // Select the MAX31856 chip
79 digitalWrite(_cs, LOW);
80
81 // Write the register number, with the MSB set to indicate a write
82 writeByte(WRITE_OPERATION(registerNum));
83
84 // Write the register value
85 writeByte(data);
86
87 // Deselect MAX31856 chip
88 digitalWrite(_cs, HIGH);
89
90 // Save the register value, in case the registers need to be restored
91 _registers[registerNum] = data;
92 }
93
94
95 // Read the thermocouple temperature either in Degree Celsius or Fahrenheit.
Internally,
96 // the conversion takes place in the background within 155 ms, or longer depending
on the
97 // number of samples in each reading (see CR1).
98 // Returns the temperature, or an error (FAULT_OPEN, FAULT_VOLTAGE or NO_MAX31856)
99 double MAX31856::readThermocouple(byte unit)
100 {
101 double temperature;
102 long data;
103
// Select the MAX31856 chip
digitalWrite(_cs, LOW);
// Read data starting with register 0x0c
writeByte(READ_OPERATION(0x0c));
// Read 4 registers
data = readData();
// Deselect MAX31856 chip
digitalWrite(_cs, HIGH);
// If there is no communication from the IC then data will be all 1's because
// of the internal pullup on the data line (INPUT_PULLUP)
```
Autor: Igor Martos Iza - 109 – 109 – 109 – 109 – 109 – 109 – 109 – 109 – 109 – 109 – 109 – 109 – 109 – 109 – 109 – 109 – 109 – 109 – 109 – 109 – 109 – 109 – 109 – 109 – 109 – 109 – 109 – 109 – 109 – 109 – 109 – 109 – 109 – [424.18.54]

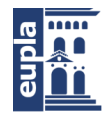

**Escuela Universitaria** Politécnica - La Almunia Centro adscrito Universidad Zaragoza

### Librerías

**}**

 $i$ **f** (data ==  $0x$ FFFFFFFFFF **return** NO\_MAX31856**;**

```
- 110 - Autor: Igor Martos Iza
// If the value is zero then the temperature could be exactly 0.000 (rare), or
// the IC's registers are uninitialized.
if (data == \theta && verifyMAX31856() == NO\_MAX31856)
return NO_MAX31856;
// Was there an error?
if (data & SR_FAULT_OPEN)
temperature = FAULT_OPEN;
else if (data & SR_FAULT_UNDER_OVER_VOLTAGE)
130 temperature = FAULT_VOLTAGE;
131 else {
132 // Strip the unused bits and the Fault Status Register
data = data \gg 13;
135 // Negative temperatures have been automagically handled by the shift above
:-)
136
// Convert to Celsius
temperature = (double) data * 0.0078125;
// Convert to Fahrenheit if desired
if (unit == FAHRENHEIT)
temperature = (temperature * 9.0/5.0)+ 32;
// Return the temperature
return (temperature);
147 }
148
149
150 // Read the junction (IC) temperature either in Degree Celsius or Fahrenheit.
151 // This routine also makes sure that communication with the MAX31856 is working and
152 // will return NO_MAX31856 if not.
153 double MAX31856::readJunction(byte unit)
154 {
155 double temperature;
156 long data, temperatureOffset;
157
158 // Select the MAX31856 chip
159 digitalWrite(_cs, LOW);
```
[424.18.54]

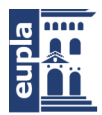

**Librerías**

160

- 161 // Read data starting with register 8
- 162 writeByte**(**READ\_OPERATION**(**8**));**

163

// Read 4 registers

data **=** readData**();**

// Deselect MAX31856 chip

digitalWrite**(**\_cs**,** HIGH**);**

170 // If there is no communication from the IC then data will be all 1's because

171 // of the internal pullup on the data line (INPUT\_PULLUP)

 $i$ **f** (data ==  $0x$ FFFFFFFFFF)

**return** NO\_MAX31856**;**

175 // If the value is zero then the temperature could be exactly 0.000 (rare), or

176 // the IC's registers are uninitialized.

177 **if (**data **==** 0 **&&** verifyMAX31856**() ==** NO\_MAX31856**)**

**return** NO\_MAX31856**;**

180 // Register 9 is the temperature offset

181 temperatureOffset **= (**data **&** 0x00FF0000**) >>** 16**;**

```
182
```
// Is this a negative number?

**if (**temperatureOffset **&** 0x80**)**

temperatureOffset **|=** 0xFFFFFF00**;**

// Strip registers 8 and 9, taking care of negative numbers

**if (**data **&** 0x8000**)**

data **|=** 0xFFFF0000**;**

#### **else**

data **&=** 0x0000FFFF**;**

// Remove the 2 LSB's - they aren't used

 $data = data \gg 2$ ;

// Add the temperature offset to the temperature

temperature **=** data **+** temperatureOffset**;**

// Convert to Celsius

temperature **\*=** 0.015625**;**

202 // Convert to Fahrenheit if desired 203 **if (**unit **==** FAHRENHEIT**)**

> Autor: Igor Martos Iza - 111 – 112 – 112 – 113 – 113 – 113 – 113 – 113 – 113 – 113 – 113 – 113 – 113 – 113 – 113 – 113 – 113 – 113 – 113 – 113 – 113 – 113 – 113 – 113 – 113 – 113 – 113 – 113 – 113 – 113 – 113 – 113 – 113 – [424.18.54]

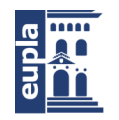

**Escuela Universitaria** Politécnica - La Almunia Centro adscrito Universidad Zaragoza

## Librerías

```
204 temperature = (temperature * 9.0/5.0)+ 32;
```
205

// Return the temperature

**return (**temperature**);**

208 **}**

209

210

211 // When the MAX31856 is uninitialzed and either the junction or thermocouple

temperature is read it will return 0.

212 // This is a valid temperature, but could indicate that the registers need to be

initialized.

213 double MAX31856**::**verifyMAX31856**()**

214 **{**

long data**,** reg**;**

217 // Select the MAX31856 chip

218 digitalWrite**(**\_cs**,** LOW**);**

219

220 // Read data starting with register 0

225

228

229 // If there is no communication from the IC then data will be all 1's because

#### NO\_MAX31856**;**

```
234 // Are the registers set to their correct values?
```

```
235 reg = ((\text{long})_registers[0]<<24) + ((\text{long})_registers[1] <<16) +
```
 $((\text{long})\_\text{regions}[\text{2}]<<8) + \_\text{regions}[\text{3}];$ 

 $\mathbf{if}$  ( $\text{reg} == \text{data}$ )

**return** 0**;**

// Communication to the IC is working, but the register values are not correct

// Select the MAX31856 chip

digitalWrite**(**\_cs**,** LOW**);**

// Start writing from register 0

```
244 writeByte(WRITE_OPERATION(0));
```
245

**Librerías**

```
// Write the register values
for (int i=0; i < NUM\_REGISTERS; i++)writeByte(_registers[i]);
// Deselect MAX31856 chip
digitalWrite(_cs, HIGH);
// For now, return an error but soon valid temperatures will be returned
return NO_MAX31856;
255 }
256
257
258 // Read in 32 bits of data from MAX31856 chip. Minimum clock pulse width is 100 ns
259 // so this could be made faster (using NOP). However, make sure it works on all
260 // microcontrollers
261 long MAX31856::readData()
262 {
263 long data = 0;
264 unsigned long bitMask = 0x80000000;
265
266 // Shift in 32 bits of data
267 while (bitMask)
268 {
269 digitalWrite(_clk, LOW);
270 delayMicroseconds(2);
271
272 // Store the data bit
273 if (digitalRead(_sdo))
data += bitMask;
276 digitalWrite(_clk, HIGH);
277 delayMicroseconds(2);
278
279 bitMask >>= 1;
}
return(data);
283 }
284
285
286 // Write out 8 bits of data to the MAX31856 chip. Minimum clock pulse width is 100 ns
287 // so this could be made faster (using NOP). However, make sure it works on all
```
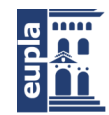

**Escuela Universitaria** Politécnica - La Almunia Centro adscrito Universidad Zaragoza

# Librerías

```
288 // microcontrollers
289 void MAX31856::writeByte(byte data)
290 {
291 byte bitMask = 0x80;
292
293 // Shift out 8 bits of data
294 while (bitMask)
{
```
// Write out the data bit. Has to be held for 35ns digitalWrite**(**\_sdi**,** data **&** bitMask**?** HIGH**:** LOW**);** digitalWrite**(**\_clk**,** LOW**);** delayMicroseconds**(**2**);** digitalWrite**(**\_clk**,** HIGH**);** delayMicroseconds**(**2**);** bitMask **>>=** 1**; }** 306 **}** 307

308

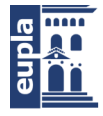

 $\overline{[424.18.54]}$ 

# **Relación de documentos**

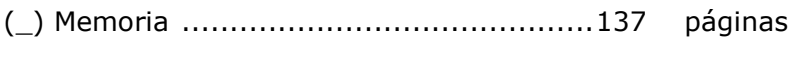

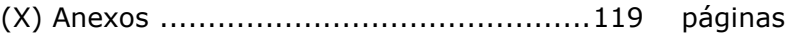

La Almunia, a 27 de noviembre de 2019

Firmado: Igor Martos Iza